### NIMBLE User Manual

NIMBLE Development Team

Version 0.6-8

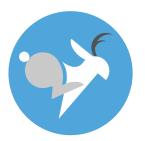

http://R-nimble.org https://github.com/nimble-dev/nimble-docs

# Contents

| Introduction                                                                                                    | 6                                                                                                    |
|----------------------------------------------------------------------------------------------------|----------------------------------------------------------------------------------------------------|
| Welcome to NIMBLE  1.1 What does NIMBLE do?                                                                                                    | 7<br>7<br>8                                                                                                    |
| Lightning introduction  2.1 A brief example                                                                                                    | 9<br>9<br>14<br>14<br>15<br>17<br>18<br>20                                                                                                    |
| More introduction  3.1 NIMBLE adopts and extends the BUGS language for specifying models  3.2 nimbleFunctions for writing algorithms                                                                                                    | 23<br>23<br>24<br>25                                                                                                    |
| Installing NIMBLE  4.1 Requirements to run NIMBLE  4.2 Installing a C++ compiler for NIMBLE to use  4.2.1 OS X  4.2.2 Linux  4.2.3 Windows  4.3 Installing the NIMBLE package  4.3.1 Problems with installation  4.4 Customizing your installation  4.4.1 Using your own copy of Eigen  4.4.2 Using libnimble  4.4.3 BLAS and LAPACK | 26<br>26<br>27<br>27<br>27<br>27<br>27<br>28<br>28<br>28<br>28<br>29<br>29                                                                                                    |
|                                                                                                    | Welcome to NIMBLE  1.1 What does NIMBLE do? 1.2 How to use this manual.  Lightning introduction  2.1 A brief example 2.2 Creating a model 2.3 Compiling the model 2.4 One-line invocation of MCMC 2.5 Creating, compiling and running a basic MCMC configuration 2.6 Customizing the MCMC 2.7 Running MCEM 2.8 Creating your own functions  More introduction 3.1 NIMBLE adopts and extends the BUGS language for specifying models 3.2 nimbleFunctions for writing algorithms 3.3 The NIMBLE algorithm library  Installing NIMBLE 4.1 Requirements to run NIMBLE 4.2 Installing a C++ compiler for NIMBLE to use 4.2.1 OS X 4.2.2 Linux 4.2.3 Windows 4.3 Installing the NIMBLE package 4.3.1 Problems with installation 4.4.1 Using your own copy of Eigen 4.4.2 Using libnimble |

| 5 Writing models in NIMBLE's dialect of BUGS         31           5.1 Comparison to BUGS dialects supported by WinBUGS, OpenBUGS and JAGS         31           5.1.1 Supported features of BUGS and JAGS         31           5.1.2 NIMBLE's Extensions to BUGS and JAGS         32           5.1.3 Not-yet-supported features of BUGS and JAGS         32           5.2 Writing models         33           5.2.1 Declaring stochastic and deterministic nodes         33           5.2.2 More kinds of BUGS declarations         36           5.2.3 Vectorized versus scalar declarations         37           5.2.4 Available distributions         38           5.2.5 Available BUGS language functions         43           5.2.6 Available link functions         45           5.2.7 Truncation, censoring, and constraints         46           6 Building and using models         49           6.1 Creating model objects         49           6.1.1 Using inbleModel to create a model         49           6.1.2 Creating a model from standard BUGS and JAGS input files         54           6.2 NIMBLE models are objects you can query and manipulate         55           6.2.1 What are variables and nodes?         55           6.2.2 Determining the nodes and variables in a model         56           6.2.3 Why use node names?         56< | II | $\mathbf{N}$ | Models in NIMBLE                                                    | 30  |
|----------------------------------------------------------------------------------------------------|----|--------------|---------------------------------------------------------------------|-----|
| 5.1.1       Supported features of BUGS and JAGS       31         5.1.2       NIMBLE's Extensions to BUGS and JAGS       32         5.1.3       Not-yet-supported features of BUGS and JAGS       32         5.2       Writing models       33         5.2.1       Declaring stochastic and deterministic nodes       33         5.2.2       More kinds of BUGS declarations       36         5.2.2       More kinds of BUGS lead and stock and declarations       37         5.2.4       Available distributions       38         5.2.5       Available BUGS language functions       43         5.2.6       Available link functions       45         5.2.7       Truncation, censoring, and constraints       46         6       Building and using models       49         6.1       Creating model objects       49         6.1.1       Using nimbleModel to create a model       49         6.1.2       Creating a model from standard BUGS and JAGS input files       54         6.1.3       Making multiple instances from the same model definition       54         6.2       NIMBLE models are objects you can query and manipulate       55         6.2.1       What are variables and nodes?       52         6.2.2       Determining the nodes an                                                                                                    | 5  | Wri          | iting models in NIMBLE's dialect of BUGS                            | 31  |
| 5.1.1       Supported features of BUGS and JAGS       31         5.1.2       NIMBLE's Extensions to BUGS and JAGS       32         5.1.3       Not-yet-supported features of BUGS and JAGS       32         5.2       Writing models       33         5.2.1       Declaring stochastic and deterministic nodes       33         5.2.2       More kinds of BUGS declarations       36         5.2.2       More kinds of BUGS declarations       37         5.2.4       Available distributions       38         5.2.5       Available BUGS language functions       43         5.2.6       Available link functions       45         5.2.7       Truncation, censoring, and constraints       46         6       Building and using models       49         6.1       Creating model objects       49         6.1.1       Using nimbleModel to create a model       49         6.1.2       Creating a model from standard BUGS and JAGS input files       54         6.1.1       Using nimblemodels are objects you can query and manipulate       55         6.2       INIMBLE models are objects you can query and manipulate       55         6.2.1       What are variables and nodes?       55         6.2.2       Determining the nodes and variables in                                                                                                    |    | 5.1          | Comparison to BUGS dialects supported by WinBUGS, OpenBUGS and JAGS | 31  |
| 5.1.3       Not-yet-supported features of BUGS and JAGS       32         5.2       Writing models       33         5.2.1       Declaring stochastic and deterministic nodes       33         5.2.2       More kinds of BUGS declarations       36         5.2.3       Vectorized versus scalar declarations       37         5.2.4       Available distributions       38         5.2.5       Available link functions       45         5.2.6       Available link functions       45         5.2.7       Truncation, censoring, and constraints       46         6       Building and using models       49         6.1       Creating model objects       49         6.1.1       Using nimbleModel to create a model       49         6.1.2       Creating a model from standard BUGS and JAGS input files       54         6.1.3       Making multiple instances from the same model definition       54         6.2       NIMBLE models are objects you can query and manipulate       55         6.2.1       What are variables and nodes?       55         6.2.2       Determining the nodes and variables in a model       62.3         6.2.2       Determining the nodes and variables in a model       62.3         6.2.4       How nodes are named </td <td></td> <td></td> <td></td> <td>31</td>                                                        |    |              |                                                                     | 31  |
| 5.2       Writing models       33         5.2.1       Declaring stochastic and deterministic nodes       33         5.2.2       More kinds of BUGS declarations       36         5.2.3       Vectorized versus scalar declarations       37         5.2.4       Available distributions       38         5.2.5       Available BUGS language functions       43         5.2.6       Available link functions       45         5.2.7       Truncation, censoring, and constraints       46         6       Building and using models       49         6.1       Creating model objects       49         6.1.1       Using nimbleModel to create a model       49         6.1.2       Creating a model from standard BUGS and JAGS input files       54         6.1.3       Making multiple instances from the same model definition       54         6.2.1       What are variables and nodes?       55         6.2.1       What are variables and nodes?       55         6.2.2       Determining the nodes and variables in a model       56         6.2.3       Accessing nodes       57         6.2.4       How nodes are named       58         6.2.5       Why use node names?       58         6.2.6       C                                                                                                    |    |              | 5.1.2 NIMBLE's Extensions to BUGS and JAGS                          | 31  |
| 5.2       Writing models       33         5.2.1       Declaring stochastic and deterministic nodes       33         5.2.2       More kinds of BUGS declarations       36         5.2.3       Vectorized versus scalar declarations       37         5.2.4       Available distributions       38         5.2.5       Available BUGS language functions       43         5.2.6       Available link functions       45         5.2.7       Truncation, censoring, and constraints       46         6       Building and using models       49         6.1       Creating model objects       49         6.1.1       Using nimbleModel to create a model       49         6.1.2       Creating a model from standard BUGS and JAGS input files       54         6.1.3       Making multiple instances from the same model definition       54         6.2.1       What are variables and nodes?       55         6.2.1       What are variables and nodes?       55         6.2.2       Determining the nodes and variables in a model       56         6.2.3       Accessing nodes       57         6.2.4       How nodes are named       58         6.2.5       Why use node names?       59         6.2.6       C                                                                                                    |    |              | 5.1.3 Not-yet-supported features of BUGS and JAGS                   | 32  |
| 5.2.2       More kinds of BUGS declarations       36         5.2.3       Vectorized versus scalar declarations       37         5.2.4       Available distributions       38         5.2.5       Available BUGS language functions       43         5.2.6       Available link functions       45         5.2.7       Truncation, censoring, and constraints       46         6       Building and using models       49         6.1       Creating model objects       49         6.1.1       Using nimbleModel to create a model       49         6.1.2       Creating a model from standard BUGS and JAGS input files       54         6.1.3       Making multiple instances from the same model definition       54         6.2       NIMBLE models are objects you can query and manipulate       55         6.2.1       What are variables and nodes?       55         6.2.2       Determining the nodes and variables in a model       56         6.2.3       Accessing nodes       57         6.2.4       How nodes are named       58         6.2.5       Why use node names?       59         6.2.6       Checking if a node holds data       59         7.2       The MCMC       61         7.2       T                                                                                                    |    | 5.2          | · · · · · · · · · · · · · · · · · · ·                               | 33  |
| 5.2.2       More kinds of BUGS declarations       36         5.2.3       Vectorized versus scalar declarations       37         5.2.4       Available distributions       38         5.2.5       Available BUGS language functions       43         5.2.6       Available link functions       45         5.2.7       Truncation, censoring, and constraints       46         6       Building and using models       49         6.1       Creating model objects       49         6.1.1       Using nimbleModel to create a model       49         6.1.2       Creating a model from standard BUGS and JAGS input files       54         6.1.3       Making multiple instances from the same model definition       54         6.2       NIMBLE models are objects you can query and manipulate       55         6.2.1       What are variables and nodes?       55         6.2.2       Determining the nodes and variables in a model       56         6.2.3       Accessing nodes       57         6.2.4       How nodes are named       58         6.2.5       Why use node names?       59         6.2.6       Checking if a node holds data       59         7.2       The MCMC       61         7.2       T                                                                                                    |    |              | 5.2.1 Declaring stochastic and deterministic nodes                  | 33  |
| 5.2.4       Available distributions       38         5.2.5       Available BUGS language functions       43         5.2.6       Available link functions       45         5.2.7       Truncation, censoring, and constraints       46         6       Building and using models       49         6.1       Creating model objects       49         6.1.1       Using nimbleModel to create a model       49         6.1.2       Creating a model from standard BUGS and JAGS input files       54         6.1.1       Making multiple instances from the same model definition       54         6.1.2       Creating a model sare objects you can query and manipulate       55         6.2.1       What are variables and nodes?       55         6.2.2       Determining the nodes and variables in a model       56         6.2.1       What are variables and variables in a model       56         6.2.2       Determining the nodes and variables in a model       56         6.2.3       Accessing nodes       57         6.2.4       How nodes are named       58         6.2.5       Why use node names?       59         6.2.6       Checking if a node holds data       59         The MCMC         7.2 <td< td=""><td></td><td></td><td></td><td>36</td></td<>                                                                                         |    |              |                                                                     | 36  |
| 5.2.4       Available distributions       38         5.2.5       Available BUGS language functions       43         5.2.6       Available link functions       45         5.2.7       Truncation, censoring, and constraints       46         6       Building and using models       49         6.1       Creating model objects       49         6.1.1       Using nimbleModel to create a model       49         6.1.2       Creating a model from standard BUGS and JAGS input files       54         6.1.3       Making multiple instances from the same model definition       54         6.1.3       Making multiple instances from the same model definition       54         6.2.1       What are variables and nodes?       55         6.2.2       Determining the nodes and variables in a model       56         6.2.1       What are variables and variables in a model       56         6.2.2       Determining the nodes and variables in a model       56         6.2.2       Determining the nodes and variables in a model       56         6.2.2       Why use node names?       59         6.2.4       How nodes are named       6         6.2.5       Why use node names?       59         6.2.6       Checking if a node holds data                                                                                                    |    |              | 5.2.3 Vectorized versus scalar declarations                         | 37  |
| 5.2.6       Available link functions       45         5.2.7       Truncation, censoring, and constraints       46         6       Building and using models       49         6.1       Creating model objects       49         6.1.1       Using nimbleModel to create a model       49         6.1.2       Creating a model from standard BUGS and JAGS input files       54         6.1.3       Making multiple instances from the same model definition       54         6.1.3       Making multiple instances from the same model definition       54         6.1.3       Making multiple instances from the same model definition       54         6.2       NIMBLE models are objects you can query and manipulate       55         6.2.1       What are variables and nodes?       55         6.2.2       Determining the nodes and variables in a model       56         6.2.1       How nodes are named       58         6.2.2       How nodes are named       58         6.2.3       Accessing nodes       57         6.2.4       How nodes are named       58         6.2.5       Why use node names?       59         6.2.6       Checking if a node holds data       59         The MCMC       62         7                                                                                                    |    |              |                                                                     | 38  |
| 5.2.6       Available link functions       45         5.2.7       Truncation, censoring, and constraints       46         6       Building and using models       49         6.1       Creating model objects       49         6.1.1       Using nimbleModel to create a model       49         6.1.2       Creating a model from standard BUGS and JAGS input files       54         6.1.3       Making multiple instances from the same model definition       54         6.1.3       Making multiple instances from the same model definition       54         6.1.3       Making multiple instances from the same model definition       54         6.2.1       What are variables and nodes?       55         6.2.1       What are variables and variables in a model       56         6.2.2       Determining the nodes and variables in a model       56         6.2.2       Determining the nodes and variables in a model       56         6.2.4       How nodes are named       58         6.2.5       Why use node names?       59         6.2.6       Checking if a node holds data       59         IIII Algorithms in NIMBLE       60         7       MCMC       62         7.2       The MCMC configuration       62                                                                                                    |    |              | 5.2.5 Available BUGS language functions                             | 43  |
| 5.2.7 Truncation, censoring, and constraints       46         6 Building and using models       49         6.1 Creating model objects       49         6.1.1 Using nimbleModel to create a model       49         6.1.2 Creating a model from standard BUGS and JAGS input files       54         6.1.3 Making multiple instances from the same model definition       54         6.2 NIMBLE models are objects you can query and manipulate       55         6.2.1 What are variables and nodes?       55         6.2.2 Determining the nodes and variables in a model       56         6.2.3 Accessing nodes       57         6.2.4 How nodes are named       58         6.2.5 Why use node names?       59         6.2.6 Checking if a node holds data       59         III Algorithms in NIMBLE       60         7 MCMC       61         7.1 One-line invocation of MCMC: nimbleMCMC       62         7.2 The MCMC configuration       63         7.2.1 Default MCMC configuration       64         7.2.2 Customizing the MCMC configuration       65         7.3 Building and compiling the MCMC       71         7.4 User-friendly execution of MCMC algorithms: runMCMC       72         7.5 Running the MCMC       73         7.5.1 Measuring sampler computation times: getTimes <td></td> <td></td> <td></td> <td>45</td>                                |    |              |                                                                     | 45  |
| 6 Building and using models       49         6.1 Creating model objects       49         6.1.1 Using nimbleModel to create a model       49         6.1.2 Creating a model from standard BUGS and JAGS input files       54         6.1.3 Making multiple instances from the same model definition       54         6.2 NIMBLE models are objects you can query and manipulate       55         6.2.1 What are variables and nodes?       55         6.2.2 Determining the nodes and variables in a model       56         6.2.3 Accessing nodes       57         6.2.4 How nodes are named       58         6.2.5 Why use node names?       59         6.2.6 Checking if a node holds data       59         III Algorithms in NIMBLE         60         7 MCMC         7.1 One-line invocation of MCMC: nimbleMCMC       62         7.2 The MCMC configuration       63         7.2.1 Default MCMC configuration       64         7.2.2 Customizing the MCMC configuration       65         7.3 Building and compiling the MCMC       71         7.4 User-friendly execution of MCMC algorithms: runMCMC       72         7.5 Running the MCMC       73         7.5.1 Measuring sampler computation times: getTimes       73         7.6 Extract                                                                                                    |    |              |                                                                     | 46  |
| 6.1 Creating model objects       49         6.1.1 Using nimbleModel to create a model       49         6.1.2 Creating a model from standard BUGS and JAGS input files       54         6.1.3 Making multiple instances from the same model definition       54         6.2 NIMBLE models are objects you can query and manipulate       55         6.2.1 What are variables and nodes?       55         6.2.2 Determining the nodes and variables in a model       56         6.2.3 Accessing nodes       57         6.2.4 How nodes are named       58         6.2.5 Why use node names?       59         6.2.6 Checking if a node holds data       59         III Algorithms in NIMBLE         60         7 MCMC         7.1 One-line invocation of MCMC: nimbleMCMC       62         7.2 The MCMC configuration       63         7.2.1 Default MCMC configuration       64         7.2.2 Customizing the MCMC configuration       65         7.3 Building and compiling the MCMC       71         7.4 User-friendly execution of MCMC algorithms: runMCMC       72         7.5 Running the MCMC       73         7.5 Running the MCMC       73         7.6 Extracting MCMC samples       74         7.7 Calculating WAIC       74 <td></td> <td>ъ.</td> <td></td> <td>4.0</td>                                                                                  |    | ъ.           |                                                                     | 4.0 |
| 6.1.1 Using nimbleModel to create a model       49         6.1.2 Creating a model from standard BUGS and JAGS input files       54         6.1.3 Making multiple instances from the same model definition       54         6.2 NIMBLE models are objects you can query and manipulate       55         6.2.1 What are variables and nodes?       55         6.2.2 Determining the nodes and variables in a model       56         6.2.3 Accessing nodes       57         6.2.4 How nodes are named       58         6.2.5 Why use node names?       59         6.2.6 Checking if a node holds data       59         111 Algorithms in NIMBLE       60         7 MCMC       61         7.1 One-line invocation of MCMC: nimbleMCMC       62         7.2 The MCMC configuration       63         7.2.1 Default MCMC configuration       64         7.2.2 Customizing the MCMC configuration       65         7.3 Building and compiling the MCMC       71         7.4 User-friendly execution of MCMC algorithms: runMCMC       72         7.5 Running the MCMC       73         7.5.1 Measuring sampler computation times: getTimes       73         7.6 Extracting MCMC samples       74         7.7 Calculating WAIC       74         7.8 k-fold cross-validation       74                                                                                        | 6  |              |                                                                     |     |
| 6.1.2       Creating a model from standard BUGS and JAGS input files       54         6.1.3       Making multiple instances from the same model definition       54         6.2       NIMBLE models are objects you can query and manipulate       55         6.2.1       What are variables and nodes?       55         6.2.2       Determining the nodes and variables in a model       56         6.2.3       Accessing nodes       57         6.2.4       How nodes are named       58         6.2.5       Why use node names?       59         6.2.6       Checking if a node holds data       59         III Algorithms in NIMBLE         60         7       MCMC         7       MCMC         7       MCMC         7       MCMC         7       MCMC         7       MCMC         7       MCMC         7         7         7         7         7         7         7         7         7 <td< td=""><td></td><td>0.1</td><td></td><td></td></td<>                                                                                                    |    | 0.1          |                                                                     |     |
| 6.1.3       Making multiple instances from the same model definition       54         6.2       NIMBLE models are objects you can query and manipulate       55         6.2.1       What are variables and nodes?       55         6.2.2       Determining the nodes and variables in a model       56         6.2.3       Accessing nodes       57         6.2.4       How nodes are named       58         6.2.5       Why use node names?       59         6.2.6       Checking if a node holds data       59         III Algorithms in NIMBLE         7 MCMC         7.1       One-line invocation of MCMC: nimbleMCMC       62         7.2       The MCMC configuration       63         7.2.1       Default MCMC configuration       64         7.2.2       Customizing the MCMC configuration       65         7.3       Building and compiling the MCMC       71         7.4       User-friendly execution of MCMC algorithms: runMCMC       72         7.5       Running the MCMC       73         7.5.1       Measuring sampler computation times: getTimes       73         7.6       Extracting MCMC samples       74         7.7       Calculating WAIC       74         7.8 </td <td></td> <td></td> <td></td> <td></td>                                                                                                    |    |              |                                                                     |     |
| 6.2 NIMBLE models are objects you can query and manipulate       55         6.2.1 What are variables and nodes?       55         6.2.2 Determining the nodes and variables in a model       56         6.2.3 Accessing nodes       57         6.2.4 How nodes are named       58         6.2.5 Why use node names?       59         6.2.6 Checking if a node holds data       59         III Algorithms in NIMBLE         60       61         7.1 One-line invocation of MCMC: nimbleMCMC       62         7.2 The MCMC configuration       63         7.2.1 Default MCMC configuration       64         7.2.2 Customizing the MCMC configuration       65         7.3 Building and compiling the MCMC       71         7.4 User-friendly execution of MCMC algorithms: runMCMC       72         7.5 Running the MCMC       73         7.5.1 Measuring sampler computation times: getTimes       73         7.6 Extracting MCMC samples       74         7.7 Calculating WAIC       74         7.8 k-fold cross-validation       74                                                                                                    |    |              | -                                                                   |     |
| 6.2.1       What are variables and nodes?       55         6.2.2       Determining the nodes and variables in a model       56         6.2.3       Accessing nodes       57         6.2.4       How nodes are named       58         6.2.5       Why use node names?       59         6.2.6       Checking if a node holds data       59         IIII Algorithms in NIMBLE         60       61         7.1       One-line invocation of MCMC: nimbleMCMC       62         7.2       The MCMC configuration       63         7.2.1       Default MCMC configuration       64         7.2.2       Customizing the MCMC configuration       65         7.3       Building and compiling the MCMC       71         7.4       User-friendly execution of MCMC algorithms: runMCMC       72         7.5       Running the MCMC       73         7.5.1       Measuring sampler computation times: getTimes       73         7.6       Extracting MCMC samples       74         7.7       Calculating WAIC       74         7.8       k-fold cross-validation       74                                                                                                    |    |              | 0 1                                                                 |     |
| 6.2.2 Determining the nodes and variables in a model       56         6.2.3 Accessing nodes       57         6.2.4 How nodes are named       58         6.2.5 Why use node names?       59         6.2.6 Checking if a node holds data       59         IIII Algorithms in NIMBLE         60       61         7.1 One-line invocation of MCMC: nimbleMCMC       62         7.2 The MCMC configuration       63         7.2.1 Default MCMC configuration       64         7.2.2 Customizing the MCMC configuration       65         7.3 Building and compiling the MCMC       71         7.4 User-friendly execution of MCMC algorithms: runMCMC       72         7.5 Running the MCMC       73         7.5.1 Measuring sampler computation times: getTimes       73         7.6 Extracting MCMC samples       74         7.7 Calculating WAIC       74         7.8 k-fold cross-validation       74                                                                                                    |    | 6.2          |                                                                     |     |
| 6.2.3 Accessing nodes       57         6.2.4 How nodes are named       58         6.2.5 Why use node names?       59         6.2.6 Checking if a node holds data       59         IIII Algorithms in NIMBLE         60       61         7.1 One-line invocation of MCMC: nimbleMCMC       62         7.2 The MCMC configuration       63         7.2.1 Default MCMC configuration       64         7.2.2 Customizing the MCMC configuration       65         7.3 Building and compiling the MCMC       71         7.4 User-friendly execution of MCMC algorithms: runMCMC       72         7.5 Running the MCMC       73         7.5.1 Measuring sampler computation times: getTimes       73         7.6 Extracting MCMC samples       74         7.7 Calculating WAIC       74         7.8 k-fold cross-validation       74                                                                                                    |    |              |                                                                     |     |
| 6.2.4 How nodes are named       58         6.2.5 Why use node names?       59         6.2.6 Checking if a node holds data       59         IIII Algorithms in NIMBLE         60       61         7.1 One-line invocation of MCMC: nimbleMCMC       62         7.2 The MCMC configuration       63         7.2.1 Default MCMC configuration       64         7.2.2 Customizing the MCMC configuration       65         7.3 Building and compiling the MCMC       71         7.4 User-friendly execution of MCMC algorithms: runMCMC       72         7.5 Running the MCMC       73         7.5.1 Measuring sampler computation times: getTimes       73         7.6 Extracting MCMC samples       74         7.7 Calculating WAIC       74         7.8 k-fold cross-validation       74                                                                                                    |    |              |                                                                     |     |
| 6.2.5       Why use node names?       59         6.2.6       Checking if a node holds data       59         IIII Algorithms in NIMBLE         60       60         7 MCMC       61         7.1       One-line invocation of MCMC: nimbleMCMC       62         7.2       The MCMC configuration       63         7.2.1       Default MCMC configuration       64         7.2.2       Customizing the MCMC configuration       65         7.3       Building and compiling the MCMC       71         7.4       User-friendly execution of MCMC algorithms: runMCMC       72         7.5       Running the MCMC       73         7.5       Running sampler computation times: getTimes       73         7.6       Extracting MCMC samples       74         7.7       Calculating WAIC       74         7.8       k-fold cross-validation       74                                                                                                    |    |              |                                                                     |     |
| 6.2.6 Checking if a node holds data       59         III Algorithms in NIMBLE       60         7 MCMC       61         7.1 One-line invocation of MCMC: nimbleMCMC       62         7.2 The MCMC configuration       63         7.2.1 Default MCMC configuration       64         7.2.2 Customizing the MCMC configuration       65         7.3 Building and compiling the MCMC       71         7.4 User-friendly execution of MCMC algorithms: runMCMC       72         7.5 Running the MCMC       73         7.5.1 Measuring sampler computation times: getTimes       73         7.6 Extracting MCMC samples       74         7.7 Calculating WAIC       74         7.8 k-fold cross-validation       74                                                                                                    |    |              |                                                                     |     |
| III         Algorithms in NIMBLE         60           7         MCMC         61           7.1         One-line invocation of MCMC: nimbleMCMC         62           7.2         The MCMC configuration         63           7.2.1         Default MCMC configuration         64           7.2.2         Customizing the MCMC configuration         65           7.3         Building and compiling the MCMC         71           7.4         User-friendly execution of MCMC algorithms: runMCMC         72           7.5         Running the MCMC         73           7.5.1         Measuring sampler computation times: getTimes         73           7.6         Extracting MCMC samples         74           7.7         Calculating WAIC         74           7.8         k-fold cross-validation         74                                                                                                    |    |              | <b>√</b>                                                            |     |
| 7 MCMC       61         7.1 One-line invocation of MCMC: nimbleMCMC       62         7.2 The MCMC configuration       63         7.2.1 Default MCMC configuration       64         7.2.2 Customizing the MCMC configuration       65         7.3 Building and compiling the MCMC       71         7.4 User-friendly execution of MCMC algorithms: runMCMC       72         7.5 Running the MCMC       73         7.5.1 Measuring sampler computation times: getTimes       73         7.6 Extracting MCMC samples       74         7.7 Calculating WAIC       74         7.8 k-fold cross-validation       74                                                                                                    |    |              | 6.2.6 Checking if a node holds data                                 | 59  |
| 7 MCMC       61         7.1 One-line invocation of MCMC: nimbleMCMC       62         7.2 The MCMC configuration       63         7.2.1 Default MCMC configuration       64         7.2.2 Customizing the MCMC configuration       65         7.3 Building and compiling the MCMC       71         7.4 User-friendly execution of MCMC algorithms: runMCMC       72         7.5 Running the MCMC       73         7.5.1 Measuring sampler computation times: getTimes       73         7.6 Extracting MCMC samples       74         7.7 Calculating WAIC       74         7.8 k-fold cross-validation       74                                                                                                    |    |              |                                                                     |     |
| 7.1 One-line invocation of MCMC: nimbleMCMC627.2 The MCMC configuration637.2.1 Default MCMC configuration647.2.2 Customizing the MCMC configuration657.3 Building and compiling the MCMC717.4 User-friendly execution of MCMC algorithms: runMCMC727.5 Running the MCMC737.5.1 Measuring sampler computation times: getTimes737.6 Extracting MCMC samples747.7 Calculating WAIC747.8 k-fold cross-validation74                                                                                                    | II | Ι.           | Algorithms in NIMBLE                                                | 60  |
| 7.2 The MCMC configuration637.2.1 Default MCMC configuration647.2.2 Customizing the MCMC configuration657.3 Building and compiling the MCMC717.4 User-friendly execution of MCMC algorithms: runMCMC727.5 Running the MCMC737.5.1 Measuring sampler computation times: getTimes737.6 Extracting MCMC samples747.7 Calculating WAIC747.8 k-fold cross-validation74                                                                                                    | 7  | MC           | CMC                                                                 | 61  |
| 7.2.1 Default MCMC configuration647.2.2 Customizing the MCMC configuration657.3 Building and compiling the MCMC717.4 User-friendly execution of MCMC algorithms: runMCMC727.5 Running the MCMC737.5.1 Measuring sampler computation times: getTimes737.6 Extracting MCMC samples747.7 Calculating WAIC747.8 k-fold cross-validation74                                                                                                    |    | 7.1          | One-line invocation of MCMC: nimbleMCMC                             | 62  |
| 7.2.2 Customizing the MCMC configuration657.3 Building and compiling the MCMC717.4 User-friendly execution of MCMC algorithms: runMCMC727.5 Running the MCMC737.5.1 Measuring sampler computation times: getTimes737.6 Extracting MCMC samples747.7 Calculating WAIC747.8 k-fold cross-validation74                                                                                                    |    | 7.2          | The MCMC configuration                                              | 63  |
| 7.3Building and compiling the MCMC717.4User-friendly execution of MCMC algorithms: runMCMC727.5Running the MCMC737.5.1Measuring sampler computation times: getTimes737.6Extracting MCMC samples747.7Calculating WAIC747.8k-fold cross-validation74                                                                                                    |    |              | 7.2.1 Default MCMC configuration                                    | 64  |
| 7.4 User-friendly execution of MCMC algorithms: runMCMC                                                                                                    |    |              | 7.2.2 Customizing the MCMC configuration                            | 65  |
| 7.4 User-friendly execution of MCMC algorithms: runMCMC                                                                                                    |    | 7.3          |                                                                     | 71  |
| 7.5       Running the MCMC       73         7.5.1       Measuring sampler computation times: getTimes       73         7.6       Extracting MCMC samples       74         7.7       Calculating WAIC       74         7.8       k-fold cross-validation       74                                                                                                    |    | 7.4          |                                                                     | 72  |
| 7.5.1 Measuring sampler computation times: getTimes       73         7.6 Extracting MCMC samples       74         7.7 Calculating WAIC       74         7.8 k-fold cross-validation       74                                                                                                    |    | 7.5          |                                                                     | 73  |
| 7.6       Extracting MCMC samples       74         7.7       Calculating WAIC       74         7.8       k-fold cross-validation       74                                                                                                    |    | -            |                                                                     |     |
| 7.7 Calculating WAIC       74         7.8 k-fold cross-validation       74                                                                                                    |    | 7.6          |                                                                     |     |
| 7.8 k-fold cross-validation                                                                                                    |    |              |                                                                     |     |
|                                                                                                    |    |              |                                                                     |     |
|                                                                                                    |    |              |                                                                     |     |

|    |       | 7.9.1 Conjugate ('Gibbs') samplers                                 | 75  |
|----|-------|--------------------------------------------------------------------|-----|
|    |       | 7.9.2 Customized log-likelihood evaluations: RW_llFunction sampler | 76  |
|    |       | 7.9.3 Particle MCMC PMCMC sampler                                  | 77  |
|    | 7.10  | Detailed MCMC example: litters                                     | 77  |
|    | 7.11  | Comparing different MCMCs with MCMCsuite and compareMCMCs          | 81  |
|    |       | 7.11.1 MCMC Suite example: litters                                 | 82  |
|    |       | 7.11.2 MCMC Suite outputs                                          | 82  |
|    |       | 7.11.3 Customizing MCMC Suite                                      | 84  |
| 8  | Seq   | uential Monte Carlo and MCEM                                       | 86  |
|    | 8.1   | Particle Filters / Sequential Monte Carlo                          | 86  |
|    |       | 8.1.1 Filtering Algorithms                                         | 86  |
|    |       | 8.1.2 Particle MCMC (PMCMC)                                        | 89  |
|    | 8.2   | Monte Carlo Expectation Maximization (MCEM)                        | 90  |
|    |       | 8.2.1 Estimating the Asymptotic Covariance From MCEM               | 92  |
| 9  | Spa   | tial models                                                        | 94  |
|    | 9.1   | Intrinsic Gaussian CAR model: dcar_normal                          | 94  |
|    |       | 9.1.1 Specification and density                                    | 94  |
|    |       | 9.1.2 Example                                                      | 96  |
|    | 9.2   | Proper Gaussian CAR model: dcar_proper                             | 97  |
|    |       | 9.2.1 Specification and density                                    | 97  |
|    |       | 9.2.2 Example                                                      | 96  |
|    | 9.3   | MCMC Sampling of CAR models                                        | 100 |
|    |       | 9.3.1 Initial values                                               | 100 |
|    |       | 9.3.2 Zero-neighbor regions                                        | 101 |
|    |       | 9.3.3 Zero-mean constraint                                         | 101 |
| I  | V I   | Programming with NIMBLE                                            | 102 |
| 10 |       | ting simple nimbleFunctions                                        | 104 |
| 10 |       | Introduction to simple nimbleFunctions                             | 104 |
|    |       | R functions (or variants) implemented in NIMBLE                    | 105 |
|    | 10.2  | 10.2.1 Finding help for NIMBLE's versions of R functions           | 105 |
|    |       | 10.2.2 Basic operations                                            | 106 |
|    |       | 10.2.3 Math and linear algebra                                     | 108 |
|    |       | 10.2.4 Distribution functions                                      | 110 |
|    |       | 10.2.5 Flow control: if-then-else, for, while, and stop            | 111 |
|    |       | 10.2.6 print and cat                                               | 111 |
|    |       | 10.2.7 Checking for user interrupts: checkInterrupt                | 111 |
|    |       | 10.2.8 Optimization: optim and nimOptim                            | 112 |
|    |       | 10.2.9 "nim" synonyms for some functions                           | 112 |
|    | 10.3  | How NIMBLE handles types of variables                              | 112 |
|    | _ 5.5 | 10.3.1 nimbleList data structures                                  |     |
|    |       |                                                                    |     |

|           |      | 10.3.2 How numeric types work                                   |                | 113 |
|-----------|------|-----------------------------------------------------------------|----------------|-----|
|           | 10.4 | Declaring argument and return types                             |                |     |
|           | 10.5 | Compiled nimbleFunctions pass arguments by reference            |                | 117 |
|           |      | Calling external compiled code                                  |                | 117 |
|           | 10.7 | Calling uncompiled R functions from compiled nimbleFunction     | ıs             | 117 |
| 11        | Crea | ating user-defined BUGS distributions and functions             |                | 118 |
|           | 11.1 | User-defined functions                                          |                | 118 |
|           | 11.2 | User-defined distributions                                      |                | 119 |
|           |      | 11.2.1 Using registerDistributions for alternative parameter    | erizations and |     |
|           |      | providing other information                                     |                | 122 |
| <b>12</b> | Wor  | king with NIMBLE models                                         |                | 124 |
|           | 12.1 | The variables and nodes in a NIMBLE model                       |                | 124 |
|           |      | 12.1.1 Determining the nodes in a model                         |                | 124 |
|           |      | 12.1.2 Understanding lifted nodes                               |                | 126 |
|           |      | 12.1.3 Determining dependencies in a model                      |                | 127 |
|           | 12.2 | Accessing information about nodes and variables                 |                | 128 |
|           |      | 12.2.1 Getting distributional information about a node          |                | 128 |
|           |      | 12.2.2 Getting information about a distribution                 |                | 129 |
|           |      | 12.2.3 Getting distribution parameter values for a node         |                | 129 |
|           |      | 12.2.4 Getting distribution bounds for a node                   |                | 130 |
|           | 12.3 | Carrying out model calculations                                 |                | 131 |
|           |      | 12.3.1 Core model operations: calculation and simulation        |                | 131 |
|           |      | 12.3.2 Pre-defined nimbleFunctions for operating on model node  |                |     |
|           |      | calcNodes, and getLogProbNodes                                  |                | 133 |
|           |      | 12.3.3 Accessing log probabilities via <i>logProb</i> variables |                | 135 |
| <b>13</b> | Data | a structures in NIMBLE                                          |                | 137 |
|           | 13.1 | The modelValues data structure                                  |                |     |
|           |      | 13.1.1 Creating modelValues objects                             |                |     |
|           |      | 13.1.2 Accessing contents of modelValues                        |                | 139 |
|           | 13.2 | The nimbleList data structure                                   |                |     |
|           |      | 13.2.1 Using eigen and svd in nimbleFunctions                   |                | 145 |
| <b>14</b> |      | ing nimbleFunctions to interact with models                     |                | 148 |
|           | 14.1 | Overview                                                        |                | 148 |
|           |      | Using and compiling nimbleFunctions                             |                | 150 |
|           | 14.3 | Writing setup code                                              |                | 151 |
|           |      | 14.3.1 Useful tools for setup functions                         |                | 151 |
|           |      | 14.3.2 Accessing and modifying numeric values from setup        |                | 151 |
|           |      | 14.3.3 Determining numeric types in nimbleFunctions             |                | 152 |
|           |      | 14.3.4 Control of setup outputs                                 |                | 152 |
|           | 14.4 | Writing run code                                                |                | 152 |
|           |      | 14.4.1 Driving models: calculate, calculateDiff, simulate,      | getLogProb     | 152 |

|      | 14.4.2 Getting and setting variable and node values                   | 153 |
|------|-----------------------------------------------------------------------|-----|
|      | 14.4.3 Getting parameter values and node bounds                       | 155 |
|      | 14.4.4 Using modelValues objects                                      | 155 |
|      | 14.4.5 Using model variables and modelValues in expressions           | 159 |
|      | 14.4.6 Including other methods in a nimbleFunction                    | 160 |
|      | 14.4.7 Using other nimbleFunctions                                    | 161 |
|      | 14.4.8 Virtual nimbleFunctions and nimbleFunctionLists                | 162 |
|      | 14.4.9 Character objects                                              | 164 |
|      | 14.4.10 User-defined data structures                                  | 164 |
| 14.5 | Example: writing user-defined samplers to extend NIMBLE's MCMC engine | 166 |
| 14.6 | Copying nimbleFunctions (and NIMBLE models)                           | 168 |
| 14.7 | Debugging nimbleFunctions                                             | 168 |
| 14.8 | Timing nimbleFunctions with run.time                                  | 168 |
| 14.9 | Reducing memory usage                                                 | 169 |

# Part I Introduction

# Chapter 1

## Welcome to NIMBLE

NIMBLE is a system for building and sharing analysis methods for statistical models from R, especially for hierarchical models and computationally-intensive methods. While NIMBLE is embedded in R, it goes beyond R by supporting separate programming of models and algorithms along with compilation for fast execution.

As of version 0.6-8, NIMBLE has been around for a while and is reasonably stable, but we have a lot of plans to expand and improve it. The algorithm library provides MCMC with a lot of user control and ability to write new samplers easily. Other algorithms include particle filtering (sequential Monte Carlo) and Monte Carlo Expectation Maximization (MCEM).

But NIMBLE is about much more than providing an algorithm library. It provides a language for writing model-generic algorithms. We hope you will program in NIMBLE and make an R package providing your method. Of course, NIMBLE is open source, so we also hope you'll contribute to its development.

Please join the mailing lists (see R-nimble.org/more/issues-and-groups) and help improve NIMBLE by telling us what you want to do with it, what you like, and what could be better. We have a lot of ideas for how to improve it, but we want your help and ideas too. You can also follow and contribute to developer discussions on the wiki of our GitHub repository.

If you use NIMBLE in your work, please cite us, as this helps justify past and future funding for the development of NIMBLE. For more information, please call citation('nimble') in R.

#### 1.1 What does NIMBLE do?

NIMBLE makes it easier to program statistical algorithms that will run efficiently and work on many different models from R.

You can think of NIMBLE as comprising four pieces:

- 1. A system for writing statistical models flexibly, which is an extension of the BUGS language<sup>1</sup>.
- 2. A library of algorithms such as MCMC.

<sup>&</sup>lt;sup>1</sup>See Chapter 5 for information about NIMBLE's version of BUGS.

- 3. A language, called NIMBLE, embedded within and similar in style to R, for writing algorithms that operate on models written in BUGS.
- 4. A compiler that generates C++ for your models and algorithms, compiles that C++, and lets you use it seamlessly from R without knowing anything about C++.

NIMBLE stands for Numerical Inference for statistical Models for Bayesian and Likelihood Estimation.

Although NIMBLE was motivated by algorithms for hierarchical statistical models, it's useful for other goals too. You could use it for simpler models. And since NIMBLE can automatically compile R-like functions into C++ that use the Eigen library for fast linear algebra, you can use it to program fast numerical functions without any model involved<sup>2</sup>

One of the beauties of R is that many of the high-level analysis functions are themselves written in R, so it is easy to see their code and modify them. The same is true for NIMBLE: the algorithms are themselves written in the NIMBLE language.

#### 1.2 How to use this manual

We suggest everyone start with the Lightning Introduction in Chapter 2.

Then, if you want to jump into using NIMBLE's algorithms without learning about NIMBLE's programming system, go to Part II to learn how to build your model and Part III to learn how to apply NIMBLE's built-in algorithms to your model.

If you want to learn about NIMBLE programming (nimbleFunctions), go to Part IV. This teaches how to program user-defined function or distributions to use in BUGS code, compile your R code for faster operations, and write algorithms with NIMBLE. These algorithms could be specific algorithms for your particular model (such as a user-defined MCMC sampler for a parameter in your model) or general algorithms you can distribute to others. In fact the algorithms provided as part of NIMBLE and described in Part III are written as nimbleFunctions.

<sup>&</sup>lt;sup>2</sup>The packages Rcpp and RcppEigen provide different ways of connecting C++, the Eigen library and R. In those packages you program directly in C++, while in NIMBLE you program in R in a nimbleFunction and the NIMBLE compiler turns it into C++.

# Chapter 2

# Lightning introduction

#### 2.1 A brief example

Here we'll give a simple example of building a model and running some algorithms on the model, as well as creating our own user-specified algorithm. The goal is to give you a sense for what one can do in the system. Later sections will provide more detail.

We'll use the *pump* model example from BUGS<sup>1</sup>. We could load the model from the standard BUGS example file formats (Section 6.1.2), but instead we'll show how to enter it directly in R.

In this "lightning introduction" we will:

- 1. Create the model for the pump example.
- 2. Compile the model.
- 3. Create a basic MCMC configuration for the pump model.
- 4. Compile and run the MCMC
- 5. Customize the MCMC configuration and compile and run that.
- 6. Create, compile and run a Monte Carlo Expectation Maximization (MCEM) algorithm, which illustrates some of the flexibility NIMBLE provides to combine R and NIMBLE.
- 7. Write a short nimbleFunction to generate simulations from designated nodes of any model.

#### 2.2 Creating a model

First we define the model code, its constants, data, and initial values for MCMC.

```
pumpCode <- nimbleCode({
  for (i in 1:N) {
     theta[i] ~ dgamma(alpha,beta)
     lambda[i] <- theta[i]*t[i]
     x[i] ~ dpois(lambda[i])</pre>
```

<sup>&</sup>lt;sup>1</sup>The data set describes failure rates of some pumps.

Here x[i] is the number of failures recorded during a time duration of length t[i] for the i<sup>th</sup> pump. theta[i] is a failure rate, and the goal is estimate parameters alpha and beta. Now let's create the model and look at some of its nodes.

```
pump <- nimbleModel(code = pumpCode, name = "pump", constants = pumpConsts,</pre>
                    data = pumpData, inits = pumpInits)
pump$getNodeNames()
    [1] "alpha"
                               "beta"
##
    [3] "lifted_d1_over_beta" "theta[1]"
##
    [5] "theta[2]"
                               "theta[3]"
##
    [7] "theta[4]"
                               "theta[5]"
##
   [9] "theta[6]"
                               "theta[7]"
##
## [11] "theta[8]"
                               "theta[9]"
## [13] "theta[10]"
                               "lambda[1]"
## [15] "lambda[2]"
                               "lambda[3]"
## [17] "lambda[4]"
                               "lambda[5]"
## [19] "lambda[6]"
                               "lambda[7]"
## [21] "lambda[8]"
                               "lambda[9]"
## [23] "lambda[10]"
                               "x[1]"
## [25] "x[2]"
                               "x[3]"
## [27] "x[4]"
                               "x[5]"
## [29] "x[6]"
                               "x[7]"
## [31] "x[8]"
                               "x[9]"
## [33] "x[10]"
pump$x
## [1] 5 1 5 14 3 19 1 1 4 22
```

```
pump$logProb_x
##
   [1] -2.998011 -1.118924
                          -1.882686
                                   -2.319466
                                            -4.254550
##
   [6] -20.739651 -2.358795
                          -2.358795
                                   -9.630645 -48.447798
pump$alpha
## [1] 1
pump$theta
   pump$lambda
             1.570 6.290 12.600 0.524 3.140 0.105 0.105
##
   [1]
       9.430
##
      0.210
             1.050
```

Notice that in the list of nodes, NIMBLE has introduced a new node, lifted\_dl\_over\_beta. We call this a "lifted" node. Like R, NIMBLE allows alternative parameterizations, such as the scale or rate parameterization of the gamma distribution. Choice of parameterization can generate a lifted node, as can using a link function or a distribution argument that is an expression. It's helpful to know why they exist, but you shouldn't need to worry about them.

Thanks to the plotting capabilities of the igraph package that NIMBLE uses to represent the directed acyclic graph, we can plot the model (Figure 2.1).

```
pump$plotGraph()
```

You are in control of the model. By default, nimbleModel does its best to initialize a model, but let's say you want to re-initialize theta. To simulate from the prior for theta (overwriting the initial values previously in the model) we first need to be sure the parent nodes of all theta[i] nodes are fully initialized, including any non-stochastic nodes such as lifted nodes. We then use the simulate function to simulate from the distribution for theta. Finally we use the calculate function to calculate the dependencies of theta, namely lambda and the log probabilities of x to ensure all parts of the model are up to date. First we show how to use the model's getDependencies method to query information about its graph.

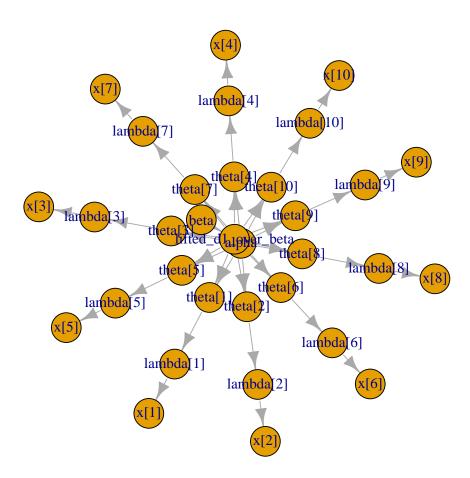

Figure 2.1: Directed Acyclic Graph plot of the pump model, thanks to the igraph package

```
## [7] "theta[4]"
                             "theta[5]"
## [9] "theta[6]"
                             "theta[7]"
## [11] "theta[8]"
                             "theta[9]"
## [13] "theta[10]"
## Now show only the deterministic dependencies
pump$getDependencies(c("alpha", "beta"), determOnly = TRUE)
## [1] "lifted_d1_over_beta"
## Check that the lifted node was initialized.
pump[["lifted_d1_over_beta"]] ## It was.
## [1] 1
## Now let's simulate new theta values
set.seed(1) ## This makes the simulations here reproducible
pump$simulate("theta")
pump$theta ## the new theta values
    [1] 0.15514136 1.88240160 1.80451250 0.83617765 1.22254365
##
   [6] 1.15835525 0.99001994 0.30737332 0.09461909 0.15720154
## lambda and logProb_x haven't been re-calculated yet
pump$lambda ## these are the same values as above
##
    [1] 9.430 1.570 6.290 12.600 0.524 3.140 0.105 0.105
   [9] 0.210 1.050
pump$logProb_x
   [1] -2.998011 -1.118924 -1.882686 -2.319466 -4.254550
   [6] -20.739651 -2.358795 -2.358795 -9.630645 -48.447798
pump$getLogProb("x") ## The sum of logProb_x
## [1] -96.10932
pump$calculate(pump$getDependencies(c("theta")))
## [1] -262.204
pump$lambda ## Now they have.
##
    [1] 14.6298299 29.5537051 113.5038360 105.3583839 6.4061287
   [6] 36.3723548 1.0395209 0.3227420 0.1987001 1.6506161
pump$logProb_x
##
  [1] -6.002009 -26.167496 -94.632145 -65.346457 -2.626123
## [6] -7.429868 -1.000761 -1.453644 -9.840589 -39.096527
```

Notice that the first getDependencies call returned dependencies from alpha and beta down to the next stochastic nodes in the model. The second call requested only deterministic dependencies. The call to pump\$simulate("theta") expands "theta" to include all nodes in theta. After simulating into theta, we can see that lambda and the log probabilities of x still reflect the old values of theta, so we calculate them and then see that they have been updated.

#### 2.3 Compiling the model

Next we compile the model, which means generating C++ code, compiling that code, and loading it back into R with an object that can be used just like the uncompiled model. The values in the compiled model will be initialized from those of the original model in R, but the original and compiled models are distinct objects so any subsequent changes in one will not be reflected in the other.

```
Cpump <- compileNimble(pump)
Cpump$theta

## [1] 0.15514136 1.88240160 1.80451250 0.83617765 1.22254365
## [6] 1.15835525 0.99001994 0.30737332 0.09461909 0.15720154</pre>
```

Note that the compiled model is used when running any NIMBLE algorithms via C++, so the model needs to be compiled before (or at the same time as) any compilation of algorithms, such as the compilation of the MCMC done in the next section.

#### 2.4 One-line invocation of MCMC

The most direct approach to invoking NIMBLE's MCMC engine is using the nimbleMCMC function. This function would generally take the code, data, constants, and initial values as input, but it can also accept the (compiled or uncompiled) model object as an argument. It provides a variety of options for executing and controlling multiple chains of NIMBLE's default MCMC algorithm, and returning posterior samples, posterior summary statistics, and/or WAIC values.

For example, to execute two MCMC chains of 10,000 samples each, and return samples, summary statistics, and WAIC values:

```
mcmc.out$summary
## $chain1
##
                      Median
                               St.Dev. 95%CI_low 95%CI_upp
              Mean
## alpha 0.6980435 0.6583506 0.2703768 0.2878982
                                                 1.314046
## beta 0.9286260 0.8215685 0.5496913 0.1836991 2.287270
##
## $chain2
##
                               St.Dev. 95%CI_low 95%CI_upp
              Mean
                      Median
## alpha 0.6910196 0.6580365 0.2654838 0.2771956 1.285815
## beta 0.9162727 0.8143443 0.5375082 0.1857723 2.270243
##
## $all.chains
##
                      Median
                               St.Dev. 95%CI_low 95%CI_upp
              Mean
## alpha 0.6945316 0.6580365 0.2679578 0.2832985
                                                  1.299932
## beta 0.9224494 0.8182816 0.5436554 0.1854908 2.278544
mcmc.out$waic
## NULL
```

See Section 7.1 or help(nimbleMCMC) for more details about using nimbleMCMC.

# 2.5 Creating, compiling and running a basic MCMC configuration

At this point we have initial values for all of the nodes in the model, and we have both the original and compiled versions of the model. As a first algorithm to try on our model, let's use NIMBLE's default MCMC. Note that conjugate relationships are detected for all nodes except for alpha, on which the default sampler is a random walk Metropolis sampler.

```
pumpConf <- configureMCMC(pump, print = TRUE)</pre>
        RW sampler: alpha
## [1]
## [2]
        conjugate_dgamma_dgamma sampler: beta
## [3]
        conjugate_dgamma_dpois sampler: theta[1]
## [4]
       conjugate_dgamma_dpois sampler: theta[2]
## [5]
       conjugate_dgamma_dpois sampler: theta[3]
        conjugate_dgamma_dpois sampler: theta[4]
## [6]
       conjugate_dgamma_dpois sampler: theta[5]
## [7]
## [8]
        conjugate_dgamma_dpois sampler: theta[6]
## [9]
        conjugate_dgamma_dpois sampler: theta[7]
## [10] conjugate_dgamma_dpois sampler: theta[8]
## [11] conjugate_dgamma_dpois sampler: theta[9]
```

```
## [12] conjugate_dgamma_dpois sampler: theta[10]
pumpConf$addMonitors(c("alpha", "beta", "theta"))
## thin = 1: alpha, beta, theta
pumpMCMC <- buildMCMC(pumpConf)</pre>
CpumpMCMC <- compileNimble(pumpMCMC, project = pump)</pre>
niter <- 1000
set.seed(1)
CpumpMCMC$run(niter)
## NULL
samples <- as.matrix(CpumpMCMC$mvSamples)</pre>
par(mfrow = c(1, 4), mai = c(.6, .4, .1, .2))
plot(samples[ , "alpha"], type = "1", xlab = "iteration",
     ylab = expression(alpha))
plot(samples[ , "beta"], type = "l", xlab = "iteration",
     ylab = expression(beta))
plot(samples[ , "alpha"], samples[ , "beta"], xlab = expression(alpha),
     ylab = expression(beta))
plot(samples[ , "theta[1]"], type = "l", xlab = "iteration",
     ylab = expression(theta[1]))
```

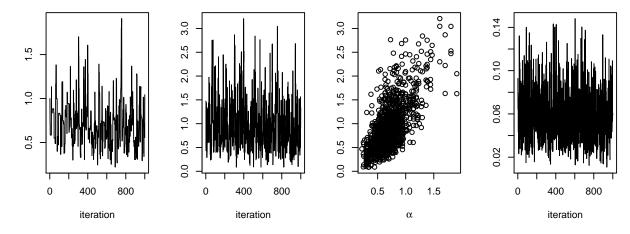

```
acf(samples[, "alpha"]) ## plot autocorrelation of alpha sample
acf(samples[, "beta"]) ## plot autocorrelation of beta sample
```

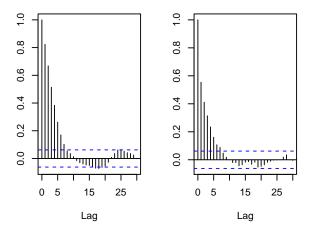

Notice the posterior correlation between alpha and beta. A measure of the mixing for each is the autocorrelation for each parameter, shown by the acf plots.

#### 2.6 Customizing the MCMC

Let's add an adaptive block sampler on alpha and beta jointly and see if that improves the mixing.

```
pumpConf$addSampler(target = c("alpha", "beta"), type = "RW_block",
                    control = list(adaptInterval = 100))
pumpMCMC2 <- buildMCMC(pumpConf)</pre>
# need to reset the nimbleFunctions in order to add the new MCMC
CpumpNewMCMC <- compileNimble(pumpMCMC2, project = pump,</pre>
                               resetFunctions = TRUE)
set.seed(1)
CpumpNewMCMC$run(niter)
## NULL
samplesNew <- as.matrix(CpumpNewMCMC$mvSamples)</pre>
par(mfrow = c(1, 4), mai = c(.6, .4, .1, .2))
plot(samplesNew[ , "alpha"], type = "l", xlab = "iteration",
     ylab = expression(alpha))
plot(samplesNew[ , "beta"], type = "l", xlab = "iteration",
     ylab = expression(beta))
plot(samplesNew[ , "alpha"], samplesNew[ , "beta"], xlab = expression(alpha),
     ylab = expression(beta))
plot(samplesNew[ , "theta[1]"], type = "l", xlab = "iteration",
     ylab = expression(theta[1]))
```

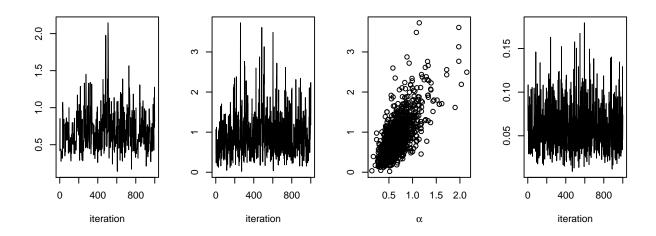

acf(samplesNew[, "alpha"]) ## plot autocorrelation of alpha sample
acf(samplesNew[, "beta"]) ## plot autocorrelation of beta sample

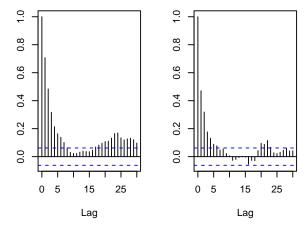

We can see that the block sampler has decreased the autocorrelation for both alpha and beta. Of course these are just short runs, and what we are really interested in is the effective sample size of the MCMC per computation time, but that's not the point of this example.

Once you learn the MCMC system, you can write your own samplers and include them. The entire system is written in nimbleFunctions.

#### 2.7 Running MCEM

NIMBLE is a system for working with algorithms, not just an MCMC engine. So let's try maximizing the marginal likelihood for alpha and beta using Monte Carlo Expectation Maximization<sup>2</sup>.

```
pump2 <- pump$newModel()</pre>
```

<sup>&</sup>lt;sup>2</sup>Note that for this model, one could analytically integrate over theta and then numerically maximize the resulting marginal likelihood.

```
box = list( list(c("alpha", "beta"), c(0, Inf)))
pumpMCEM <- buildMCEM(model = pump2, latentNodes = "theta[1:10]",</pre>
                      boxConstraints = box)
# Note: buildMCEM returns an R function that contains a
# nimbleFunction rather than a nimble function. That is why
# pumpMCEM() is used here instead of pumpMCEM£run().
pumpMLE <- pumpMCEM$run()</pre>
## Iteration Number: 1.
## Current number of MCMC iterations: 1000.
## Parameter Estimates:
       alpha
                  beta
## 0.8160625 1.1230921
## Convergence Criterion: 1.001.
## Iteration Number: 2.
## Current number of MCMC iterations: 1000.
## Parameter Estimates:
       alpha
                  beta
## 0.8045037 1.1993128
## Convergence Criterion: 0.0223464.
## Monte Carlo error too big: increasing MCMC sample size.
## Iteration Number: 3.
## Current number of MCMC iterations: 1250.
## Parameter Estimates:
       alpha
## 0.8203178 1.2497067
## Convergence Criterion: 0.004913688.
## Monte Carlo error too big: increasing MCMC sample size.
## Monte Carlo error too big: increasing MCMC sample size.
## Monte Carlo error too big: increasing MCMC sample size.
## Iteration Number: 4.
## Current number of MCMC iterations: 3032.
## Parameter Estimates:
##
       alpha
                 beta
## 0.8226618 1.2602452
## Convergence Criterion: 0.0004201048.
pumpMLE
       alpha
                  beta
## 0.8226618 1.2602452
```

Both estimates are within 0.01 of the values reported by George et al. [3]<sup>3</sup>. Some discrepancy is to be expected since it is a Monte Carlo algorithm.

#### 2.8 Creating your own functions

Now let's see an example of writing our own algorithm and using it on the model. We'll do something simple: simulating multiple values for a designated set of nodes and calculating every part of the model that depends on them. More details on programming in NIMBLE are in Part IV.

Here is our *nimbleFunction*:

```
simNodesMany <- nimbleFunction(</pre>
    setup = function(model, nodes) {
        mv <- modelValues(model)</pre>
        deps <- model$getDependencies(nodes)</pre>
        allNodes <- model$getNodeNames()</pre>
    },
    run = function(n = integer()) {
        resize(mv, n)
        for(i in 1:n) {
             model$simulate(nodes)
             model$calculate(deps)
             copy(from = model, nodes = allNodes,
                  to = mv, rowTo = i, logProb = TRUE)
    })
simNodesTheta1to5 <- simNodesMany(pump, "theta[1:5]")</pre>
simNodesTheta6to10 <- simNodesMany(pump, "theta[6:10]")</pre>
```

Here are a few things to notice about the nimbleFunction.

- 1. The setup function is written in R. It creates relevant information specific to our model for use in the run-time code.
- 2. The setup code creates a *modelValues* object to hold multiple sets of values for variables in the model provided.
- 3. The run function is written in NIMBLE. It carries out the calculations using the information determined once for each set of model and nodes arguments by the setup code. The run-time code is what will be compiled.
- 4. The run code requires type information about the argument n. In this case it is a scalar integer.
- 5. The for-loop looks just like R, but only sequential integer iteration is allowed.

<sup>&</sup>lt;sup>3</sup>Table 2 of the paper accidentally swapped the two estimates.

- 6. The functions calculate and simulate, which were introduced above in R, can be used in NIMBLE.
- 7. The special function copy is used here to record values from the model into the model values object.
- 8. Multiple instances, or "specializations", can be made by calling simNodesMany with different arguments. Above, simNodesTheta1to5 has been made by calling simNodesMany with the pump model and nodes "theta[1:5]" as inputs to the setup function, while simNodesTheta6to10 differs by providing "theta[6:10]" as an argument. The returned objects are objects of a uniquely generated R reference class with fields (member data) for the results of the setup code and a run method (member function).

By the way, simNodesMany is very similar to a standard nimbleFunction provided with nimble, simNodesMV.

Now let's execute this nimbleFunction in R, before compiling it.

```
set.seed(1) ## make the calculation repeatable
pump$alpha <- pumpMLE[1]</pre>
pump$beta <- pumpMLE[2]</pre>
## make sure to update deterministic dependencies of the altered nodes
pump$calculate(pump$getDependencies(c("alpha", "beta"), determOnly = TRUE))
## [1] 0
saveTheta <- pump$theta</pre>
simNodesTheta1to5$run(10)
simNodesTheta1to5$mv[["theta"]][1:2]
## [[1]]
    [1] 0.21829875 1.93210969 0.62296551 0.34197266 3.45729601
##
##
    [6] 1.15835525 0.99001994 0.30737332 0.09461909 0.15720154
##
## [[2]]
    [1] 0.82759981 0.08784057 0.34414959 0.29521943 0.14183505
##
    [6] 1.15835525 0.99001994 0.30737332 0.09461909 0.15720154
##
simNodesTheta1to5$mv[["logProb_x"]][1:2]
## [[1]]
##
    [1] -10.250111 -26.921849 -25.630612 -15.594173 -11.217566
    [6] -7.429868 -1.000761 -1.453644 -9.840589 -39.096527
##
##
## [[2]]
   [1] -61.043876 -1.057668 -11.060164 -11.761432 -3.425282
##
## [6] -7.429868 -1.000761 -1.453644 -9.840589 -39.096527
```

In this code we have initialized the values of alpha and beta to their MLE and then recorded the theta values to use below. Then we have requested 10 simulations from simNodesTheta1to5. Shown are the first two simulation results for theta and the log probabilities of x. Notice that theta[6:10] and the corresponding log probabilities for x[6:10] are unchanged because the nodes being simulated are only theta[1:5]. In R, this function runs slowly.

Finally, let's compile the function and run that version.

```
CsimNodesTheta1to5 <- compileNimble(simNodesTheta1to5,</pre>
                                    project = pump, resetFunctions = TRUE)
Cpump$alpha <- pumpMLE[1]</pre>
Cpump$beta <- pumpMLE[2]</pre>
Cpump$calculate(Cpump$getDependencies(c("alpha", "beta"), determOnly = TRUE))
## [1] 0
Cpump$theta <- saveTheta
set.seed(1)
CsimNodesTheta1to5$run(10)
## NULL
CsimNodesTheta1to5$mv[["theta"]][1:2]
## [[1]]
    [1] 0.21829875 1.93210969 0.62296551 0.34197266 3.45729601
    [6] 1.15835525 0.99001994 0.30737332 0.09461909 0.15720154
##
##
## [[2]]
   [1] 0.82759981 0.08784057 0.34414959 0.29521943 0.14183505
    [6] 1.15835525 0.99001994 0.30737332 0.09461909 0.15720154
CsimNodesTheta1to5$mv[["logProb_x"]][1:2]
## [[1]]
    [1] -10.250111 -26.921849 -25.630612 -15.594173 -11.217566
    [6] -2.782156 -1.042151 -1.004362 -1.894675 -3.081102
##
##
## [[2]]
## [1] -61.043876 -1.057668 -11.060164 -11.761432 -3.425282
         -2.782156 -1.042151 -1.004362 -1.894675 -3.081102
```

Given the same initial values and the same random number generator seed, we got identical results for theta[1:5] and their dependencies, but it happened much faster.

# Chapter 3

## More introduction

Now that we have shown a brief example, we will introduce more about the concepts and design of NIMBLE.

One of the most important concepts behind NIMBLE is to allow a combination of high-level processing in R and low-level processing in C++. For example, when we write a Metropolis-Hastings MCMC sampler in the NIMBLE language, the inspection of the model structure related to one node is done in R, and the actual sampler calculations are done in C++. This separation between *setup* and *run* steps will become clearer as we go.

# 3.1 NIMBLE adopts and extends the BUGS language for specifying models

We adopted the BUGS language, and we have extended it to make it more flexible. The BUGS language became widely used in WinBUGS, then in OpenBUGS and JAGS. These systems all provide automatically-generated MCMC algorithms, but we have adopted only the language for describing models, not their systems for generating MCMCs.

NIMBLE extends BUGS by:

- 1. allowing you to write new functions and distributions and use them in BUGS models;
- 2. allowing you to define multiple models in the same code using conditionals evaluated when the BUGS code is processed;
- 3. supporting a variety of more flexible syntax such as R-like named parameters and more general algebraic expressions.

By supporting new functions and distributions, NIMBLE makes BUGS an extensible language, which is a major departure from previous packages that implement BUGS.

We adopted BUGS because it has been so successful, with over 30,000 users by the time they stopped counting [4]. Many papers and books provide BUGS code as a way to document their statistical models. We describe NIMBLE's version of BUGS later. The web sites for WinBUGS, OpenBUGS and JAGS provide other useful documntation on writing models in BUGS. For the most part, if you have BUGS code, you can try NIMBLE.

NIMBLE does several things with BUGS code:

- 1. NIMBLE creates a model definition object that knows everything about the variables and their relationships written in the BUGS code. Usually you'll ignore the model definition and let NIMBLE's default options take you directly to the next step.
- 2. NIMBLE creates a model object<sup>1</sup>. This can be used to manipulate variables and operate the model from R. Operating the model includes calculating, simulating, or querying the log probability value of model nodes. These basic capabilities, along with the tools to query model structure, allow one to write programs that use the model and adapt to its structure.
- 3. When you're ready, NIMBLE can generate customized C++ code representing the model, compile the C++, load it back into R, and provide a new model object that uses the compiled model internally. We use the word "compile" to refer to all of these steps together.

As an example of how radical a departure NIMBLE is from previous BUGS implementations, consider a situation where you want to simulate new data from a model written in BUGS code. Since NIMBLE creates model objects that you can control from R, simulating new data is trivial. With previous BUGS-based packages, this isn't possible.

More information about specifying and manipulating models is in Chapters 6 and 12.

#### 3.2 nimbleFunctions for writing algorithms

NIMBLE provides *nimbleFunctions* for writing functions that can (but don't have to) use BUGS models. The main ways that nimbleFunctions can use BUGS models are:

- 1. inspecting the structure of a model, such as determining the dependencies between variables, in order to do the right calculations with each model;
- 2. accessing values of the model's variables;
- 3. controlling execution of the model's probability calculations or corresponding simulations;
- 4. managing *modelValues* data structures for multiple sets of model values and probabilities.

In fact, the calculations of the model are themselves constructed as nimbleFunctions, as are the algorithms provided in NIMBLE's algorithm library<sup>2</sup>.

Programming with nimbleFunctions involves a fundamental distinction between two stages of processing:

1. A setup function within a nimbleFunction gives the steps that need to happen only once for each new situation (e.g., for each new model). Typically such steps include inspecting the model's variables and their relationships, such as determining which parts of a model will need to be calculated for a MCMC sampler. Setup functions are executed in R and never compiled.

<sup>&</sup>lt;sup>1</sup>or multiple model objects

<sup>&</sup>lt;sup>2</sup>That's why it's easy to use new functions and distributions written as nimbleFunctions in BUGS code.

2. One or more run functions within a nimbleFunction give steps that need to happen multiple times using the results of the setup function, such as the iterations of a MCMC sampler. Formally, run code is written in the NIMBLE language, which you can think of as a small subset of R along with features for operating models and related data structures. The NIMBLE language is what the NIMBLE compiler can automatically turn into C++ as part of a compiled nimbleFunction.

What NIMBLE does with a nimbleFunction is similar to what it does with a BUGS model:

- 1. NIMBLE creates a working R version of the nimbleFunction. This is most useful for debugging (Section 14.7).
- 2. When you are ready, NIMBLE can generate C++ code, compile it, load it back into R and give you new objects that use the compiled C++ internally. Again, we refer to these steps all together as "compilation." The behavior of compiled nimbleFunctions is usually very similar, but not identical, to their uncompiled counterparts.

If you are familiar with object-oriented programming, you can think of a nimbleFunction as a class definition. The setup function initializes a new object and run functions are class methods. Member data are determined automatically as the objects from a setup function needed in run functions. If no setup function is provided, the nimbleFunction corresponds to a simple (compilable) function rather than a class.

More about writing algorithms is in Chapter 14.

#### 3.3 The NIMBLE algorithm library

In Version 0.6-8, the NIMBLE algorithm library includes:

- 1. MCMC with samplers including conjugate (Gibbs), slice, adaptive random walk (with options for reflection or sampling on a log scale), adaptive block random walk, and elliptical slice, among others. You can modify sampler choices and configurations from R before compiling the MCMC. You can also write new samplers as nimbleFunctions.
- 2. WAIC calculation for model comparison after an MCMC algorithm has been run.
- 3. A set of particle filter (sequential Monte Carlo) methods including a basic bootstrap filter, auxiliary particle filter, and Liu-West filter.
- 4. An ascent-based Monte Carlo Expectation Maximization (MCEM) algorithm.
- 5. A variety of basic functions that can be used as programming tools for larger algorithms. These include:
  - (a) A likelihood function for arbitrary parts of any model.
  - (b) Functions to simulate one or many sets of values for arbitrary parts of any model.
  - (c) Functions to calculate the summed log probability (density) for one or many sets of values for arbitrary parts of any model along with stochastic dependencies in the model structure.

More about the NIMBLE algorithm library is in Chapter 8.

# Chapter 4

# Installing NIMBLE

#### 4.1 Requirements to run NIMBLE

You can run NIMBLE on any of the three common operating systems: Linux, Mac OS X, or Windows.

The following are required to run NIMBLE.

- 1. R, of course.
- 2. The igraph and coda R packages.
- 3. A working C++ compiler that NIMBLE can use from R on your system. There are standard open-source C++ compilers that the R community has already made easy to install. See Section 4.2 for instructions. You don't need to know anything about C++ to use NIMBLE. This must be done before installing NIMBLE.

NIMBLE also uses a couple of C++ libraries that you don't need to install, as they will already be on your system or are provided by NIMBLE.

- 1. The Eigen C++ library for linear algebra. This comes with NIMBLE, or you can use your own copy.
- 2. The BLAS and LAPACK numerical libraries. These come with R, but see Section 4.4.3 for how to use a faster version of the BLAS.

Most fairly recent versions of these requirements should work.

#### 4.2 Installing a C++ compiler for NIMBLE to use

NIMBLE needs a C++ compiler and the standard utility *make* in order to generate and compile C++ for models and algorithms.<sup>1</sup>

<sup>&</sup>lt;sup>1</sup>This differs from most packages, which might need a C++ compiler only when the package is built. If you normally install R packages using install.packages on Windows or OS X, the package arrives already built to your system.

#### 4.2.1 OS X

On OS X, you should install *Xcode*. The command-line tools, which are available as a smaller installation, should be sufficient. This is freely available from the Apple developer site and the App Store.

For the compiler to work correctly for OS X, the installed R must be for the correct version of OS X. For example, R for Snow Leopard (OS X version 10.8) will attempt to use an incorrect C++ compiler if the installed OS X is actually version 10.9 or higher.

In the somewhat unlikely event you want to install from the source package rather than the CRAN binary package, the easiest approach is to use the source package provided at R-nimble.org. If you do want to install from the source package provided by CRAN, you'll need to install this gfortran package.

#### 4.2.2 Linux

On Linux, you can install the GNU compiler suite (gcc/g++). You can use the package manager to install pre-built binaries. On Ubuntu, the following command will install or update make, gcc and libc.

sudo apt-get install build-essential

#### 4.2.3 Windows

On Windows, you should download and install Rtools.exe available from http://cran.r-project.org/bin/windows/Rtools/. Select the appropriate executable corresponding to your version of R (and follow the urge to update your version of R if you notice it is not the most recent). This installer leads you through several "pages". We think you can accept the defaults with one exception: check the PATH checkbox (page 5) so that the installer will add the location of the C++ compiler and related tools to your system's PATH, ensuring that R can find them. After you click "Next", you will get a page with a window for customizing the new PATH variable. You shouldn't need to do anything there, so you can simply click "Next" again.

The checkbox for the "R 2.15+ toolchain" (page 4) must be checked (in order to have gcc/g++, make, etc. installed). This should be checked by default.

#### 4.3 Installing the NIMBLE package

Since NIMBLE is an R package, you can install it in the usual way, via install.packages("nimble") in R or using the R CMD INSTALL method if you download the package source directly.

NIMBLE can also be obtained from the NIMBLE website. To install from our website, please see our Download page for the specific invocation of install.packages.

#### 4.3.1 Problems with installation

We have tested the installation on the three commonly used platforms – OS X, Linux, Windows<sup>2</sup>. We don't anticipate problems with installation, but we want to hear about any and help resolve them. Please post about installation problems to the nimble-users Google group or email nimble.stats@gmail.com.

#### 4.4 Customizing your installation

For most installations, you can ignore low-level details. However, there are some options that some users may want to utilize.

#### 4.4.1 Using your own copy of Eigen

NIMBLE uses the Eigen C++ template library for linear algebra. Version 3.2.1 of Eigen is included in the NIMBLE package and that version will be used unless the package's configuration script finds another version on the machine. This works well, and the following is only relevant if you want to use a different (e.g., newer) version.

The configuration script looks in the standard include directories, e.g. /usr/include and /usr/local/include for the header file Eigen/Dense. You can specify a particular location in either of two ways:

- 1. Set the environment variable EIGEN\_DIR before installing the R package, e.g., export EIGEN\_DIR=/usr/include/eigen3 in the bash shell.
- 2. Use

```
R CMD INSTALL --configure-args='--with-eigen=/path/to/eigen' \
nimble_VERSION.tar.gz
or
install.packages("nimble", configure.args = "--with-eigen=/path/to/eigen").
```

In these cases, the directory should be the full path to the directory that contains the Eigen directory, e.g., /usr/include/eigen3. It is not the full path to the Eigen directory itself, i.e., NOT /usr/include/eigen3/Eigen.

#### 4.4.2 Using libnimble

NIMBLE generates specialized C++ code for user-specified models and nimbleFunctions. This code uses some NIMBLE C++ library classes and functions. By default, on Linux the library code is compiled once as a linkable library - libnimble.so. This single instance of the library is then linked with the code for each generated model. In contrast, the default for Windows and Mac OS X is to compile the library code as a static library - libnimble.a - that is compiled into each model's and each algorithm's own dynamically loadable library (DLL). This does repeat the same code across models and so occupies more memory. There may be a marginal speed advantage. If one would like to enable the linkable library in place of the

<sup>&</sup>lt;sup>2</sup>We've tested NIMBLE on Windows 7, 8 and 10.

static library (do this only on Mac OS X and other UNIX variants and not on Windows), one can install the source package with the configuration argument --enable-dylib set to true. First obtain the NIMBLE source package (which will have the extension .tar.gz from our website and then install as follows, replacing VERSION with the appropriate version number:

R CMD INSTALL --configure-args='--enable-dylib=true' nimble\_VERSION.tar.gz

#### 4.4.3 BLAS and LAPACK

NIMBLE also uses BLAS and LAPACK for some of its linear algebra (in particular calculating density values and generating random samples from multivariate distributions). NIMBLE will use the same BLAS and LAPACK installed on your system that R uses. Note that a fast (and where appropriate, threaded) BLAS can greatly increase the speed of linear algebra calculations. See Section A.3.1 of the R Installation and Administration manual available on CRAN for more details on providing a fast BLAS for your R installation.

#### 4.4.4 Customizing compilation of the NIMBLE-generated C++

For each model or nimbleFunction, NIMBLE can generate and compile C++. To compile generated C++, NIMBLE makes system calls starting with R CMD SHLIB and therefore uses the regular R configuration in \${R\_HOME}/etc/\${R\_ARCH}/Makeconf. NIMBLE places a Makevars file in the directory in which the code is generated, and R CMD SHLIB uses this file as usual.

In all but specialized cases, the general compilation mechanism will suffice. However, one can customize this. One can specify the location of an alternative *Makevars* (or *Makevars.win*) file to use. Such an alternative file should define the variables PKG\_CPPFLAGS and PKG\_LIBS. These should contain, respectively, the pre-processor flag to locate the NIMBLE include directory, and the necessary libraries to link against (and their location as necessary), e.g., *Rlapack* and *Rblas* on Windows, and *libnimble*. Advanced users can also change their default compilers by editing the *Makevars* file, see Section 1.2.1 of the Writing R Extensions manual available on CRAN.

Use of this file allows users to specify additional compilation and linking flags. See the Writing R Extensions manual for more details of how this can be used and what it can contain.

# Part II Models in NIMBLE

## Chapter 5

# Writing models in NIMBLE's dialect of BUGS

Models in NIMBLE are written using a variation on the BUGS language. From BUGS code, NIMBLE creates a model object. This chapter describes NIMBLE's version of BUGS. The next chapter explains how to build and manipulate model objects.

# 5.1 Comparison to BUGS dialects supported by Win-BUGS, OpenBUGS and JAGS

Many users will come to NIMBLE with some familiarity with WinBUGS, OpenBUGS, or JAGS, so we start by summarizing how NIMBLE is similar to and different from those before documenting NIMBLE's version of BUGS more completely. In general, NIMBLE aims to be compatible with the original BUGS language and also JAGS' version. However, at this point, there are some features not supported by NIMBLE, and there are some extensions that are planned but not implemented.

#### 5.1.1 Supported features of BUGS and JAGS

- 1. Stochastic and deterministic<sup>1</sup> node declarations.
- 2. Most univariate and multivariate distributions.
- 3. Link functions.
- 4. Most mathematical functions.
- 5. "for" loops for iterative declarations.
- 6. Arrays of nodes up to 4 dimensions.
- 7. Truncation and censoring as in JAGS using the T() notation and dinterval.

#### 5.1.2 NIMBLE's Extensions to BUGS and JAGS

NIMBLE extends the BUGS language in the following ways:

<sup>&</sup>lt;sup>1</sup>NIMBLE calls non-stochastic nodes "deterministic", whereas BUGS calls them "logical". NIMBLE uses "logical" in the way R does, to refer to boolean (TRUE/FALSE) variables.

- 1. User-defined functions and distributions written as nimbleFunctions can be used in model code. See Chapter 11.
- 2. Multiple parameterizations for distributions, similar to those in R, can be used.
- 3. Named parameters for distributions and functions, similar to R function calls, can be used.
- 4. Linear algebra, including for vectorized calculations of simple algebra, can be used in deterministic declarations.
- 5. Distribution parameters can be expressions, as in JAGS but not in WinBUGS. Caveat: parameters to *multivariate* distributions (e.g., dmnorm) cannot be expressions (but an expression can be defined in a separate deterministic expression and the resulting variable then used).
- 6. Alternative models can be defined from the same model code by using if-then-else statements that are evaluated when the model is defined.
- 7. More flexible indexing of vector nodes within larger variables is allowed. For example one can place a multivariate normal vector arbitrarily within a higher-dimensional object, not just in the last index.
- 8. More general constraints can be declared using **dconstraint**, which extends the concept of JAGS' dinterval.
- 9. Link functions can be used in stochastic, as well as deterministic, declarations.<sup>2</sup>
- 10. Data values can be reset, and which parts of a model are flagged as data can be changed, allowing one model to be used for different data sets without rebuilding the model each time.
- 11. As of Version 0.6-6 we now support stochastic/dynamic indexes. More specifically in earlier versions all indexes needed to be constants. Now indexes can be other nodes or functions of other nodes. For a given dimension of a node being indexed, if the index is not constant, it must be a scalar value. So expressions such as mu[k[i], 3] or mu[k[i], 1:3] or mu[k[i], j[i]] are allowed, but not mu[k[i]:(k[i]+1)]. Nested dynamic indexes such as mu[k[j[i]]] are also allowed.

#### 5.1.3 Not-yet-supported features of BUGS and JAGS

In this release, the following are not supported.

- 1. The appearance of the same node on the left-hand side of both a  $\leftarrow$  and a  $\sim$  declaration (used in WinBUGS for data assignment for the value of a stochastic node).
- 2. Multivariate nodes must appear with brackets, even if they are empty. E.g., x cannot be multivariate but x[] or x[2:5] can be.
- 3. NIMBLE generally determines the dimensionality and sizes of variables from the BUGS code. However, when a variable appears with blank indices, such as in x.sum <-sum(x[]), and if the dimensions of the variable are not clearly defined in other declarations, NIMBLE currently requires that the dimensions of x be provided when the model object is created (via nimbleModel).

<sup>&</sup>lt;sup>2</sup>But beware of the possibility of needing to set values for "lifted" nodes created by NIMBLE.

#### 5.2 Writing models

Here we introduce NIMBLE's version of BUGS. The WinBUGS, OpenBUGS and JAGS manuals are also useful resources for writing BUGS models, including many examples.

#### 5.2.1 Declaring stochastic and deterministic nodes

BUGS is a declarative language for graphical (or hierarchical) models. Most programming languages are imperative, which means a series of commands will be executed in the order they are written. A declarative language like BUGS is more like building a machine before using it. Each line declares that a component should be plugged into the machine, but it doesn't matter in what order they are declared as long as all the right components are plugged in by the end of the code.

The machine in this case is a graphical model<sup>3</sup>. A node (sometimes called a vertex) holds one value, which may be a scalar or a vector. Edges define the relationships between nodes. A huge variety of statistical models can be thought of as graphs.

Here is the code to define and create a simple linear regression model with four observations.

```
library(nimble)
mc <- nimbleCode({</pre>
    intercept \sim dnorm(0, sd = 1000)
    slope \sim dnorm(0, sd = 1000)
    sigma ~ dunif(0, 100)
    for(i in 1:4) {
        predicted.y[i] <- intercept + slope * x[i]</pre>
        v[i] ~ dnorm(predicted.y[i], sd = sigma)
})
model <- nimbleModel(mc, data = list(y = rnorm(4)))</pre>
library(igraph)
layout <- matrix(ncol = 2, byrow = TRUE,</pre>
   ## These seem to be rescaled to fit in the plot area,
   ## so I'll just use 0-100 as the scale
                  data = c(33, 100,
                           66, 100,
                           50, 0, ## first three are parameters
                           15, 50, 35, 50, 55, 50, 75, 50, ## x's
                           20, 75, 40, 75, 60, 75, 80, 75, ## predicted.y's
                           25, 25, 45, 25, 65, 25, 85, 25) ## y's
```

<sup>&</sup>lt;sup>3</sup>Technically, a directed acyclic graph

```
sizes <-c(45, 30, 30,
           rep(20, 4),
           rep(50, 4),
           rep(20, 4))
edge.color <- "black"
    ## c(
    ## rep("green", 8),
    ## rep("red", 4),
    ## rep("blue", 4),
    ## rep("purple", 4))
stoch.color <- "deepskyblue2"</pre>
det.color <- "orchid3"</pre>
rhs.color <- "gray73"</pre>
fill.color <- c(
    rep(stoch.color, 3),
    rep(rhs.color, 4),
    rep(det.color, 4),
    rep(stoch.color, 4)
)
plot(model$graph, vertex.shape = "crectangle",
     vertex.size = sizes,
     vertex.size2 = 20,
     layout = layout,
     vertex.label.cex = 3.0,
     vertex.color = fill.color,
     edge.width = 3,
     asp = 0.5,
     edge.color = edge.color)
```

The graph representing the model is shown in Figure 5.1. Each observation, y[i], is a node whose edges say that it follows a normal distribution depending on a predicted value, predicted.y[i], and standard deviation, sigma, which are each nodes. Each predicted value is a node whose edges say how it is calculated from slope, intercept, and one value of an explanatory variable, x[i], which are each nodes.

This graph is created from the following BUGS code:

```
{
  intercept ~ dnorm(0, sd = 1000)
  slope ~ dnorm(0, sd = 1000)
```

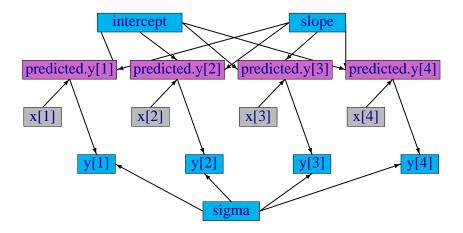

Figure 5.1: Graph of a linear regression model

```
sigma ~ dunif(0, 100)
for(i in 1:4) {
    predicted.y[i] <- intercept + slope * x[i]
    y[i] ~ dnorm(predicted.y[i], sd = sigma)
}
</pre>
```

In this code, stochastic relationships are declared with "~" and deterministic relationships are declared with "<-". For example, each y[i] follows a normal distribution with mean predicted.y[i] and standard deviation sigma. Each predicted.y[i] is the result of intercept + slope \* x[i]. The for-loop yields the equivalent of writing four lines of code, each with a different value of i. It does not matter in what order the nodes are declared. Imagine that each line of code draws part of Figure 5.1, and all that matters is that the everything gets drawn in the end. Available distributions, default and alternative parameterizations, and functions are listed in Section 5.2.4.

An equivalent graph can be created by this BUGS code:

```
{
  intercept ~ dnorm(0, sd = 1000)
  slope ~ dnorm(0, sd = 1000)
  sigma ~ dunif(0, 100)
  for(i in 1:4) {
     y[i] ~ dnorm(intercept + slope * x[i], sd = sigma)
  }
}
```

In this case, the predicted.y[i] nodes in Figure 5.1 will be created automatically by NIMBLE and will have a different name, generated by NIMBLE.

#### 5.2.2 More kinds of BUGS declarations

Here are some examples of valid lines of BUGS code. This code does not describe a sensible or complete model, and it includes some arbitrary indices (e.g. mvx[8:10, i]) to illustrate flexibility. Instead the purpose of each line is to illustrate a feature of NIMBLE's version of BUGS.

```
## 1. normal distribution with BUGS parameter order
x \sim dnorm(a + b * c, tau)
## 2. normal distribution with a named parameter
y \sim dnorm(a + b * c, sd = sigma)
## 3. For-loop and nested indexing
for(i in 1:N) {
    for(j in 1:M[i]) {
        z[i,j] ~ dexp(r[ blockID[i] ])
## 4. multivariate distribution with arbitrary indexing
for(i in 1:3)
    mvx[8:10, i] ~ dmnorm(mvMean[3:5], cov = mvCov[1:3, 1:3, i])
## 5. User-provided distribution
w ~ dMyDistribution(hello = x, world = y)
## 6. Simple deterministic node
d1 <- a + b
## 7. Vector deterministic node with matrix multiplication
d2[] \leftarrow A[,] \%*\% mvMean[1:5]
## 8. Deterministic node with user-provided function
d3 \leftarrow foo(x, hooray = y)
```

When a variable appears only on the right-hand side, it can be provided via constants (in which case it can never be changed) or via data or inits, as discussed in Chapter 6.

Notes on the comment-numbered lines are:

- 1. x follows a normal distribution with mean a + b\*c and precision tau (default BUGS second parameter for dnorm).
- 2. y follows a normal distribution with the same mean as x but a named standard deviation parameter instead of a precision parameter (sd = 1/sqrt(precision)).
- 3. z[i, j] follows an exponential distribution with parameter r[blockID[i]]. This shows how for-loops can be used for indexing of variables containing multiple nodes. Variables that define for-loop indices (N and M) must also be provided as constants.

- 4. The arbitrary block mvx[8:10, i] follows a multivariate normal distribution, with a named covariance matrix instead of BUGS' default of a precision matrix. As in R, curly braces for for-loop contents are only needed if there is more than one line.
- 5. w follows a user-defined distribution. See Chapter 11.
- 6. d1 is a scalar deterministic node that, when calculated, will be set to a + b.
- 7. d2 is a vector deterministic node using matrix multiplication in R's syntax.
- 8. d3 is a deterministic node using a user-provided function. See Chapter 11.

#### More about indexing

Examples of allowed indexing include:

- x[i] # a single index
- x[i:j] # a range of indices
- x[i:j,k:1] # multiple single indices or ranges for higher-dimensional arrays
- x[i:j, ] # blank indices indicating the full range
- x[3\*i+7] # computed indices
- x[(3\*i):(5\*i+1)] # computed lower and upper ends of an index range
- x[k[i]+1] # a dynamic (and computed) index
- x[k[j[i]]] # nested dynamic indexes
- x[k[i], 1:3] # nested indexing of rows or columns

NIMBLE does not allow multivariate nodes to be used without square brackets, which is an incompatibility with JAGS. Therefore a statement like  $xbar \leftarrow mean(x)$  in JAGS must be converted to  $xbar \leftarrow mean(x[])$  (if x is a vector) or  $xbar \leftarrow mean(x[,])$  (if x is a matrix) for NIMBLE<sup>4</sup>. Section 6.1.1 discusses how to provide NIMBLE with dimensions of x when needed.

Generally NIMBLE supports R-like linear algebra expressions and attempts to follow the same rules as R about dimensions (although in some cases this is not possible). For example, x[1:3] %\*% y[1:3] converts x[1:3] into a row vector and thus computes the inner product, which is returned as a 1 × 1 matrix (use inprod to get it as a scalar, which it typically easier). Like in R, a scalar index will result in dropping a dimension unless the argument drop=FALSE is provided. For example, mymatrix[i, 1:3] will be a vector of length 3, but mymatrix[i, 1:3, drop=FALSE] will be a 1 × 3 matrix. More about indexing and dimensions is discussed in Section 10.3.2.

#### 5.2.3 Vectorized versus scalar declarations

Suppose you need nodes logY[i] that should be the log of the corresponding Y[i], say for i from 1 to 10. Conventionally this would be created with a for loop:

```
{
   for(i in 1:10) {
```

<sup>&</sup>lt;sup>4</sup>In nimbleFunctions explained in later chapters, square brackets with blank indices are not necessary for multivariate objects.

```
logY[i] <- log(Y[i])
}</pre>
```

Since NIMBLE supports R-like algebraic expressions, an alternative in NIMBLE's dialect of BUGS is to use a vectorized declaration like this:

```
{
   logY[1:10] <- log(Y[1:10])
}</pre>
```

There is an important difference between the models that are created by the above two methods. The first creates 10 scalar nodes, logY[1],..., logY[10]. The second creates one vector node, logY[1:10]. If each logY[i] is used separately by an algorithm, it may be more efficient computationally if they are declared as scalars. If they are all used together, it will often make sense to declare them as a vector.

#### 5.2.4 Available distributions

#### **Distributions**

NIMBLE supports most of the distributions allowed in BUGS and JAGS. Table 5.1 lists the distributions that are currently supported, with their default parameterizations, which match those of BUGS<sup>5</sup>. NIMBLE also allows one to use alternative parameterizations for a variety of distributions as described next. See Section 11.2 to learn how to write new distributions using nimbleFunctions.

Table 5.1: Distributions with their default order of parameters. The value of the random variable is denoted by x.

| -           |                             |                                         |       |       |
|-------------|-----------------------------|-----------------------------------------|-------|-------|
| Name        | Usage                       | Density                                 | Lower | Upper |
| Bernoulli   | dbern(prob = p)             | $p^x (1-p)^{1-x}$                       | 0     | 1     |
|             | $0$                         | , ,                                     |       |       |
| Beta        | dbeta(shape1 = a,           | $\frac{x^{a-1}(1-x)^{b-1}}{\beta(a,b)}$ | 0     | 1     |
|             | shape2 = b), $a > 0, b > 0$ | $\frac{\dot{\beta}(a,b)}{\dot{\beta}}$  |       |       |
| Binomial    | dbin(prob = p, size = n)    | $\binom{n}{x} p^x (1-p)^{n-x}$          | 0     | n     |
|             | $0$                         | $\binom{x}{p}$ $\binom{1-p}{1-p}$       |       |       |
| Intrinsic   | dcar_normal(adj, weights,   | goo abantan O fan dataila               |       |       |
| CAR         | num, tau, c, zero_mean)     | see chapter 9 for details               |       |       |
| Categorical | <pre>dcat(prob = p)</pre>   | $\_p_x\_$                               | 1     | N     |
|             | $p \in (\mathbb{R}^+)^N$    | $\sum_{i}^{p_x} p_i$                    |       |       |
| Chi-square  | dchisq(df = k)              | $x^{\frac{k}{2}-1}\exp(-x/2)$           | 0     |       |
|             |                             | $\frac{1}{2^{\frac{k}{2}}\Gamma(k)}$    |       |       |

<sup>&</sup>lt;sup>5</sup>Note that the same distributions are available for writing nimbleFunctions,  $(\frac{k}{2})$  in that case the default parameterizations and function names match R's when possible. Please see Section 10.2.4 for how to use distributions in nimbleFunctions.

Table 5.1: Distributions with their default order of parameters. The value of the random variable is denoted by x.

| Name                 | Usage                                        | Density                                                                                                    | Lower | Upper |
|----------------------|----------------------------------------------|----------------------------------------------------------------------------------------------------|-------|-------|
|                      | k > 0                                        |                                                                                                    |       |       |
| Dirichlet            | $\mathtt{ddirch}(\mathtt{alpha} = \alpha)$   | $x_i^{\alpha_j-1}$                                                                                                    | 0     |       |
|                      | $\alpha_j \ge 0$                             | $\Gamma(\sum_i \alpha_i) \prod_j \frac{x_j^{\alpha_j - 1}}{\Gamma(\alpha_j)}$                                                                                                    |       |       |
| Exponential          | $dexp(rate = \lambda)$                       | ) ours ( ) o)                                                                                                    | 0     |       |
|                      | $\lambda > 0$                                | $\lambda \exp(-\lambda x)$                                                                                                    |       |       |
| Flat                 | dflat()                                      | $\propto 1 \text{ (improper)}$                                                                                                    |       |       |
| Gamma                | $dgamma(shape = r, rate = \lambda)$          | $\frac{\lambda^r x^{r-1} \exp(-\lambda x)}{\Gamma(r)}$                                                                                                    | 0     |       |
|                      | $\lambda > 0, r > 0$                         | $\Gamma(r)$                                                                                                    |       |       |
| Half flat            | <pre>dhalfflat()</pre>                       | $\propto 1 \text{ (improper)}$                                                                                                    | 0     |       |
| Inverse              | <pre>dinvgamma(shape = r,</pre>              | $\frac{\lambda^r x^{-(r+1)} \exp(-\lambda/x)}{\Gamma(r)}$                                                                                                    | 0     |       |
| Gamma                | scale = $\lambda$ ), $\lambda > 0$ , $r > 0$ | - (. )                                                                                                    |       |       |
| Logistic             | dlogis(location = $\mu$ ,                    | $\frac{\tau \exp\{(x-\mu)\tau\}}{[1+\exp\{(x-\mu)\tau\}]^2}$                                                                                                    |       |       |
|                      | rate = $\tau$ ), $\tau > 0$                  | $[1 + \exp\{(x - \mu)\tau\}]^2$                                                                                                    |       |       |
| Log-normal           | $dlnorm(meanlog = \mu,$                      | $\left(\frac{\tau}{2\pi}\right)^{\frac{1}{2}}x^{-1}\exp\left\{-\tau(\log(x)-\mu)^2/2\right\}$                                                                                                    | 0     |       |
|                      | taulog = $\tau$ ), $\tau > 0$                | (2N)                                                                                                    |       |       |
| Multinomial          | <pre>dmulti(prob = p, size = n)</pre>        | $n!\prod_{j}rac{p_{j}^{x_{j}}}{x_{i}!}$                                                                                                    |       |       |
| 3.5.1.4              | $\sum_{j} x_j = n$                           | $x_j!$                                                                                                    |       |       |
| Multivariate         | dmnorm(mean = $\mu$ , prec = $\Lambda$ )     | $(2\pi)^{-\frac{d}{2}} \Lambda ^{\frac{1}{2}}\exp\{-\frac{(x-\mu)^T\Lambda(x-\mu)}{2}\}$                                                                                                    |       |       |
| normal               | $\Lambda$ positive definite                  | ( )                                                                                                    |       |       |
| Multivariate         | $dmvt(mu = \mu, prec = \Lambda,$             | $\frac{\Gamma(\frac{\nu+d}{2})}{\Gamma(\frac{\nu}{2})(\nu\pi)^{d/2}}  \Lambda ^{1/2} (1 + \frac{(x-\mu)^T \Lambda(x-\mu)}{\nu})^{-\frac{\nu+d}{2}}$                                                                                               |       |       |
| Student t            | $df = \nu$ , $\Lambda$ positive definite     | $\Gamma\left(\frac{1}{2}\right)(\nu\pi)^{\omega/2}$                                                                                                    | 0     |       |
| Negative<br>binomial | dnegbin(prob = p, size = r) $0$              | $\binom{x+r-1}{x}p^r(1-p)^x$                                                                                                    | U     |       |
| Normal               | $0  dnorm(mean = \mu, tau = \tau)$           | 1                                                                                                    |       |       |
| Normai               | au > 0                                       | $\left(\frac{\tau}{2\pi}\right)^{\frac{1}{2}} \exp\{-\tau (x-\mu)^2/2\}$                                                                                                    |       |       |
| Poisson              | $dpois(lambda = \lambda)$                    | $\operatorname{avp}(-1)1x$                                                                                                    | 0     |       |
| 1 0155011            | $\lambda > 0$                                | $\frac{\exp(-\lambda)\lambda^x}{x!}$                                                                                                    | O     |       |
| Student t            | $dt(mu = \mu, tau = \tau, df = k)$           | $\Gamma(k+1)$ 1 (                                                                                                    |       |       |
|                      | $\tau > 0, k > 0$                            | $\frac{\Gamma(\frac{k+1}{2})}{\Gamma(\frac{k}{2})} \left(\frac{\tau}{k\pi}\right)^{\frac{1}{2}} \left\{1 + \frac{\tau(x-\mu)^2}{k}\right\}^{-\frac{(k+1)}{2}}$                                                                                    |       |       |
| Uniform              | dunif(min = a, max = b)                      | 1                                                                                                    | a     | b     |
|                      | a < b                                        | $\frac{1}{b-a}$                                                                                                    |       |       |
| Weibull              | $dweib(shape = v, lambda = \lambda)$         | v=1 ( $v=1$                                                                                                    | 0     |       |
|                      | $v > 0,  \lambda > 0$                        | $v\lambda x^{v-1}\exp(-\lambda x^v)$                                                                                                    |       |       |
| Wishart              | dwish(R = R, df = k)                         | $\frac{ x ^{(k-p-1)/2} R ^{k/2}\exp\{-\operatorname{tr}(Rx)/2\}}{2^{pk/2}\pi^{p(p-1)/4}\prod_{i=1}p\Gamma((k+1-i)/2)} \frac{ x ^{-(k+p+1)/2} S ^{k/2}\exp\{-\operatorname{tr}(Sx^{-1})/2\}}{2^{pk/2}\pi^{p(p-1)/4}\prod_{i=1}p\Gamma((k+1-i)/2)}$ |       |       |
|                      | $R p \times p$ pos. def., $k \ge p$          | $2^{pk/2}\pi^{p(p-1)/4}\prod_{i=1}p\Gamma((k+1-i)/2)$                                                                                                    |       |       |
| Inverse              | dinvwish(S = S, df = k)                      | $ x ^{-(k+p+1)/2} S ^{\overline{k}/2}\exp\{-\operatorname{tr}(Sx^{-1})/2\}$                                                                                                    |       |       |
| Wishart              | $S p \times p$ pos. def., $k \ge p$          | $2^{pk/2}\pi^{p(p-1)/4}\prod_{i=1}p\Gamma((k+1-i)/2)$                                                                                                    |       |       |
|                      |                                              | · = · · ·                                                                                                    |       |       |

Improper distributions Note that dcar\_normal, dflat and dhalfflat specify improper prior distributions and should only be used when the posterior distribution of the model is

known to be proper. Also for these distributions, the density function returns the unnormalized density and the simulation function returns NaN so these distributions are not appropriate for algorithms that need to simulate from the prior or require proper (normalized) densities.

#### Alternative parameterizations for distributions

NIMBLE allows one to specify distributions in model code using a variety of parameterizations, including the BUGS parameterizations. Available parameterizations are listed in Table 5.2. To understand how NIMBLE handles alternative parameterizations, it is useful to distinguish three cases, using the gamma distribution as an example:

- 1. A *canonical* parameterization is used directly for computations<sup>6</sup>. For gamma, this is (shape, scale).
- 2. The BUGS parameterization is the one defined in the original BUGS language. In general this is the parameterization for which conjugate MCMC samplers can be executed most efficiently. For gamma, this is (shape, rate).
- 3. An alternative parameterization is one that must be converted into the canonical parameterization. For gamma, NIMBLE provides both (shape, rate) and (mean, sd) parameterization and creates nodes to calculate (shape, scale) from either (shape, rate) or (mean, sd). In the case of gamma, the BUGS parameterization is also an alternative parameterization.

Since NIMBLE provides compatibility with existing BUGS and JAGS code, the order of parameters places the BUGS parameterization first. For example, the order of parameters for dgamma is dgamma(shape, rate, scale, mean, sd). Like R, if parameter names are not given, they are taken in order, so that (shape, rate) is the default. This happens to match R's order of parameters, but it need not. If names are given, they can be given in any order. NIMBLE knows that rate is an alternative to scale and that (mean, sd) are an alternative to (shape, scale or rate).

Table 5.2: Distribution parameterizations allowed in NIMBLE. The first column indicates the supported parameterizations for distributions given in Table 5.1. The second column indicates the relationship to the *canonical* parameterization used in NIMBLE.

| Parameterization      | NIMBLE re-parameterization                        |
|-----------------------|---------------------------------------------------|
| dbern(prob)           | dbin(size = 1, prob)                              |
| dbeta(shape1, shape2) | canonical                                         |
| dbeta(mean, sd)       | dbeta(shape1 = mean^2 * (1-mean) / sd^2 - mean,   |
|                       | $shape2 = mean * (1 - mean)^2 / sd^2 + mean - 1)$ |
| dbin(prob, size)      | canonical                                         |
| dcat(prob)            | canonical                                         |
| dchisq(df)            | canonical                                         |
| ddirch(alpha)         | canonical                                         |

<sup>&</sup>lt;sup>6</sup>Usually this is the parameterization in the Rmath header of R's C implementation of distributions.

Table 5.2: Distribution parameterizations allowed in NIMBLE. The first column indicates the supported parameterizations for distributions given in Table 5.1. The second column indicates the relationship to the *canonical* parameterization used in NIMBLE.

| Parameterization                                   | NIMBLE re-parameterization                                               |
|----------------------------------------------------|--------------------------------------------------------------------------|
| <pre>dexp(rate)</pre>                              | canonical                                                                |
| dexp(scale)                                        | <pre>dexp(rate = 1/scale)</pre>                                          |
| dgamma(shape, scale)                               | canonical                                                                |
| dgamma(shape, rate)                                | dgamma(shape, scale = 1 / rate)                                          |
| dgamma(mean, sd)                                   | dgamma(shape = mean^2/sd^2, scale = sd^2/mean)                           |
| dinvgamma(shape, rate)                             | canonical                                                                |
| dinvgamma(shape, scale)                            | dgamma(shape, rate = 1 / scale)                                          |
| <pre>dlogis(location, scale)</pre>                 | canonical                                                                |
| ${	t dlogis}({	t location, rate})$                 | <pre>dlogis(location, scale = 1 / rate</pre>                             |
| <pre>dlnorm(meanlog, sdlog)</pre>                  | canonical                                                                |
| <pre>dlnorm(meanlog, taulog)</pre>                 | <pre>dlnorm(meanlog, sdlog = 1 / sqrt(taulog)</pre>                      |
| <pre>dlnorm(meanlog, varlog)</pre>                 | <pre>dlnorm(meanlog, sdlog = sqrt(varlog)</pre>                          |
| dmulti(prob, size)                                 | canonical                                                                |
| <pre>dmnorm(mean, cholesky,    prec_param=1)</pre> | canonical (precision)                                                    |
| dmnorm(mean, cholesky,                             | canonical (covariance)                                                   |
| $prec_param=0)$                                    |                                                                          |
| dmnorm(mean, prec)                                 | <pre>dmnorm(mean, cholesky = chol(prec), prec_param=1)</pre>             |
| dmnorm(mean, cov)                                  | <pre>dmnorm(mean, cholesky = chol(cov), prec_param=0)</pre>              |
| dmvt(mu, cholesky, df,                             | canonical (precision/inverse scale)                                      |
| prec_param=1)                                      |                                                                          |
| dmvt(mu, cholesky, df,                             | canonical (scale)                                                        |
| prec_param=0)                                      |                                                                          |
| dmvt(mu, prec, df)                                 | <pre>dmvt(mu, cholesky = chol(prec), df, prec_param=1)</pre>             |
| dmvt(mu, scale, df)                                | <pre>dmvt(mu, cholesky = chol(scale), df, prec_param=0)</pre>            |
| dnegbin(prob, size)                                | canonical                                                                |
| dnorm(mean, sd)                                    | canonical                                                                |
| dnorm(mean, tau)                                   | <pre>dnorm(mean, sd = 1 / sqrt(var))</pre>                               |
| dnorm(mean, var)                                   | <pre>dnorm(mean, sd = sqrt(var))</pre>                                   |
| dpois(lambda)                                      | canonical                                                                |
| dt(mu, sigma, df)                                  | canonical                                                                |
| dt(mu, tau, df)                                    | dt(mu, sigma = 1 / sqrt(tau), df)                                        |
| dt(mu, sigma2, df)                                 | <pre>dt(mu, sigma = sqrt(sigma2), df)</pre>                              |
| <pre>dunif(min, max)</pre>                         | canonical                                                                |
| dweib(shape, scale)                                | canonical                                                                |
| <pre>dweib(shape, rate) dweib(shape, lambda)</pre> | <pre>dweib(shape, scale = 1 / rate) dweib(shape, scale = 1 / rate)</pre> |
| dweib(shape, lambda)                               | <pre>dweib(shape, scale = lambda^(- 1 / shape)</pre>                     |
| dwish(cholesky, df)                                | canonical (scale)                                                        |
| scale_param=1)                                     | cononical (inverse coals)                                                |
| dwish(cholesky, df)                                | canonical (inverse scale)                                                |

Table 5.2: Distribution parameterizations allowed in NIMBLE. The first column indicates the supported parameterizations for distributions given in Table 5.1. The second column indicates the relationship to the *canonical* parameterization used in NIMBLE.

| Parameterization           | NIMBLE re-parameterization                                   |  |  |
|----------------------------|--------------------------------------------------------------|--|--|
| scale_param=0)             |                                                              |  |  |
| dwish(R, df)               | <pre>dwish(cholesky = chol(R), df, scale_param = 0)</pre>    |  |  |
| dwish(S, df)               | <pre>dwish(cholesky = chol(S), df, scale_param = 1)</pre>    |  |  |
| dinvwish(cholesky, df)     | canonical (scale)                                            |  |  |
| $scale_param=1)$           |                                                              |  |  |
| dinvwish(cholesky, df)     | canonical (inverse scale)                                    |  |  |
| $scale_param=0)$           |                                                              |  |  |
| <pre>dinvwish(R, df)</pre> | <pre>dinvwish(cholesky = chol(R), df, scale_param = 0)</pre> |  |  |
| <pre>dinvwish(S, df)</pre> | <pre>dinvwish(cholesky = chol(S), df, scale_param = 1)</pre> |  |  |
|                            |                                                              |  |  |

Note that for multivariate normal, multivariate t, Wishart, and Inverse Wishart, the canonical parameterization uses the Cholesky decomposition of one of the precision/inverse scale or covariance/scale matrix. For example, for the multivariate normal, if prec\_param=TRUE, the cholesky argument is treated as the Cholesky decomposition of a precision matrix. Otherwise it is treated as the Cholesky decomposition of a covariance matrix.

In addition, NIMBLE supports alternative distribution names, known as aliases, as in JAGS, as specified in Table 5.3.

| Distribution      | Canonical name | Alias     |
|-------------------|----------------|-----------|
| Binomial          | dbin           | dbinom    |
| Chi-square        | dchisq         | dchisqr   |
| Dirichlet         | ddirch         | ddirich   |
| Multinomial       | dmulti         | dmultinom |
| Negative binomial | dnegbin        | dnbinom   |
| Weibull           | dweib          | dweibull  |
| Wishart           | dwish          | dwishart  |

Table 5.3: Distributions with alternative names (aliases).

We plan to, but do not currently, include the following distributions as part of core NIMBLE: double exponential (Laplace), beta-binomial, Dirichlet-multinomial, F, Pareto, or forms of the multivariate t other than the standard one provided.

#### 5.2.5 Available BUGS language functions

Tables 5.4-5.5 show the available operators and functions. Support for more general R expressions is covered in Chapter 10 about programming with nimbleFunctions.

For the most part NIMBLE supports the functions used in BUGS and JAGS, with exceptions indicated in the table. Additional functions provided by NIMBLE are also listed. Note that we provide distribution functions for use in calculations, namely the "p", "q", and "d" functions. See Section 10.2.4 for details on the syntax for using distribution functions as functions in deterministic calculations, as only some parameterizations are allowed and the names of some distributions differ from those used to define stochastic nodes in a model.

Table 5.4: Functions operating on scalars, many of which can operate on each element (component-wise) of vectors and matrices. Status column indicates if the function is currently provided in NIMBLE.

| Usage                                       | Description                     | Comments                             | Status       | Accepts vector input |
|---------------------------------------------|---------------------------------|--------------------------------------|--------------|----------------------|
| x   y, x & y                                | logical OR ( ) and AND(&)       |                                      | ✓            | ✓                    |
| !x                                          | logical not                     |                                      | /            | <b>√</b>             |
| x > y, x >= y                               | greater than (and or equal to)  |                                      | ✓            | ✓                    |
| x < y, x <= y                               | less than (and or equal to)     |                                      | ✓            | $\checkmark$         |
| x != y, x == y                              | (not) equals                    |                                      | $\checkmark$ | $\checkmark$         |
| x + y, x - y, x * y                         | component-wise operators        | mix of scalar and vector ok          | $\checkmark$ | $\checkmark$         |
| x / y,                                      | component-wise division         | vector $x$ and scalar $y$ ok         | $\checkmark$ | $\checkmark$         |
| x^y, pow(x, y)                              | power                           | $x^y$ ; vector $x$ and scalar $y$ ok | $\checkmark$ | $\checkmark$         |
| x %% y                                      | modulo (remainder)              |                                      | ✓            |                      |
| min(x1, x2),                                | min. (max.) of two scalars      |                                      | $\checkmark$ | See pmin, pmax       |
| max(x1, x2)                                 |                                 |                                      |              |                      |
| exp(x)                                      | exponential                     |                                      | <b>√</b>     | ✓.                   |
| log(x)                                      | natural logarithm               |                                      | <b>√</b>     | ✓.                   |
| sqrt(x)                                     | square root                     |                                      | $\checkmark$ | $\checkmark$         |
| abs(x)                                      | absolute value                  |                                      | $\checkmark$ | $\checkmark$         |
| step(x)                                     | step function at 0              | 0 if $x < 0, 1$ if $x >= 0$          | $\checkmark$ | $\checkmark$         |
| equals(x, y)                                | equality of two scalars         | 1 if $x == y, 0$ if $x! = y$         | $\checkmark$ |                      |
| cube(x)                                     | third power                     | $x^3$                                | $\checkmark$ | $\checkmark$         |
| sin(x), cos(x), tan(x)                      | trigonometric functions         |                                      | <b>√</b>     | ✓.                   |
| $asin(x), acos(x), \\ atan(x)$              | inverse trigonometric functions |                                      | <b>√</b>     | ✓                    |
| <pre>asinh(x), acosh(x),     atanh(x)</pre> | inv. hyperbolic trig. functions |                                      | $\checkmark$ | $\checkmark$         |
| logit(x)                                    | logit                           | $\log(x/(1-x))$                      | $\checkmark$ | $\checkmark$         |
| <pre>ilogit(x), expit(x)</pre>              | inverse logit                   | $\exp(x)/(1+\exp(x))$                | $\checkmark$ | $\checkmark$         |
| probit(x)                                   | probit (Gaussian quantile)      | $\Phi^{-1}(x)$                       | $\checkmark$ | $\checkmark$         |
| <pre>iprobit(x), phi(x)</pre>               | inverse probit (Gaussian CDF)   | $\Phi(x)$                            | $\checkmark$ | $\checkmark$         |

Table 5.4: Functions operating on scalars, many of which can operate on each element (component-wise) of vectors and matrices. Status column indicates if the function is currently provided in NIMBLE.

| Usage                                          | Description                   | Comments                   | Status       | Accepts<br>vector input |
|------------------------------------------------|-------------------------------|----------------------------|--------------|-------------------------|
| cloglog(x)                                     | complementary log log         | $\log(-\log(1-x))$         | ✓            | $\checkmark$            |
| icloglog(x)                                    | inverse complementary log log | $1 - \exp(-\exp(x))$       | $\checkmark$ | $\checkmark$            |
| <pre>ceiling(x)</pre>                          | ceiling function              | $\lceil (x) \rceil$        | $\checkmark$ | $\checkmark$            |
| floor(x)                                       | floor function                | $\lfloor (x) \rfloor$      | $\checkmark$ | $\checkmark$            |
| round(x)                                       | round to integer              |                            | $\checkmark$ | $\checkmark$            |
| trunc(x)                                       | truncation to integer         |                            | $\checkmark$ | $\checkmark$            |
| <pre>lgamma(x), loggam(x)</pre>                | log gamma function            | $\log \Gamma(x)$           | $\checkmark$ | $\checkmark$            |
| log1p(x)                                       | $\log \text{ of } 1 + x$      | $\log(1+x)$                | $\checkmark$ | $\checkmark$            |
| <pre>lfactorial(x),     logfact(x)</pre>       | log factorial                 | $\log x!$                  | $\checkmark$ | $\checkmark$            |
| log1p(x)                                       | log one-plus                  | log(x+1)                   | $\checkmark$ | $\checkmark$            |
| qDIST(x, PARAMS)                               | "q" distribution functions    | canonical parameterization | $\checkmark$ | $\checkmark$            |
| pDIST(x, PARAMS)                               | "p" distribution functions    | canonical parameterization | $\checkmark$ | $\checkmark$            |
| rDIST(1, PARAMS)                               | "r" distribution functions    | canonical parameterization | $\checkmark$ | $\checkmark$            |
| <pre>dDIST(x, PARAMS) sort(x) rank(x, s)</pre> | "d" distribution functions    | canonical parameterization | ✓            | $\checkmark$            |
| <pre>ranked(x, s) order(x)</pre>               |                               |                            |              |                         |

Table 5.5: Functions operating on vectors and matrices. Status column indicates if the function is currently provided in NIMBLE.

| Usage                             | Description                                    | Comments                       | Status       |
|-----------------------------------|------------------------------------------------|--------------------------------|--------------|
|                                   |                                                |                                | ,            |
| inverse(x)                        | matrix inverse                                 | x symmetric, positive definite | ✓.           |
| chol(x)                           | matrix Cholesky factorization                  | x symmetric, positive definite | $\checkmark$ |
| t(x)                              | matrix transpose                               | $x^{	op}$                      | $\checkmark$ |
| x%*%y                             | matrix multiply                                | xy; x, y  conformant           | $\checkmark$ |
| <pre>inprod(x, y)</pre>           | dot product                                    | $x^{\top}y$ ; x and y vectors  | $\checkmark$ |
| solve(x, y)                       | solve system of equations                      | $x^{-1}y$ ; y matrix or vector | $\checkmark$ |
| <pre>forwardsolve(x, y)</pre>     | solve lower-triangular system of equations     | $x^{-1}y$ ; x lower-triangular | $\checkmark$ |
| <pre>backsolve(x, y)</pre>        | solve upper-triangular system of equations     | $x^{-1}y$ ; x upper-triangular | $\checkmark$ |
| logdet(x)                         | log matrix determinant                         | $\log  x $                     | $\checkmark$ |
| asRow(x)                          | convert vector $\mathbf{x}$ to 1-row matrix    | sometimes automatic            | $\checkmark$ |
| asCol(x)                          | convert vector $\mathbf{x}$ to 1-column matrix | sometimes automatic            | $\checkmark$ |
| sum(x)                            | sum of elements of $x$                         |                                | $\checkmark$ |
| mean(x)                           | mean of elements of $x$                        |                                | $\checkmark$ |
| sd(x)                             | standard deviation of elements of $x$          |                                | $\checkmark$ |
| prod(x)                           | product of elements of $x$                     |                                | $\checkmark$ |
| min(x), max(x)                    | min. (max.) of elements of $x$                 |                                | $\checkmark$ |
| <pre>pmin(x, y), pmax(x, y)</pre> | vector of mins (maxs) of elements of x and y   |                                | $\checkmark$ |
| <pre>interp.lin(x, v1, v2)</pre>  | linear interpolation                           |                                |              |

Table 5.5: Functions operating on vectors and matrices. Status column indicates if the function is currently provided in NIMBLE.

| Usage             | Description                   | Comments    | Status       |
|-------------------|-------------------------------|-------------|--------------|
|                   |                               |             |              |
| eigen(x)\$values  | matrix eigenvalues            | x symmetric | $\checkmark$ |
| eigen(x)\$vectors | matrix eigenvectors           | x symmetric | $\checkmark$ |
| svd(x)\$d         | matrix singular values        |             | $\checkmark$ |
| svd(x)\$u         | matrix left singular vectors  |             | $\checkmark$ |
| svd(x)\$v         | matrix right singular vectors |             | $\checkmark$ |

See Section 11.1 to learn how to use nimbleFunctions to write new functions for use in BUGS code.

#### 5.2.6 Available link functions

probit(y) <- x</pre>

NIMBLE allows the link functions listed in Table 5.6.

**Probit** 

Link function Description Range Inverse cloglog(y) <- x Complementary log log 0 < y < 1y <- icloglog(x)  $y \leftarrow exp(x)$  $log(y) \leftarrow x$ Log 0 < y $logit(y) \leftarrow x$ Logit 0 < y < 1y <- expit(x)

0 < y < 1

y <- iprobit(x)

Table 5.6: Link functions

Link functions are specified as functions applied to a node on the left hand side of a BUGS expression. To handle link functions in deterministic declarations, NIMBLE converts the declaration into an equivalent inverse declaration. For example, log(y) <- x is converted into y <- exp(x). In other words, the link function is just a simple variant for conceptual clarity.

To handle link functions in a stochastic declaration, NIMBLE does some processing that inserts an additional node into the model. For example, the declaration logit(p[i]) ~ dnorm(mu[i],1), is equivalent to the follow two declarations:

- logit\_p[i]  $\sim$  dnorm(mu[i], 1),
- p[i] <- expit(logit\_p[i])

where expit is the inverse of logit.

Note that NIMBLE does not provide an automatic way of initializing the additional node (logit\_p[i] in this case), which is a parent node of the explicit node (p[i]), without explicitly referring to the additional node by the name that NIMBLE generates.

#### 5.2.7 Truncation, censoring, and constraints

NIMBLE provides three ways to declare boundaries on the value of a variable, each for different situations. We introduce these and comment on their relationships to related features of JAGS and BUGS. The three methods are:

#### **Truncation**

Either of the following forms,

```
• x \sim \text{dnorm}(0, \text{ sd} = 10) T(0, \text{ a}), \text{ or}
• x \sim T(\text{dnorm}(0, \text{ sd} = 10), 0, \text{ a}),
```

declares that x follows a normal distribution between 0 and a (inclusive of 0 and a). Either boundary may be omitted or may be another node, such as a in this example. The first form is compatible with JAGS, but in NIMBLE it can only be used when reading code from a text file. When writing model code in R, the second version must be used.

Truncation means the possible values of x are limited a priori, hence the probability density of x must be normalized<sup>7</sup>. In this example it would be the normal probability density divided by its integral from 0 to a. Like JAGS, NIMBLE also provides I as a synonym for T to accommodate older BUGS code, but T is preferred because it disambiguates multiple usages of I in BUGS.

#### Censoring

Censoring refers to the situation where one datum gives the lower or upper bound on an unobserved random variable. This is common in survival analysis, when for an individual still surviving at the end of a study, the age of death is not known and hence is "censored" (right-censoring). NIMBLE adopts JAGS syntax for censoring, as follows (using right-censoring as an example):

```
censored[i] ~ dinterval(t[i], c[i])
t[i] ~ dweib(r, mu[i])
```

where censored[i] should be given as data with a value of 1 if t[i] is right-censored (t[i] > c[i]) and 0 if it is observed. The data vector for t should have NA (indicating missing data) for any censored t[i] entries. (As a result, these nodes will be sampled in an MCMC.) The data vector for c should give the censoring times corresponding to censored entries and a value below the observed times for uncensored entries (e.g., 0, assuming t[i] > 0). Left-censoring would be specified by setting censored[i] to 0 and t[i] to NA.

The dinterval is not really a distribution but rather a trick: in the above example when censored[i] = 1 it gives a "probability" of 1 if t[i] > c[i] and 0 otherwise. This means that  $t[i] \le c[i]$  is treated as impossible. More generally than simple right- or left-censoring, censored[i]  $\sim$  dinterval(t[i], c[i]) is defined such that for a vector

<sup>&</sup>lt;sup>7</sup>NIMBLE uses the CDF and inverse CDF (quantile) functions of a distribution to do this; in some cases if one uses truncation to include only the extreme tail of a distribution, numerical difficulties can arise.

of increasing cutpoints, c[i, ], t[i] is enforced to fall within the censored[i]-th cutpoint interval. This is done by setting data censored[i] as follows:

```
censored[i] = 0 if t[i] \leq c[i, 1] censored[i] = m if c[i, m] < t[i] \leq c[i, m+1] for 1 <= m <= M censored[i] = M if c[i, M] < t[i].
```

(The i index is provided only for consistency with the previous example.) The most common uses of dinterval will be for left- and right-censored data, in which case c[i,] will be a single value (and typically given as simply c[i]), and for interval-censored data, in which case c[i,] will be a vector of two values.

Nodes following a dinterval distribution should normally be set as data with known values. Otherwise, the node may be simulated during initialization in some algorithms (e.g., MCMC) and thereby establish a permanent, perhaps unintended, constraint.

Censoring differs from truncation because censoring an observation involves bounds on a random variable that could have taken any value, while in truncation we know a priori that a datum could not have occurred outside the truncation range.

#### Constraints and ordering

NIMBLE provides a more general way to enforce constraints using dconstraint(cond). For example, we could specify that the sum of mu1 and mu2 must be positive like this:

```
mu1 ~ dnorm(0, 1)
mu2 ~ dnorm(0, 1)
constraint_data ~ dconstraint( mu1 + mu2 > 0 )
```

with constraint\_data set (as data) to 1. This is equivalent to a half-normal distribution on the half-plane  $\mu_1 + \mu_2 > 0$ . Nodes following dconstraint should be provided as data for the same reason of avoiding unintended initialization described above for dinterval.

Formally, dconstraint(cond) is a probability distribution on  $\{0,1\}$  such that P(1)=1 if cond is TRUE and P(0)=1 if cond is FALSE.

Of course, in many cases, parameterizing the model so that the constraints are automatically respected may be a better strategy than using dconstraint. One should be cautious about constraints that would make it hard for an MCMC or optimization to move through the parameter space (such as equality constraints that involve two or more parameters). For such restrictive constraints, general purpose algorithms that are not tailored to the constraints may fail or be inefficient. If constraints are used, it will generally be wise to ensure the model is initialized with values that satisfy them.

**Ordering** To specify an ordering of parameters, such as  $\alpha_1 <= \alpha_2 <= \alpha_3$  one can use dconstraint as follows:

```
constraint_data ~ dconstraint( alpha1 <= alpha2 & alpha2 <= alpha3 )</pre>
```

Note that unlike in BUGS, one cannot specify prior ordering using syntax such as

```
alpha[1] ~ dnorm(0, 1) I(, alpha[2])
alpha[2] ~ dnorm(0, 1) I(alpha[1], alpha[3])
alpha[3] ~ dnorm(0, 1) I(alpha[2], )
```

as this does not represent a directed acyclic graph.

Also note that specifying prior ordering using T(,) can result in possibly unexpected results. For example:

```
alpha1 ~ dnorm(0, 1)
alpha2 ~ dnorm(0, 1) T(alpha1, )
alpha3 ~ dnorm(0, 1) T(alpha2, )
```

will enforce alpha1  $\leq$  alpha2  $\leq$  alpha3, but it does not treat the three parameters symmetrically. Instead it puts a marginal prior on alpha1 that is standard normal and then constrains alpha2 and alpha3 to follow truncated normal distributions. This is not equivalent to a symmetric prior on the three alphas that assigns zero probability density when values are not in order.

NIMBLE does not support the JAGS sort syntax.

# Chapter 6

# Building and using models

This chapter explains how to build and manipulate model objects starting from BUGS code.

#### 6.1 Creating model objects

NIMBLE provides two functions for creating model objects: nimbleModel and readBUGSmodel. The first, nimbleModel, is more general and was illustrated in Chapter 2. The second, readBUGSmodel provides compatibility with BUGS file formats for models, variables, data, and initial values for MCMC.

In addition one can create new model objects from existing model objects.

#### 6.1.1 Using nimbleModel to create a model

nimbleModel processes BUGS code to determine all the nodes, variables, and their relationships in a model. Any constants must be provided at this step. Data and initial values can optionally be provided. BUGS code passed to nimbleModel must go through nimbleCode.

We look again at the pump example from the introduction:

#### Data and constants

NIMBLE makes a distinction between data and constants:

- Constants can never be changed and must be provided when a model is defined. For example, a vector of known index values, such as for block indices, helps define the model graph itself and must be provided as constants. Variables used in the index ranges of for-loops must also be provided as constants.
- Data is a label for the role a node plays in the model. Nodes marked as data will by default be protected from any functions that would simulate over their values (see simulate in Chapter 12), but it is possible to over-ride that default or to change their values by direct assignment. This allows an algorithm to be applied to many data sets in the same model without re-creating the model each time. It also allows simulation of data in a model.

WinBUGS, OpenBUGS and JAGS do not allow data values to be changed or different nodes to be labeled as data without starting from the beginning again. Hence they do not distinguish between constants and data.

For compatibility with BUGS and JAGS, NIMBLE allows both to be provided in the constants argument to nimbleModel, in which case NIMBLE handles values for stochastic nodes as data and everything else as constants.

Values for nodes that appear only on the right-hand side of BUGS declarations (e.g., covariates/predictors) can be provided as constants or as data or initial values. There is no real difference between providing as data or initial values and the values can be added after building a model via setInits or setData.

#### Providing data and initial values to an existing model

Whereas constants must be provided during the call to nimbleModel, data and initial values can be provided later via the model member functions setData and setInits. For example, if pumpData is a named list of data values (as above), then pump\$setData(pumpData) sets the named variables to the values in the list.

setData does two things: it sets the values of the data nodes, and it flags those nodes as containing data. nimbleFunction programmers can then use that information to control whether an algorithm should over-write data or not. For example, NIMBLE's simulate functions by default do not overwrite data values but can be told to do so. Values of data variables can be replaced, and the indication of which nodes should be treated as data can be reset by using the resetData method, e.g. pump\$resetData().

#### Missing data values

Sometimes one needs a model variable to have a mix of data and non-data, often due to missing data values. In NIMBLE, when data values are provided, any nodes with NA values will *not* be labeled as data. A node following a multivariate distribution must be either entirely observed or entirely missing.

Here's an example of running an MCMC on the *pump* model, with two of the observations taken to be missing. Some of the steps in this example are documented more below. NIMBLE's default MCMC configuration will treat the missing values as unknowns to be sampled, as can be seen in the MCMC output here.

```
pumpMiss <- pump$newModel()</pre>
pumpMiss$resetData()
pumpDataNew <- pumpData</pre>
pumpDataNew$x[c(1, 3)] <- NA
pumpMiss$setData(pumpDataNew)
pumpMissConf <- configureMCMC(pumpMiss)</pre>
pumpMissConf$addMonitors('x', 'alpha', 'beta', 'theta')
## thin = 1: alpha, beta, x, theta
pumpMissMCMC <- buildMCMC(pumpMissConf)</pre>
Cobj <- compileNimble(pumpMiss, pumpMissMCMC)</pre>
niter <- 10
set.seed(0)
Cobj$pumpMissMCMC$run(niter)
## NULL
samples <- as.matrix(Cobj$pumpMissMCMC$mvSamples)</pre>
samples[1:5, 13:17]
        x[1] x[2] x[3] x[4] x[5]
##
## [1,]
                 1
                            14
           17
## [2,]
                                  3
           11
                 1
                       4
                           14
## [3,]
           14
                 1
                       9
                           14
                                  3
## [4,]
                 1
                      24
                           14
                                  3
           11
## [5,]
                      29
                                  3
```

Missing values may also occur in explanatory/predictor variables. Values for such variables should be passed in via the data argument to nimbleModel, with NA for the missing values. In some contexts, one would want to specify distributions for such explanatory variables, for example so that an MCMC would impute the missing values.

#### Defining alternative models with the same code

Avoiding code duplication is a basic principle of good programming. In NIMBLE, one can use definition-time if-then-else statements to create different models from the same code. As a simple example, say we have a linear regression model and want to consider including or omitting x[2] as an explanatory variable:

```
regressionCode <- nimbleCode({</pre>
    intercept \sim dnorm(0, sd = 1000)
    slope1 \sim dnorm(0, sd = 1000)
    if(includeX2) {
        slope2 \sim dnorm(0, sd = 1000)
        for(i in 1:N)
             predictedY[i] <- intercept + slope1 * x1[i] + slope2 * x2[i]</pre>
    } else {
        for(i in 1:N) predictedY[i] <- intercept + slope1 * x1[i]</pre>
    sigmaY ~ dunif(0, 100)
    for(i in 1:N) Y[i] ~ dnorm(predictedY[i], sigmaY)
})
includeX2 <- FALSE
modelWithoutX2 <- nimbleModel(regressionCode, constants = list(N = 30),</pre>
                                check=FALSE)
modelWithoutX2$getVarNames()
## [1] "intercept"
## [2] "slope1"
## [3] "predictedY"
## [4] "sigmaY"
## [5] "lifted_d1_over_sqrt_oPsigmaY_cP"
## [6] "Y"
## [7] "x1"
includeX2 <- TRUE
modelWithX2 <- nimbleModel(regressionCode, constants = list(N = 30),</pre>
                             check = FALSE)
modelWithX2$getVarNames()
## [1] "intercept"
## [2] "slope1"
## [3] "slope2"
## [4] "predictedY"
## [5] "sigmaY"
## [6] "lifted_d1_over_sqrt_oPsigmaY_cP"
## [7] "Y"
```

```
## [8] "x1"
## [9] "x2"
```

Whereas the *constants* are a property of the model definition – since they may help determine the model structure itself – data nodes can be different in different copies of the model generated from the same model definition. The setData and setInits described above can be used for each copy of the model.

#### Providing dimensions via nimbleModel

nimbleModel can usually determine the dimensions of every variable from the declarations in the BUGS code. However, it is possible to use a multivariate object only with empty indices (e.g. x[,]), in which case the dimensions must be provided as an argument to nimbleModel.

Here's an example with multivariate nodes. The first provides indices, so no dimensions argument is needed, while the second omits the indices and provides a dimensions argument instead.

```
code <- nimbleCode({</pre>
  y[1:K] ~ dmulti(p[1:K], n)
  p[1:K] ~ ddirch(alpha[1:K])
  log(alpha[1:K]) ~ dmnorm(alpha0[1:K], R[1:K, 1:K])
})
K < -5
model <- nimbleModel(code, constants = list(n = 3, K = K,</pre>
                           alpha0 = rep(0, K), R = diag(K)),
                      check = FALSE)
## Adding alpha0, R as data for building model.
codeAlt <- nimbleCode({</pre>
  y[] ~ dmulti(p[], n)
  p[] ~ ddirch(alpha[])
  log(alpha[]) ~ dmnorm(alpha0[], R[ , ])
})
model <- nimbleModel(codeAlt, constants = list(n = 3, K = K,</pre>
                           alpha0 = rep(0, K), R = diag(K)),
                   dimensions = list(y = K, p = K, alpha = K),
                       check = FALSE)
## Adding alpha0, R as data for building model.
```

In that example, since alpha0 and R are provided as constants, we don't need to specify their dimensions.

# 6.1.2 Creating a model from standard BUGS and JAGS input files

Users with BUGS and JAGS experience may have files set up in standard formats for use in BUGS and JAGS. readBUGSmodel can read in the model, data/constant values and initial values in those formats. It can also take information directly from R objects somewhat more flexibly than nimbleModel, specifically allowing inputs set up similarly to those for BUGS and JAGS. In either case, after processing the inputs, it calls nimbleModel. Note that unlike BUGS and JAGS, only a single set of initial values can be specified in creating a model. Please see help(readBUGSmodel) for argument details.

As an example of using readBUGSmodel, let's create a model for the *pump* example from BUGS.

Note that readBUGSmodel allows one to include var and data blocks in the model file as in some of the BUGS examples (such as inhaler). The data block pre-computes constant and data values. Also note that if data and inits are provided as files, the files should contain R code that creates objects analogous to what would populate the list if a list were provided instead. Please see the JAGS manual examples or the classic\_bugs directory in the NIMBLE package for example syntax. NIMBLE by and large does not need the information given in a var block but occasionally this is used to determine dimensionality, such as in the case of syntax like xbar <- mean(x[]) where x is a variable that appears only on the right-hand side of BUGS expressions.

Note that NIMBLE does not handle formatting such as in some of the original BUGS examples in which data was indicated with syntax such as data x in 'x.txt'.

#### 6.1.3 Making multiple instances from the same model definition

Sometimes it is useful to have more than one copy of the same model. For example, an algorithm (i.e., nimbleFunction) such as an MCMC will be bound to a particular model before it is run. A user could build multiple algorithms to use the same model instance, or they may want each algorithm to have its own instance of the model.

There are two ways to create new instances of a model, shown in this example:

```
simpleCode <- nimbleCode({
   for(i in 1:N) x[i] ~ dnorm(0, 1)
   })

## Return the model definition only, not a built model</pre>
```

Each copy of the model can have different nodes flagged as data and different values in any nodes. They cannot have different values of N because that is a constant; it must be a constant because it helps define the model.

# 6.2 NIMBLE models are objects you can query and manipulate

NIMBLE models are objects that can be modified and manipulated from R. In this section we introduce some basic ways to use a model object. Chapter 12 covers more topics for writing algorithms that use models.

#### 6.2.1 What are variables and nodes?

This section discusses some basic concepts and terminology to be able to speak about NIM-BLE models clearly.

Suppose we have created a model from the following BUGS code.

In NIMBLE terminology:

- The variables of this model are a, y, z, and y.squared.
- The *nodes* of this model are a, y[1],...,y[5], z[1,1],...,z[5, 3], and y.squared[1:5]. In graph terminology, nodes are vertices in the model graph.

- the node functions of this model are a ~ dnorm(0, 0.001), y[i] ~ dnorm(a, 0.1), z[i,j] ~ dnorm(y[i], sd = 0.1), and y.squared[1:5] <- y[1:5]^2. Each node's calculations are handled by a node function. Sometimes the distinction between nodes and node functions is important, but when it is not important we may refer to both simply as nodes.
- The *scalar elements* of this model include all the scalar nodes as well as the scalar elements y.squared[1],...,y.squared[5] of the multivariate node y.squared[1:5].

#### 6.2.2 Determining the nodes and variables in a model

One can determine the variables in a model using getVarNames and the nodes in a model using getNodeNames. Optional arguments to getNodeNames allow you to select only certain types of nodes, as discussed in Section 12.1.1 and in the R help for getNodeNames.

```
model$getVarNames()
## [1] "a"
                                        '' y ''
## [3] "lifted_d1_over_sqrt_oPtau_cP" "z"
## [5] "tau"
                                        "y.squared"
model$getNodeNames()
    [1] "a"
##
##
    [2] "tau"
##
    [3] "v[1]"
##
    [4] "y[2]"
##
    [5] "y[3]"
##
    [6] "y[4]"
##
    [7] "y[5]"
##
    [8] "lifted_d1_over_sqrt_oPtau_cP"
##
    [9] "y.squared[1:5]"
  [10] "z[1, 1]"
  [11] "z[1, 2]"
   [12] "z[1, 3]"
  [13] "z[2, 1]"
  [14] "z[2, 2]"
## [15] "z[2, 3]"
## [16] "z[3, 1]"
## [17] "z[3, 2]"
## [18] "z[3, 3]"
## [19] "z[4, 1]"
## [20] "z[4, 2]"
## [21] "z[4, 3]"
## [22] "z[5, 1]"
## [23] "z[5, 2]"
## [24] "z[5, 3]"
```

Note that some of the nodes may be "lifted" nodes introduced by NIMBLE (Section 12.1.2). In this case lifted\_dl\_over\_sqrt\_oPtau\_cP (this is a node for the standard deviation of the z nodes using NIMBLE's canonical parameterization of the normal distribution) is the only lifted node in the model.

To determine the dependencies of one or more nodes in the model, you can use getDependencies as discussed in Section 12.1.3.

#### 6.2.3 Accessing nodes

Model variables can be accessed and set just as in R using \$ and [[]]. For example

```
model$a <- 5
model$a

## [1] 5

model[["a"]]

## [1] 5

model$y[2:4] <- rnorm(3)
model$y

## [1]  NA -0.9261095 -0.1771040  0.4020118  NA

model[["y"]][c(1, 5)] <- rnorm(2)
model$y

## [1] -0.7317482 -0.9261095 -0.1771040  0.4020118  0.8303732

model$z[1,]

## [1] -0.3340008  1.2079084  0.5210227</pre>
```

While nodes that are part of a variable can be accessed as above, each node also has its own name that can be used to access it directly. For example, y[2] has the name "y[2]" and can be accessed by that name as follows:

```
model[["y[2]"]]
## [1] -0.9261095

model[["y[2]"]] <- -5
model$y

## [1] -0.7317482 -5.0000000 -0.1771040  0.4020118  0.8303732</pre>
```

```
model[["z[2, 3]"]]

## [1] -0.1587546

model[["z[2:4, 1:2]"]][1, 2]

## [1] -1.231323

model$z[2, 2]

## [1] -1.231323
```

Notice that node names can include index blocks, such as model[["z[2:4, 1:2]"]], and these are not strictly required to correspond to actual nodes. Such blocks can be subsequently sub-indexed in the regular R manner, such as model[["z[2:4, 1:2]"]][1, 2].

#### 6.2.4 How nodes are named

Every node has a name that is a character string including its indices, with a space after every comma. For example, X[1, 2, 3] has the name "X[1, 2, 3]". Nodes following multivariate distributions have names that include their index blocks. For example, a multivariate node for X[6:10, 3] has the name "X[6:10, 3]".

The definitive source for node names in a model is getNodeNames, described previously. In the event you need to ensure that a name is formatted correctly, you can use the expandNodeNames method. For example, to get the spaces correctly inserted into "X[1,1:5]":

Alternatively, for those inclined to R's less commonly used features, a nice trick is to use its parse and deparse functions.

```
deparse(parse(text = "X[1,1:5]", keep.source = FALSE)[[1]])
## [1] "X[1, 1:5]"
```

The keep.source = FALSE makes parse more efficient.

#### 6.2.5 Why use node names?

Syntax like model[["z[2, 3]"]] may seem strange at first, because the natural habit of an R user would be model[["z"]][2,3]. To see its utility, consider the example of writing the nimbleFunction given in Section 2.8. By giving every scalar node a name, even if it is part of a multivariate variable, one can write functions in R or NIMBLE that access any single node by a name, regardless of the dimensionality of the variable in which it is embedded. This is particularly useful for NIMBLE, which resolves how to access a particular node during the compilation process.

#### 6.2.6 Checking if a node holds data

Finally, you can query whether a node is flagged as data using the isData method applied to one or more nodes or nodes within variables:

# Part III Algorithms in NIMBLE

# Chapter 7

## **MCMC**

NIMBLE provides a variety of paths to creating and executing an MCMC algorithm, which differ greatly in their simplicity of use, and also in the options available and customizability.

The most direct approach to invoking the MCMC engine is using the nimbleMCMC function (Section 7.1). This one-line call creates and executes an MCMC, and provides a wide range of options for controlling the MCMC: specifying monitors, burn-in, and thinning, running multiple MCMC chains with different initial values, and returning posterior samples, summary statistics, and/or WAIC values. However, this approach is restricted to using NIM-BLE's default MCMC algorithm; further customization of, for example, the specific samplers employed, is not possible.

The lengthier and more customizable approach to invoking the MCMC engine on a particular NIMBLE model object involves the following steps:

- 1. (Optional) Create and customize an MCMC configuration for a particular model:
  - (a) Use configureMCMC to create an MCMC configuration (see Section 7.2). The configuration contains a list of samplers with the node(s) they will sample.
  - (b) (Optional) Customize the MCMC configuration:
    - i. Add, remove, or re-order the list of samplers (Section 7.9 and help(samplers) in R for details), including adding your own samplers (Section 14.5);
    - ii. Change the tuning parameters or adaptive properties of individual samplers;
    - iii. Change the variables to monitor (record for output) and thinning intervals for MCMC samples.
- 2. Use buildMCMC to build the MCMC object and its samplers either from the model (using default MCMC configuration) or from a customized MCMC configuration (Section 7.3).
- 3. Compile the MCMC object (and the model), unless one is debugging and wishes to run the uncompiled MCMC.
- 4. Run the MCMC and extract the samples (Sections 7.4, 7.5 and 7.6).
- 5. Optionally, calculate the WAIC using the posterior samples (Section 7.7).

NIMBLE provides two additional functions which facilitate the comparison of multiple, different, MCMC algorithms:

- MCMCsuite can run multiple, different MCMCs for the same model. These can include multiple NIMBLE MCMCs from different configurations as well as external MCMCs such as from WinBUGS, OpenBUGS, JAGS or Stan (Section 7.11).
- compareMCMCs manages multiple calls to MCMCsuite and generates html pages comparing performance of different MCMCs.

End-to-end examples of MCMC in NIMBLE can be found in Sections 2.5-2.6 and Section 7.10.

#### 7.1 One-line invocation of MCMC: nimbleMCMC

The most direct approach to executing an MCMC algorithm in NIMBLE is using nimbleMCMC. This single function can be used to create an underlying model and associated MCMC algorithm, compile both of these, execute the MCMC, and return samples, summary statistics, and WAIC values. This approach circumvents the longer (and more flexible) approach using nimbleModel, configureMCMC, buildMCMC, compileNimble, and runMCMC, which is described subsequently.

The nimbleMCMC function provides control over the:

- number of MCMC iterations in each chain;
- number of MCMC chains to execute:
- number of burn-in samples to discard from each chain;
- thinning interval on which samples should be recorded;
- model variables to monitor and return posterior samples;
- initial values, or a function for generating initial values for each chain;
- setting the random number seed;
- returning posterior samples as a matrix or a coda mcmc object;
- returning posterior summary statistics; and
- returning WAIC values calculated from each chain.

This entry point for using nimbleMCMC is the code, constants, data, and inits arguments that are used for building a NIMBLE model (see Chapters 5 and 6). However, when using nimbleMCMC, the inits argument can also specify a list of lists of initial values that will be used for each MCMC chain, or a function that generates a list of initial values, which will be generated at the onset of each chain. As an alternative entry point, a NIMBLE model object can also be supplied to nimbleMCMC, in which case this model will be used to build the MCMC algorithm.

Based on its arguments, nimbleMCMC optionally returns any combination of

- posterior samples,
- Posterior summary statistics, and
- WAIC values.

The above are calculated and returned for each MCMC chain. Additionally, posterior summary statistics are calculated for all chains combined when multiple chains are run.

Several example usages of nimbleMCMC are shown below:

```
code <- nimbleCode({</pre>
    mu \sim dnorm(0, sd = 1000)
    sigma ~ dunif(0, 1000)
    for(i in 1:10)
        x[i] ~ dnorm(mu, sd = sigma)
})
data \leftarrow list(x = c(2, 5, 3, 4, 1, 0, 1, 3, 5, 3))
initsFunction <- function() list(mu = rnorm(1,0,1), sigma = runif(1,0,10))
## execute one MCMC chain, monitoring the "mu" and "sigma" variables,
## with thinning interval 10. fix the random number seed for reproducible
## results. by default, only returns posterior samples.
mcmc.out <- nimbleMCMC(code = code, data = data, inits = initsFunction,</pre>
                       monitors = c("mu", "sigma"), thin = 10,
                       niter = 20000, nchains = 1, setSeed = TRUE)
## note that the inits argument to nimbleModel must be a list of
## initial values, whereas nimbleMCMC can accept inits as a function
## for generating new initial values for each chain.
initsList <- initsFunction()</pre>
Rmodel <- nimbleModel(code, data = data, inits = initsList)
## using the existing Rmodel object, execute three MCMC chains with
## specified burn-in. return samples, summary statistics, and WAIC.
mcmc.out <- nimbleMCMC(model = Rmodel,</pre>
                       niter = 20000, nchains = 3, nburnin = 2000,
                       summary = TRUE, WAIC = TRUE)
## run ten chains, generating random initial values for each
## chain using the inits function specified above.
## only return summary statistics from each chain; not all the samples.
mcmc.out <- nimbleMCMC(model = Rmodel, nchains = 10, inits = initsFunction,</pre>
                       samples = FALSE, summary = TRUE)
```

See help(nimbleMCMC) for further details.

### 7.2 The MCMC configuration

The MCMC configuration contains information needed for building an MCMC. When no customization is needed, one can jump directly to the buildMCMC step below. An MCMC configuration is an object of class MCMCconf, which includes:

- The model on which the MCMC will operate
- The model nodes which will be sampled (updated) by the MCMC

- The samplers and their internal configurations, called control parameters
- Two sets of variables that will be monitored (recorded) during execution of the MCMC and thinning intervals for how often each set will be recorded. Two sets are allowed because it can be useful to monitor different variables at different intervals

#### 7.2.1 Default MCMC configuration

Assuming we have a model named Rmodel, the following will generate a default MCMC configuration:

```
mcmcConf <- configureMCMC(Rmodel)</pre>
```

The default configuration will contain a single sampler for each node in the model, and the default ordering follows the topological ordering of the model.

#### Default assignment of sampler algorithms

The default sampler assigned to a stochastic node is determined by the following, in order of precedence:

- 1. If the node has no stochastic dependents, a posterior\_predictive sampler is assigned. This sampler sets the new value for the node simply by simulating from its distribution.
- 2. If the node has a conjugate relationship between its prior distribution and the distributions of its stochastic dependents, a conjugate ('Gibbs') sampler is assigned.
- 3. If the node follows a multinomial distribution, then a RW\_multinomial sampler is assigned. This is a discrete random-walk sampler in the space of multinomial outcomes.
- 4. If a node follows a Dirichlet distribution, then a RW\_dirichlet sampler is assigned. This is a random walk sampler in the space of the simplex defined by the Dirichlet.
- 5. If the node follows any other multivariate distribution, then a RW\_block sampler is assigned for all elements. This is a Metropolis-Hastings adaptive random-walk sampler with a multivariate normal proposal [7].
- 6. If the node is binary-valued (strictly taking values 0 or 1), then a binary sampler is assigned. This sampler calculates the conditional probability for both possible node values and draws the new node value from the conditional distribution, in effect making a Gibbs sampler.
- 7. If the node is otherwise discrete-valued, then a slice sampler is assigned [5].
- 8. If none of the above criteria are satisfied, then a RW sampler is assigned. This is a Metropolis-Hastings adaptive random-walk sampler with a univariate normal proposal distribution.

These sampler assignment rules can be inspected, reordered, and easily modified using the system option nimbleOptions("MCMCdefaultSamplerAssignmentRules"), and customized samplerAssignmentRules objects.

Details of each sampler and its control parameters can be found by invoking help(samplers) in R with nimble loaded.

#### Sampler assignment rules

The behavior of configureMCMC can be customized to control how samplers are assigned. A new set of sampler assignment rules can be created using samplerAssignmentRules, which can be modified using the addRule and reorder methods, then passed as an argument to configureMCMC. Alternatively, the default behavior of configureMCMC can be altered by setting the system option MCMCdefaultSamplerAssignmentRules to a custom samplerAssignmentRules object. See help(samplerAssignmentRules) for details.

#### Options to control default sampler assignments

As a lightweight alternative to using samplerAssignmentRules, very basic control of default sampler assignments is provided via two arguments to configureMCMC. The useConjugacy argument controls whether conjugate samplers are assigned when possible, and the multivariateNodesAsScalars argument controls whether scalar elements of multivariate nodes are sampled individually. See help(configureMCMC) for usage details.

#### Default monitors

The default MCMC configuration includes monitors on all top-level stochastic nodes of the model. Only variables that are monitored will have their samples saved for use outside of the MCMC. MCMC configurations include two sets of monitors, each with different thinning intervals. By default, the second set of monitors (monitors2) is empty.

#### Automated parameter blocking

The default configuration may be replaced by one generated from an automated parameter blocking algorithm. This algorithm determines groupings of model nodes that, when jointly sampled with a RW\_block sampler, increase overall MCMC efficiency. Overall efficiency is defined as the effective sample size of the slowest-mixing node divided by computation time. This is done by:

```
autoBlockConf <- configureMCMC(Rmodel, autoBlock = TRUE)</pre>
```

Note that this using autoBlock = TRUE compiles and runs MCMCs, progressively exploring different sampler assignments, so it takes some time and generates some output. It is most useful for determining effective blocking strategies that can be re-used for later runs. The additional control argument autoIt may also be provided to indicate the number of MCMC samples to be used in each trial of the automated blocking procedure (default 20,000).

#### 7.2.2 Customizing the MCMC configuration

The MCMC configuration may be customized in a variety of ways, either through additional named arguments to configureMCMC or by calling methods of an existing MCMCconf object.

#### Controlling which nodes to sample

One can create an MCMC configuration with default samplers on just a particular set of nodes using the nodes argument to configureMCMC. The value for the nodes argument may be a character vector containing node and/or variable names. In the case of a variable name, a default sampler will be added for all stochastic nodes in the variable. The order of samplers will match the order of nodes. Any deterministic nodes will be ignored.

If a data node is included in nodes, it will be assigned a sampler. This is the only way in which a default sampler may be placed on a data node and will result in overwriting data values in the node.

#### Creating an empty configuration

If you plan to customize the choice of all samplers, it can be useful to obtain a configuration with no sampler assignments at all. This can be done by any of nodes = NULL, nodes = character(), or nodes = list().

#### Overriding the default sampler assignment rules

The default rules used for assigning samplers to model nodes can be overridden using the rules argument to configureMCMC. This argument must be an object of class samplerAssignmentRules, which defines an ordered set of rules for assigning samplers. Rules can be modified and reordered, to give different precedence to particular samplers, or to assign user-defined samplers (see section 14.5). The following example creates a new set of rules (which initially contains the default assignment rules), reorders the rules, adds a new rule, then uses these rules to create an MCMC configuration object.

In addition, the default behavior of configureMCMC can be altered by setting the system option nimbleOptions(MCMCdefaultSamplerAssignmentRules = my\_rules), or reset to the original default behavior using nimbleOptions(MCMCdefaultSamplerAssignmentRules = samplerAssignmentRules()).

#### Overriding the default sampler control list values

The default values of control list elements for all sampling algorithms may be overridden through use of the control argument to configureMCMC, which should be a named list. Named elements in the control argument will be used for all default samplers and any subsequent sampler added via addSampler (see below). For example, the following will create the default MCMC configuration, except all RW samplers will have their initial scale set to 3, and none of the samplers (RW, or otherwise) will be adaptive.

```
mcmcConf <- configureMCMC(Rmodel, control = list(scale = 3, adaptive = FALSE))</pre>
```

When adding samplers to a configuration using addSampler, the default control list can also be over-ridden.

#### Adding samplers to the configuration: addSampler

Samplers may be added to a configuration using the addSampler method of the MCMCconf object. The first argument gives the node(s) to be sampled, called the target, as a character vector. The second argument gives the type of sampler, which may be provided as a character string or a nimbleFunction object. Valid character strings are indicated in help(samplers) (do not include "sampler\_"). Added samplers can be labeled with a name argument, which is used in output of printSamplers.

Writing a new sampler as a nimbleFunction is covered in Section 14.5. The hierarchy of precedence for control list elements for samplers is:

- 1. The control list argument to addSampler;
- 2. The control list argument to configureMCMC;
- 3. The default values, as defined in the sampling algorithm setup function.

Samplers added by addSampler will be appended to the end of current sampler list. Adding a sampler for a node will *not* automatically remove any existing samplers on that node.

# Printing, re-ordering, modifying and removing samplers: printSamplers, getSamplerDefinition, and removeSamplers

The current, ordered, list of all samplers in the MCMC configuration may be printed by calling the printSamplers method. When you want to see only samplers acting on specific model nodes or variables, provide those names as an argument to printSamplers. The printSamplers method accepts arguments controlling the level of detail displayed as discussed in its R help information.

The nimbleFunction definition underlying a particular sampler may be viewed using the getSamplerDefinition method, using the sampler index as an argument. A node name argument may also be supplied, in which case the definition of the first sampler acting on that node is returned. In all cases, getSamplerDefinition only returns the definition of the first sampler specified either by index or node name.

```
## Return the definition of the third sampler in the mcmcConf object
mcmcConf$getSamplerDefinition(3)

## Return the definition of the first sampler acting on node "x",
## or the first of any indexed nodes comprising the variable "x"
mcmcConf$getSamplerDefinition("x")
```

CHAPTER 7. MCMC 68

The existing samplers may be re-ordered using the **setSamplers** method. The **ind** argument is a vector of sampler indices, or a character vector of model node or variable names. Here are a few examples. Each example assumes the MCMCconf object initially contains 10 samplers, and each example is independent of the others.

```
## Truncate the current list of samplers to the first 5
mcmcConf$setSamplers(ind = 1:5)
## Retain only the third sampler, which will subsequently
## become the first sampler
mcmcConf$setSamplers(ind = 3)
## Reverse the ordering of the samplers
mcmcConf$setSamplers(ind = 10:1)
## The new set of samplers becomes the
## {first, first, first, second, third} from the current list.
## Upon each iteration of the MCMC, the 'first' sampler will
## be executed 3 times, however each instance of the sampler
## will be independent in terms of scale, adaptation, etc.
mcmcConf$setSamplers(ind = c(1, 1, 1, 2, 3))
## Set the list of samplers to only those acting on model node "alpha"
mcmcConf$setSamplers("alpha")
## Set the list of samplers to those acting on any components of the
## model variables "x", "y", or "z".
mcmcConf$setSamplers(c("x", "y", "z"))
```

Samplers may be removed from the current sampler ordering with the removeSamplers method. The following examples again assume that mcmcConf initially contains 10 samplers, and each example is independent of the others. removeSamplers accepts a vector of numeric indices of samplers to be removed or a character vector. In the latter case, all samplers acting on the named target model nodes will be removed.

```
## Remove the first sampler
mcmcConf$removeSamplers(ind = 1)

## Remove the last five samplers
mcmcConf$removeSamplers(ind = 6:10)

## Remove all samplers,
## resulting in an empty MCMC configuration, containing no samplers
mcmcConf$removeSamplers(ind = 1:10)
```

```
## Remove all samplers acting on "x" or any component of it
mcmcConf$removeSamplers("x")

## Default: providing no argument removes all samplers
mcmcConf$removeSamplers()
```

Customizing individual sampler configurations: getSamplers, setSamplers, setName, setSamplerFunction, setTarget, and setControl

Each sampler in an MCMCconf object is represented by a sampler configuration as a samplerConf object. Each samplerConf is a reference class object containing the following (required) fields: name (a character string), samplerFunction (a valid nimbleFunction sampler), target (the model node to be sampled), and control (list of control arguments). The MCMCconf method getSamplers allows access to the samplerConf objects. These can be modified and then passed as an argument to setSamplers to over-write the current list of samplers in the MCMC configuration object. However, no checking of the validity of this modified list is performed; if the list of samplerConf objects is corrupted to be invalid, incorrect behavior will result at the time of calling buildMCMC. The fields of a samplerConf object can be modified using the access functions setName(name), setSamplerFunction(fun), setTarget(target, model), and setControl(control).

Here are some examples:

```
## retrieve samplerConf list
samplerConfList <- mcmcConf$getSamplers()</pre>
## change the name of the first sampler
samplerConfList[[1]]$setName("newNameForThisSampler")
## change the sampler function of the second sampler,
## assuming existance of a nimbleFunction 'anotherSamplerNF',
## which represents a valid nimbleFunction sampler.
samplerConfList[[2]]$setSamplerFunction(anotherSamplerNF)
## change the 'adaptive' element of the control list of the third sampler
control <- samplerConfList[[3]]$control</pre>
control$adaptive <- FALSE</pre>
samplerConfList[[3]]$setControl(control)
## change the target node of the fourth sampler
samplerConfList[[4]]$setTarget("y", model) ## model argument required
## use this modified list of samplerConf objects in the MCMC configuration
mcmcConf$setSamplers(samplerConfList)
```

# Monitors and thinning intervals: printMonitors, getMonitors, addMonitors, setThin, and resetMonitors

An MCMC configuration object contains two independent sets of variables to monitor, each with their own thinning interval: thin corresponding to monitors, and thin2 corresponding to monitors2. Monitors operate at the *variable* level. Only entire model variables may be monitored. Specifying a monitor on a *node*, e.g., x[1], will result in the entire variable x being monitored.

The variables specified in monitors and monitors2 will be recorded (with thinning interval thin) into objects called mvSamples and mvSamples2, contained within the MCMC object. These are both modelValues objects; modelValues are NIMBLE data structures used to store multiple sets of values of model variables<sup>1</sup>. These can be accessed as the member data mvSamples and mvSamples2 of the MCMC object, and they can be converted to matrices using as.matrix (see Section 7.6).

Monitors may be added to the MCMC configuration either in the original call to configureMCMC or using the addMonitors method:

Similarly, either thinning interval may be set at either step:

```
## Using an argument to configureMCMC
mcmcConf <- configureMCMC(Rmodel, thin = 1, thin2 = 100)

## Calling a member method of the mcmcConf object
## This results in the same thinning intervals as above
mcmcConf$setThin(1)
mcmcConf$setThin2(100)</pre>
```

The current lists of monitors and thinning intervals may be displayed using the printMonitors method. Both sets of monitors (monitors and monitors2) may be reset to empty character vectors by calling the resetMonitors method. The methods getMonitors and getMonitors2 return the currently specified monitors and monitors2 as character vectors.

#### Monitoring model log-probabilities

To record model log-probabilities from an MCMC, one can add monitors for *logProb* variables (which begin with the prefix logProb\_) that correspond to variables with (any) stochastic

<sup>&</sup>lt;sup>1</sup>See Section 13.1 for general information on modelValues.

CHAPTER 7. MCMC

nodes. For example, to record and extract log-probabilities for the variables alpha, sigma\_mu, and Y:

```
mcmcConf <- configureMCMC(Rmodel)
mcmcConf$addMonitors("logProb_alpha", "logProb_sigma_mu", "logProb_Y")
Rmcmc <- buildMCMC(mcmcConf)
Cmodel <- compileNimble(Rmodel)
Cmcmc <- compileNimble(Rmcmc, project = Rmodel)
Cmcmc$run(10000)
samples <- as.matrix(Cmcmc$mvSamples)</pre>
```

The samples matrix will contain both MCMC samples and model log-probabilities.

#### 7.3 Building and compiling the MCMC

Once the MCMC configuration object has been created, and customized to one's liking, it may be used to build an MCMC function:

```
Rmcmc <- buildMCMC(mcmcConf)</pre>
```

buildMCMC is a nimble-Function. The returned object Rmcmc is an instance of the nimble-Function specific to configuration mcmcConf (and of course its associated model).

When no customization is needed, one can skip configureMCMC and simply provide a model object to buildMCMC. The following two MCMC functions will be identical:

```
mcmcConf <- configureMCMC(Rmodel) ## default MCMC configuration
Rmcmc1 <- buildMCMC(mcmcConf)

Rmcmc2 <- buildMCMC(Rmodel) ## uses the default configuration for Rmodel</pre>
```

For speed of execution, we usually want to compile the MCMC function to C++ (as is the case for other NIMBLE functions). To do so, we use compileNimble. If the model has already been compiled, it should be provided as the project argument so the MCMC will be part of the same compiled project. A typical compilation call looks like:

```
Cmcmc <- compileNimble(Rmcmc, project = Rmodel)</pre>
```

Alternatively, if the model has not already been compiled, they can be compiled together in one line:

```
Cmcmc <- compileNimble(Rmodel, Rmcmc)</pre>
```

Note that if you compile the MCMC with another object (the model in this case), you'll need to explicitly refer to the MCMC component of the resulting object to be able to run the MCMC:

```
Cmcmc$Rmcmc$run(niter = 1000)
```

## 7.4 User-friendly execution of MCMC algorithms: runMCMC

Once an MCMC algorithm has been created using buildMCMC, the function runMCMC can be used to run multiple chains and extract posterior samples, summary statistics and/or WAIC values. This is a simpler approach to executing an MCMC algorithm, than the process of executing and extracting samples as described in Sections 7.5 and 7.6.

runMCMC also provides several user-friendly options such as burn-in, running multiple chains, and different initial values for each chain. However, using runMCMC does not support several lower-level options, such as timing the individual samplers internal to the MCMC, or continuing an exisiting MCMC run (picking up where it left off).

runMCMC takes arguments that will control the following aspects of the MCMC:

- Number of iterations in each chain;
- Number of chains:
- Number of burn-in samples to discard from each chain;
- Initial values, or a function for generating initial values for each chain;
- Setting the random number seed;
- Returning the posterior samples as a coda mcmc object;
- Returning summary statistics calculated from each chains; and
- Returning WAIC values calculated from each chain.

The following examples demonstrate some uses of runMCMC, and assume the existence of Cmcmc, a compiled MCMC algorithm.

See help(runMCMC) for further details.

## 7.5 Running the MCMC

The MCMC algorithm (either the compiled or uncompiled version) can be executed using the member method mcmc\$run (see help(buildMCMC) in R). The run method has one required argument, niter, the number of iterations to be run.

The run method has an optional reset argument. When reset = TRUE (the default value), the following occurs prior to running the MCMC:

- All model nodes are checked and filled or updated as needed, in valid (topological) order. If a stochastic node is missing a value, it is populated using a call to simulate and its log probability value is calculated. The values of deterministic nodes are calculated from their parent nodes. If any right-hand-side-only nodes (e.g., explanatory variables) are missing a value, an error results.
- All MCMC sampler functions are reset to their initial state: the initial values of any sampler control parameters (e.g., scale, sliceWidth, or propCov) are reset to their initial values, as were specified by the original MCMC configuration.
- The internal modelValues objects mvSamples and mvSamples2 are each resized to the appropriate length for holding the requested number of samples (niter/thin, and niter/thin2, respectively).

When mcmc\$run(niter, reset = FALSE) is called, the MCMC picks up from where it left off, continuing the previous chain and expanding the output as needed. No values in the model are checked or altered, and sampler functions are not reset to their initial states.

The run method takes an optional simulateAll argument. When simulateAll = TRUE, the simulate method of all stochastic nodes is called before running the MCMC. This generates a new set of initial values. It should be used with caution since values drawn from priors may be extreme or invalid in some models.

## 7.5.1 Measuring sampler computation times: getTimes

If you want to obtain the computation time spent in each sampler, you can set time=TRUE as a run-time argument and then use the method getTimes() obtain the times. For example,

```
Cmcmc$run(niter, time = TRUE)
Cmcmc$getTimes()
```

will return a vector of the total time spent in each sampler, measured in seconds.

## 7.6 Extracting MCMC samples

After executing the MCMC, the output samples can be extracted as follows:

```
mvSamples <- mcmc$mvSamples
mvSamples2 <- mcmc$mvSamples2</pre>
```

These modelValues objects can be converted into matrices using as.matrix:

```
samplesMatrix <- as.matrix(mvSamples)
samplesMatrix2 <- as.matrix(mvSamples2)</pre>
```

The column names of the matrices will be the node names of nodes in the monitored variables. Then, for example, the mean of the samples for node x[2] could be calculated as:

```
mean(samplesMatrix[, "x[2]"])
```

Obtaining samples as matrices is most common, but see Section 13.1 for more about programming with modelValues objects, especially if you want to write nimbleFunctions to use the samples.

## 7.7 Calculating WAIC

Once an MCMC algorithm has been run, as dscribed in ??, the WAIC [9] can be calculated from the posterior samples produced by the MCMC algorithm. The WAIC is calculated by calling the member method mcmc\$calculateWAIC (see help(buildMCMC) in R). The calculateWAIC method has one required argument, nburnin, the number of initial samples to discard prior to WAIC calculation. nburnin defaults to 0.

```
Cmcmc$calculateWAIC(nburnin = 100)
```

## 7.8 k-fold cross-validation

The runCrossValidate function in NIMBLE performs k-fold cross-validation on a nimbleModel fit via MCMC. More information can be found by calling help(runCrossValidate). This feature is EXPERIMENTAL - please report any problems or questions to the NIMBLE development team.

## 7.9 Samplers provided with NIMBLE

Most documentation of MCMC samplers provided with NIMBLE can be found by invoking help(samplers) in R. Here we provide additional explanation of conjugate samplers and how complete customization can be achieved by making a sampler use an arbitrary log-likelihood function, such as to build a particle MCMC algorithm.

## 7.9.1 Conjugate ('Gibbs') samplers

By default, configureMCMC() and buildMCMC() will assign conjugate samplers to all nodes satisfying a conjugate relationship, unless the option useConjugacy = FALSE is specified.

The current release of NIMBLE supports conjugate sampling of the relationships listed in Table  $7.1^2$ .

| Prior Distribution  | Sampling (Dependent Node) Distribution | Parameter |
|---------------------|----------------------------------------|-----------|
| Beta                | Bernoulli                              | prob      |
|                     | Binomial                               | prob      |
|                     | Negative Binomial                      | prob      |
| Dirichlet           | Multinomial                            | prob      |
| Flat                | Normal                                 | mean      |
|                     | Lognormal                              | meanlog   |
| Gamma               | Poisson                                | lambda    |
|                     | Normal                                 | tau       |
|                     | Lognormal                              | taulog    |
|                     | Gamma                                  | rate      |
|                     | Inverse Gamma                          | scale     |
|                     | Exponential                            | rate      |
|                     | Weibull                                | lambda    |
| Halfflat            | Normal                                 | sd        |
|                     | Lognormal                              | sdlog     |
| Inverse Gamma       | Normal                                 | var       |
|                     | Lognormal                              | varlog    |
|                     | Gamma                                  | scale     |
|                     | Inverse Gamma                          | rate      |
|                     | Exponential                            | scale     |
| Normal              | Normal                                 | mean      |
|                     | Lognormal                              | meanlog   |
| Multivariate Normal | Multivariate Normal                    | mean      |
| Wishart             | Multivariate Normal                    | prec      |
| Inverse Wishart     | Multivariate Normal                    | cov       |

Table 7.1: Conjugate relationships supported by NIMBLE's MCMC engine.

<sup>&</sup>lt;sup>2</sup>NIMBLE's internal definitions of these relationships can be viewed with nimble:::conjugacyRelationshipsInputList.

Conjugate sampler functions may (optionally) dynamically check that their own posterior likelihood calculations are correct. If incorrect, a warning is issued. However, this functionality will roughly double the run-time required for conjugate sampling. By default, this option is disabled in NIMBLE. This option may be enabled with nimbleOptions(verifyConjugatePosteriors = TRUE).

If one wants information about conjugate node relationships for other purposes, they can be obtained using the checkConjugacy method on a model. This returns a named list describing all conjugate relationships. The checkConjugacy method can also accept a character vector argument specifying a subset of node names to check for conjugacy.

## 7.9.2 Customized log-likelihood evaluations: RW\_11Function sampler

Sometimes it is useful to control the log-likelihood calculations used for an MCMC updater instead of simply using the model. For example, one could use a sampler with a log-likelihood that analytically (or numerically) integrates over latent model nodes. Or one could use a sampler with a log-likelihood that comes from a stochastic approximation such as a particle filter (see below), allowing composition of a particle MCMC (PMCMC) algorithm [1]. The RW\_llFunction sampler handles this by using a Metropolis-Hastings algorithm with a normal proposal distribution and a user-provided log-likelihood function. To allow compiled execution, the log-likelihood function must be provided as a specialized instance of a nimbleFunction. The log-likelihood function may use the same model as the MCMC as a setup argument (as does the example below), but if so the state of the model should be unchanged during execution of the function (or you must understand the implications otherwise).

The RW\_11Function sampler can be customized using the control list argument to set the initial proposal distribution scale and the adaptive properties for the Metropolis-Hastings sampling. In addition, the control list argument must contain a named 11Function element. This is the specialized nimbleFunction that calculates the log-likelihood; it must accept no arguments and return a scalar double number. The return value must be the total log-likelihood of all stochastic dependents of the target nodes — and, if includesTarget = TRUE, of the target node(s) themselves — or whatever surrogate is being used for the total log-likelihood. This is a required control list element with no default. See help(samplers) for details.

Here is a complete example:

```
code <- nimbleCode({
    p ~ dunif(0, 1)
    y ~ dbin(p, n)
})

Rmodel <- nimbleModel(code, data = list(y=3), inits = list(p=0.5, n=10))

llFun <- nimbleFunction(
    setup = function(model) { },</pre>
```

CHAPTER 7. MCMC

## 7.9.3 Particle MCMC PMCMC sampler

For state space models, a particle MCMC (PMCMC) sampler can be specified for top-level parameters. This sampler is described in Section 8.1.2.

## 7.10 Detailed MCMC example: litters

Here is a detailed example of specifying, building, compiling, and running two MCMC algorithms. We use the litters example from the BUGS examples.

```
mu[i] \leftarrow a[i] / (a[i] + b[i])
       theta[i] <-1 / (a[i] + b[i])
})
## list of fixed constants
constants \leftarrow list(G = 2,
                 n = matrix(c(13, 12, 12, 11, 9, 10, 9, 9, 8, 11, 8, 10, 13,
                     10, 12, 9, 10, 9, 10, 5, 9, 9, 13, 7, 5, 10, 7, 6,
                    10, 10, 10, 7), nrow = 2))
## list specifying model data
data \leftarrow list(r = matrix(c(13, 12, 12, 11, 9, 10, 9, 9, 8, 10, 8, 9, 12, 9,
                11, 8, 9, 8, 9, 4, 8, 7, 11, 4, 4, 5, 5, 3, 7, 3,
                7, 0), nrow = 2)
## list specifying initial values
inits \leftarrow list(a = c(1, 1),
             b = c(1, 1),
             p = matrix(0.5, nrow = 2, ncol = 16),
             mu = c(.5, .5),
             theta = c(.5, .5))
## build the R model object
Rmodel <- nimbleModel(litters_code,</pre>
                    constants = constants,
                    data = data,
                    inits = inits)
##### MCMC configuration and building #####
## generate the default MCMC configuration;
## only wish to monitor the derived quantity "mu"
mcmcConf <- configureMCMC(Rmodel, monitors = "mu")</pre>
## check the samplers assigned by default MCMC configuration
mcmcConf$printSamplers()
## [1] RW sampler: a[1]
## [2] RW sampler: a[2]
## [3] RW sampler: b[1]
```

```
## [4] RW sampler: b[2]
## [5]
      conjugate_dbeta_dbin sampler: p[1, 1]
## [6] conjugate_dbeta_dbin sampler: p[1, 2]
## [7] conjugate_dbeta_dbin sampler: p[1, 3]
## [8] conjugate_dbeta_dbin sampler: p[1, 4]
## [9] conjugate_dbeta_dbin sampler: p[1, 5]
## [10] conjugate_dbeta_dbin sampler: p[1, 6]
## [11] conjugate_dbeta_dbin sampler: p[1, 7]
## [12] conjugate_dbeta_dbin sampler: p[1, 8]
## [13] conjugate_dbeta_dbin_sampler: p[1, 9]
## [14] conjugate_dbeta_dbin sampler: p[1, 10]
## [15] conjugate_dbeta_dbin sampler: p[1, 11]
## [16] conjugate_dbeta_dbin sampler: p[1, 12]
## [17] conjugate_dbeta_dbin sampler: p[1, 13]
## [18] conjugate_dbeta_dbin sampler: p[1, 14]
## [19] conjugate_dbeta_dbin sampler: p[1, 15]
## [20] conjugate_dbeta_dbin sampler: p[1, 16]
## [21] conjugate_dbeta_dbin sampler: p[2, 1]
## [22] conjugate_dbeta_dbin sampler: p[2, 2]
## [23] conjugate_dbeta_dbin sampler: p[2, 3]
## [24] conjugate_dbeta_dbin sampler: p[2, 4]
## [25] conjugate_dbeta_dbin sampler: p[2, 5]
## [26] conjugate_dbeta_dbin sampler: p[2, 6]
## [27] conjugate_dbeta_dbin sampler: p[2, 7]
## [28] conjugate_dbeta_dbin sampler: p[2, 8]
## [29] conjugate_dbeta_dbin sampler: p[2, 9]
## [30] conjugate_dbeta_dbin sampler: p[2, 10]
## [31] conjugate_dbeta_dbin sampler: p[2, 11]
## [32] conjugate_dbeta_dbin sampler: p[2, 12]
## [33] conjugate_dbeta_dbin sampler: p[2, 13]
## [34] conjugate_dbeta_dbin sampler: p[2, 14]
## [35] conjugate_dbeta_dbin sampler: p[2, 15]
## [36] conjugate_dbeta_dbin sampler: p[2, 16]
## double-check our monitors, and thinning interval
mcmcConf$printMonitors()
## thin = 1: mu
## build the executable R MCMC function
mcmc <- buildMCMC(mcmcConf)</pre>
## let's try another MCMC, as well,
## this time using the crossLevel sampler for top-level nodes
```

```
## generate an empty MCMC configuration
## we need a new copy of the model to avoid compilation errors
Rmodel2 <- Rmodel$newModel()</pre>
mcmcConf_CL <- configureMCMC(Rmodel2, nodes = NULL, monitors = "mu")
## add two crossLevel samplers
mcmcConf_CL$addSampler(target = c("a[1]", "b[1]"), type = "crossLevel")
mcmcConf_CL$addSampler(target = c("a[2]", "b[2]"), type = "crossLevel")
## let's check the samplers
mcmcConf_CL$printSamplers()
## [1] crossLevel sampler: a[1], b[1]
## [2] crossLevel sampler: a[2], b[2]
## build this second executable R MCMC function
mcmc_CL <- buildMCMC(mcmcConf_CL)</pre>
##### compile to C++, and run #####
## compile the two copies of the model
Cmodel <- compileNimble(Rmodel)</pre>
Cmodel2 <- compileNimble(Rmodel2)</pre>
## compile both MCMC algorithms, in the same
## project as the R model object
## NOTE: at this time, we recommend compiling ALL
## executable MCMC functions together
Cmcmc <- compileNimble(mcmc, project = Rmodel)</pre>
Cmcmc_CL <- compileNimble(mcmc_CL, project = Rmodel2)</pre>
## run the default MCMC function,
## and example the mean of mu[1]
Cmcmc$run(1000)
## NULL
cSamplesMatrix <- as.matrix(Cmcmc$mvSamples)</pre>
mean(cSamplesMatrix[, "mu[1]"])
## [1] 0.8925846
```

```
## run the crossLevel MCMC function,
## and examine the mean of mu[1]
Cmcmc_CL$run(1000)
## NULL
cSamplesMatrix_CL <- as.matrix(Cmcmc_CL$mvSamples)
mean(cSamplesMatrix_CL[, "mu[1]"])
## [1] 0.881214
#### run multiple MCMC chains #####
## run 3 chains of the crossLevel MCMC
samplesList <- runMCMC(Cmcmc_CL, niter=1000, nchains=3)</pre>
lapply(samplesList, dim)
## $chain1
## [1] 1000
             2
##
## $chain2
## [1] 1000
             2
##
## $chain3
## [1] 1000
             2
```

# 7.11 Comparing different MCMCs with MCMCsuite and compareMCMCs

NIMBLE's MCMCsuite function automatically runs WinBUGS, OpenBUGS, JAGS, Stan, and/or multiple NIMBLE configurations on the same model. Note that the BUGS code must be compatible with whichever BUGS packages are included, and separate Stan code must be provided. NIMBLE's compareMCMCs manages calls to MCMCsuite for multiple sets of comparisons and organizes the output(s) for generating html pages summarizing results. It also allows multiple results to be combined and allows some different options for how results are processed, such as how effective sample size is estimated.

We first show how to use MCMCsuite for the same litters example used in Section 7.10. Subsequently, additional details of the MCMCsuite are given. Since use of compareMCMCs is similar, we refer readers to help(compareMCMCs) and the functions listed under "See also" on that R help page.

82

## 7.11.1 MCMC Suite example: litters

The following code executes the following MCMC algorithms on the litters example:

- 1. WinBUGS
- 2. JAGS
- 3. NIMBLE default configuration
- 4. NIMBLE custom configuration using two crossLevel samplers

```
output <- MCMCsuite(</pre>
    code = litters_code,
    constants = constants,
    data = data,
    inits = inits,
    monitors = 'mu',
    MCMCs = c('winbugs', 'jags', 'nimble', 'nimble_CL'),
    MCMCdefs = list(
        nimble_CL = quote({
            mcmcConf <- configureMCMC(Rmodel, nodes = NULL)</pre>
            mcmcConf$addSampler(target = c('a[1]', 'b[1]'),
                                 type = 'crossLevel')
            mcmcConf$addSampler(target = c('a[2]', 'b[2]'),
                                 type = 'crossLevel')
            mcmcConf
        })),
    plotName = 'littersSuite'
```

## 7.11.2 MCMC Suite outputs

Executing the MCMC Suite returns a named list containing various outputs, as well as generates and saves traceplots and posterior density plots. The default elements of this return list object are:

## Samples

samples is a three-dimensional array, containing all MCMC samples from each algorithm. The first dimension of the samples array corresponds to each MCMC algorithm, and may be indexed by the name of the algorithm. The second dimension of the samples array corresponds to each node which was monitored, and may be indexed by the node name. The third dimension of samples contains the MCMC samples, and has length niter/thin – burnin.

## Summary

The MCMC suite output contains a variety of pre-computed summary statistics, which are stored in the summary matrix. For each monitored node and each MCMC algorithm, the following default summary statistics are calculated: mean, median, sd, the 2.5% quantile, and the 97.5% quantile. These summary statistics are easily viewable, as:

#### output\$summary

```
# , , mu[1]
                            median
                                            sd
                                               quant025
                                                          quant975
                    mean
               0.8795868 0.8889000 0.04349589 0.7886775 0.9205025
# winbugs
               0.8872778 0.8911989 0.02911325 0.8287991 0.9335317
# jags
# nimble
               0.8562232 0.8983763 0.12501395 0.4071524 0.9299781
# nimble_CL
               0.8871314 0.8961146 0.05243039 0.7640730 0.9620532
 , , mu[2]
                    mean
                            median
                                            sd quant025
                                                          quant975
               0.7626974 0.7678000 0.04569705 0.6745975 0.8296025
# winbugs
               0.7635539 0.7646913 0.03803033 0.6824946 0.8313314
# jags
# nimble
               0.7179094 0.7246935 0.06061116 0.6058669 0.7970130
# nimble_CL
               0.7605938 0.7655945 0.09138471 0.5822785 0.9568195
```

## Timing

timing contains a named vector of the runtime for each MCMC algorithm, the total compile time for the NIMBLE model and MCMC algorithms, and the compile time for Stan (if specified). All run- and compile- times are given in seconds.

#### **Efficiency**

Using the MCMCsuite option calculateEfficiency = TRUE will also provide several measures of MCMC sampling efficiency. Additional summary statistics are provided for each node: the total number of samples collected (n), the effective sample size resulting from these samples (ess), and the effective sample size per second of algorithm runtime (efficiency).

In addition to these node-by-node measures of efficiency, an additional return list element is also provided. This element, efficiency, is itself a named list containing two elements: min and mean, which contain the minimal and mean efficiencies (effective sample size per second of algorithm run-time) across all monitored nodes, separately for each algorithm.

#### **Plots**

Executing MCMCsuite provides and saves several plots. These include trace plots and posterior density plots for each monitored node, under each algorithm.

Note that the generation of MCMC Suite plots in Rstudio may result in several warning messages from R (regarding graphics devices), but will function without any problems.

## 7.11.3 Customizing MCMC Suite

MCMCsuite is customizable in terms of all of the following:

- MCMC algorithms to execute, optionally including WinBUGS, OpenBUGS, JAGS, Stan, and various flavors of NIMBLE's MCMC;
- custom-configured NIMBLE MCMC algorithms;
- automated parameter blocking for efficient MCMC sampling;
- nodes to monitor;
- number of MCMC iterations:
- thinning interval;
- burn-in;
- summary statistics to report;
- calculating sampling efficiency (effective sample size per second of algorithm run-time); and
- generating and saving plots.

NIMBLE MCMC algorithms may be specified using the MCMCs argument to MCMCsuite, which is character vector defining the MCMC algorithms to run. The MCMCs argument may include any of the following algorithms:

```
"winbugs" : WinBUGS MCMC algorithm
```

The default value for the MCMCs argument is "nimble", which specifies only the default NIMBLE MCMC algorithm.

The names of additional, custom, MCMC algorithms may also be provided in the MCMCs argument, so long as these custom algorithms are defined in the MCMCdefs argument. An example of this usage is given with the crossLevel algorithm in the litters example in 7.11.2.

The MCMCdefs argument should be a named list of definitions, for any custom MCMC algorithms specified in the MCMCs argument. If MCMCs specified an algorithm called "myMCMC", then MCMCdefs must contain an element named "myMCMC". The contents of this element must

<sup>&</sup>quot;openbugs" : OpenBUGS MCMC algorithm

<sup>&</sup>quot;jags" : JAGS MCMC algorithm

 $<sup>\</sup>tt"Stan"$ : Stan default MCMC algorithm

<sup>&</sup>quot;nimble": NIMBLE MCMC using the default configuration

<sup>&</sup>quot;nimble\_noConj" : NIMBLE MCMC using the default configuration with useConjugacy = FALSE

<sup>&</sup>quot;autoBlock": NIMBLE MCMC algorithm with block sampling of dynamically determined parameter groups attempting to maximize sampling efficiency

CHAPTER 7. MCMC 85

be a block of code that, when executed, returns the desired MCMC configuration object. This block of code may assume the existence of the R model object, Rmodel. Further, this block of code need not worry about adding monitors to the MCMC configuration; it need only specify the samplers.

As a final important point, execution of this block of code must *return* the MCMC configuration object. Therefore, elements supplied in the MCMCdefs argument should usually take the form:

```
MCMCdefs = list(
    myMCMC = quote({
        mcmcConf <- configureMCMC(Rmodel, ....)
        mcmcConf$addSampler(....)
        mcmcConf ## returns the MCMC configuration object
})
)</pre>
```

Full details of the arguments and customization of the MCMC Suite is available via help(MCMCsuite).

## Chapter 8

## Sequential Monte Carlo and MCEM

The NIMBLE algorithm library is growing and as of version 0.6-7 includes a suite of Sequential Monte Carlo algorithms as well as a more robust MCEM and k-fold cross-validation.

## 8.1 Particle Filters / Sequential Monte Carlo

## 8.1.1 Filtering Algorithms

NIMBLE includes algorithms for four different types of sequential Monte Carlo (also known as particle filters), which can be used to sample from the latent states and approximate the log likelihood of a state space model. The particle filters currently implemented in NIMBLE are the bootstrap filter, the auxiliary particle filter, the Liu-West filter, and the ensemble Kalman filter, which can be built, respectively, with calls to buildBootstrapFilter, buildAuxiliaryFilter, buildLiuWestFilter, and buildEnsembleKF. Each particle filter requires setup arguments model and nodes; the latter should be a character vector specifying latent model nodes. In addition, each particle filter can be customized using a control list argument. Details on the control options and specifics of the filtering algorithms can be found in the help pages for the functions.

Once built, each filter can be run by specifying the number of particles. Each filter has a modelValues object named mvEWSamples that is populated with equally-weighted samples from the posterior distribution of the latent states (and in the case of the Liu-West filter, the posterior distribution of the top level parameters as well) as the filter is run. The bootstrap, auxiliary, and Liu-West filters also have another modelValues object, mvWSamples, which has unequally-weighted samples from the posterior distribution of the latent states, along with weights for each particle. In addition, the bootstrap and auxiliary particle filters return estimates of the log-likelihood of the given state space model.

We first create a linear state-space model to use as an example for our particle filter algorithms.

```
## Building a simple linear state-space model.
## x is latent space, y is observed data
timeModelCode <- nimbleCode({</pre>
```

```
x[1] ~ dnorm(mu_0, 1)
  y[1] ~ dnorm(x[1], 1)
  for(i in 2:t){
    x[i] \sim dnorm(x[i-1] * a + b, 1)
    y[i] \sim dnorm(x[i] * c, 1)
  a ~ dunif(0, 1)
 b ~ dnorm(0, 1)
  c ~ dnorm(1,1)
 mu_0 ~ dnorm(0, 1)
## simulate some data
t <- 25; mu_0 <- 1
x <- rnorm(1 ,mu_0, 1)
y \leftarrow rnorm(1, x, 1)
a <- 0.5; b <- 1; c <- 1
for(i in 2:t){
 x[i] \leftarrow rnorm(1, x[i-1] * a + b, 1)
  y[i] \leftarrow rnorm(1, x[i] * c, 1)
## build the model
rTimeModel <- nimbleModel(timeModelCode, constants = list(t = t),
                            data <- list(y = y), check = FALSE )</pre>
## Set parameter values and compile the model
rTimeModel$a <- 0.5
rTimeModel$b <- 1
rTimeModel$c <- 1
rTimeModel$mu_0 <- 1
cTimeModel <- compileNimble(rTimeModel)</pre>
```

Here is an example of building and running the bootstrap filter.

```
parNum <- 5000
## Run bootstrap filter, which returns estimate of model log-likelihood
bootLLEst <- cBootF$run(parNum)
### The bootstrap filter can also return an estimate of the effective
### sample size (ESS) at each time point
bootESS <- cBootF$returnESS()</pre>
```

Next, we provide an example of building and running the auxiliary particle filter. Note that a filter cannot be built on a model that already has a filter specialized to it, so we create a new copy of our state space model first.

Now we give an example of building and running the Liu and West filter, which can sample from the posterior distribution of top-level parameters as well as latent states. The Liu and West filter accepts an additional params argument, specifying the top-level parameters to be sampled.

Finally, we give an example of building and running the ensemble Kalman filter, which can sample from the posterior distribution of latent states.

Once each filter has been run, we can extract samples from the posterior distribution of our latent states as follows:

```
## Equally-weighted samples (available from all filters)
bootEWSamp <- as.matrix(cBootF$mvEWSamples)
auxEWSamp <- as.matrix(cLWF$mvEWSamples)
LWFEWSamp <- as.matrix(cLWF$mvEWSamples)
ENKFEWSamp <- as.matrix(cENKF$mvEWSamples)

## Unequally-weighted samples, along with weights (available
## from bootstrap, auxiliary, and Liu and West filters)
bootWSamp <- as.matrix(cBootF$mvWSamples, "x")
bootWts <- as.matrix(cBootF$mvWSamples, "wts")
auxWSamp <- as.matrix(xAuxF$mvWSamples, "x")
auxWts <- as.matrix(cAuxF$mvWSamples, "wts")

## Liu and West filter also returns samples
## from posterior distribution of top-level parameters:
aEWSamp <- as.matrix(cLWF$mvEWSamples, "a")</pre>
```

## 8.1.2 Particle MCMC (PMCMC)

In addition to our four particle filters, NIMBLE also has particle MCMC samplers implemented. These sample top-level parameters by using either a bootstrap filter or auxiliary particle filter to obtain estimates of the likelihood of a model(marginalizing over the latent states) for use in a Metropolis-Hastings MCMC step. The RW\_PF sampler uses a univariate normal proposal distribution, and should be used to sample scalar top-level parameters. The RW\_PF\_block sampler uses a multivariate normal proposal distribution for vectors of top-level parameters. Each PMCMC sampler also includes an optional algorithm to estimate the optimal number of particles to use in the particle filter at each iteration, based on a trade-off between computational time and efficiency. The PMCMC samplers can be specified with a call to addSampler with type = "RW\_PF" or type = "RW\_PF\_block", a syntax similar to the other MCMC samplers listed in Section 7.9.

The RW\_PF sampler and RW\_PF\_block sampler can be customized using the control list argument to set the adaptive properties of the sampler and options for the particle filter algorithm to be run. In addition, setting the pfOptimizeNparticles control list option to be TRUE will allow the sampler to estimate the optimal number of particles for the bootstrap filter. See help(samplers) for details. The MCMC configuration for the timeModel in the previous section will serve as an example for the use of our PMCMC sampler. Here we use the identity matrix as our proposal covariance matrix.

## 8.2 Monte Carlo Expectation Maximization (MCEM)

Suppose we have a model with missing data (or a layer of latent variables that can be treated as missing data), and we would like to maximize the marginal likelihood of the model, integrating over the missing data. A brute-force method for doing this is MCEM. This is an EM algorithm in which the missing data are simulated via Monte Carlo (often MCMC, when the full conditional distributions cannot be directly sampled from) at each iteration. MCEM can be slow, and there are other methods for maximizing marginal likelihoods that can be implemented in NIMBLE. The reason we started with MCEM is to explore the flexibility of NIMBLE and illustrate the ability to combine R and NIMBLE to run an algorithm, with R managing the highest-level processing of the algorithm and calling nimbleFunctions for computations.

NIMBLE provides an ascent-based MCEM algorithm, created using buildMCEM, that automatically determines when the algorithm has converged by examining the size of the changes in the likelihood between each iteration. Additionally, the MCEM algorithm can provide an estimate of the asymptotic covariance matrix of the parameters. An example of calculating the asymptotic covariance can be found in Section 8.2.1.

We will revisit the pump example to illustrate the use of NIMBLE's MCEM algorithm.

The first argument buildMCEM, model, is a NIMBLE model, which can be either the uncompiled or compiled version. At the moment, the model provided cannot be part of another MCMC sampler. The ascent-based MCEM algorithm has a number of control options:

The latentNodes argument should indicate the nodes that will be integrated over (sampled via MCMC), rather than maximized. These nodes must be stochastic, not deterministic! latentNodes will be expanded as described in Section 12.3.1. I.e., either latentNodes = "x" or latentNodes = c("x[1]", "x[2]") will treat x[1] and x[2] as latent nodes if x is a vector of two values. All other non-data nodes will be maximized over. Note that latentNodes can include discrete nodes, but the nodes to be maximized cannot.

The burnIn argument indicates the number of samples from the MCMC for the E-step that should be discarded when computing the expected likelihood in the M-step. Note that burnIn can be set to values lower than in standard MCMC computations, as each iteration will start where the last left off.

The mcmcControl argument will be passed to configureMCMC to define the MCMC to be used.

The MCEM algorithm automatically detects box constraints for the nodes that will be optimized, using NIMBLE's getBounds function. It is also possible for a user to manually specify constraints via the boxConstraints argument. Each constraint given should be a list in which the first element is the names of the nodes or variables that the constraint will be applied to and the second element is a vector of length two, in which the first value is the lower limit and the second is the upper limit. Values of Inf and -Inf are allowed. If a node is not listed, its constraints will be automatically determined by NIMBLE. These constraint arguments are passed as the lower and upper arguments to R's optim function, using method = "L-BFGS-B". Note that NIMBLE will give a warning if a user-provided constraint is more extreme than the constraint determined by NIMBLE.

The value of the buffer argument shrinks the boxConstraints by this amount. This can help protect against non-finite values occurring when a parameter is on the boundary.

In addition, the MCEM has some extra control options that can be used to further tune the convergence criterion. See help(buildMCEM) for more information.

The buildMCEM function returns a list with two elements. The first element is a function called run, which will use the MCEM algorithm to estimate the MLEs. The second function is called estimateCov, and is described in Section 8.2.1. The run function can be run as follows. There is only one run-time argument, initM, which is the number of MCMC iterations to use when the algorithm is initialized.

```
pumpMLE <- pumpMCEM$run(initM = 1000)

## Iteration Number: 1.
## Current number of MCMC iterations: 1000.</pre>
```

```
## Parameter Estimates:
##
       alpha
## 0.8209063 1.1454658
## Convergence Criterion: 1.001.
## Iteration Number: 2.
## Current number of MCMC iterations: 1000.
## Parameter Estimates:
##
       alpha
                  beta
## 0.8139532 1.2087601
## Convergence Criterion: 0.01644723.
## Monte Carlo error too big: increasing MCMC sample size.
## Iteration Number: 3.
## Current number of MCMC iterations: 1350.
## Parameter Estimates:
       alpha
                  beta
## 0.8128915 1.2250123
## Convergence Criterion: 0.001898588.
## Iteration Number: 4.
## Current number of MCMC iterations: 1350.
## Parameter Estimates:
##
       alpha
                  beta
## 0.8214914 1.2520907
## Convergence Criterion: 0.00160825.
## Monte Carlo error too big: increasing MCMC sample size.
## Iteration Number: 5.
## Current number of MCMC iterations: 1875.
## Parameter Estimates:
       alpha
                  beta
## 0.8222741 1.2612285
## Convergence Criterion: 0.0004661995.
pumpMLE
##
       alpha
                  beta
## 0.8222741 1.2612285
```

Direct maximization after analytically integrating over the latent nodes (possible for this model but often not feasible) gives estimates of  $\hat{\alpha} = 0.823$  and  $\hat{\beta} = 1.261$ , so the MCEM seems to do pretty well, though tightening the convergence criteria may be warranted in actual usage.

## 8.2.1 Estimating the Asymptotic Covariance From MCEM

The second element of the list returned by a call to buildMCEM is a function called estimateCov, which estimates the asymptotic covariance of the parameters at their MLE values. If the

run function has been called previously, the estimateCov function will automatically use the MLE values produced by the run function to estimate the covariance. Alternatively, a user can supply their own MLE values using the MLEs argument, which allows the covariance to be estimated without having called the run function. More details about the estimateCov function can be found by calling help(buildMCEM). Below is an example of using the estimateCov function.

```
pumpCov <- pumpMCEM$estimateCov()
pumpCov

## alpha beta
## alpha 0.1255779 0.2111345
## beta 0.2111345 0.6164128

##alternatively, you can manually specify the MLE values as a named vector.
pumpCov <- pumpMCEM$estimateCov(MLEs = c(alpha = 0.823, beta = 1.261))</pre>
```

## Chapter 9

## Spatial models

NIMBLE supports two variations of conditional autoregressive (CAR) model structures: the improper intrinsic Gaussian CAR (ICAR) model, and a proper Gaussian CAR model. This includes distributions to represent these spatially-dependent model structures in a BUGS model, as well as specialized MCMC samplers for these distributions.

## 9.1 Intrinsic Gaussian CAR model: dcar\_normal

The intrinsic Gaussian conditional autoregressive (ICAR) model used to model dependence of block-level values (e.g., spatial areas or temporal blocks) is implemented in NIMBLE as the dcar\_normal distribution. Additional details for using this distribution are available using help('CAR-Normal').

ICAR models are improper priors for random fields (e.g., temporal or spatial processes). The prior is a joint prior across a collection of latent process values. For more technical details on CAR models, including higher-order CAR models, please see [8], [2], and [6]. Since the distribution is improper it should not be used as the distribution for data values, but rather to specify a prior for an unknown process. As discussed in the references above, the distribution can be seen to be a proper density in a reduced dimension subspace; thus the impropriety only holds on one or more linear combinations of the latent process values.

In addition to our focus here on CAR modeling for spatial data, the ICAR model can also be used in other contexts, such as for temporal data in a discrete time context.

## 9.1.1 Specification and density

NIMBLE uses the same parameterization as WinBUGS / GeoBUGS for the dcar\_normal distribution, providing compatibility with existing WinBUGS code. NIMBLE also provides the WinBUGS name car.normal as an alias.

#### **Specification**

The dcar\_normal distribution is specified for a set of N spatially dependent regions as:

 $x[1:N] \sim dcar_normal(adj, weights, num, tau, c, zero_mean)$ 

The adj, weights and num parameters define the adjacency structure and associated weights of the spatially-dependent field. See help(CAR-Normal) for details of these parameters. When specifying a CAR distribution, these parameters must have constant values. They do not necessarily have to be specified as constants when creating a model object using nimbleModel, but they should be defined in a static way: as right-hand-side only variables with initial values provided as constants, data or inits, or using fixed numerical deterministic declarations. Each of these two approaches for specifying values are shown in the example.

The adjacency structure defined by adj and the associated weights must be symmetric. That is, if region i is neighbor of region j, then region j must also be a neighbor of region i. Further, the weights associated with these reciprocating relationships must be equal. NIMBLE performs a check of these symmetries and will issue an error message if asymmetry is detected.

The scalar precision tau may be treated as an unknown model parameter and itself assigned a prior distribution. Care should be taken in selecting a prior distribution for tau, and WinBUGS suggests that users be prepared to carry out a sensitivity analysis for this choice.

When specifying a higher-order CAR process, the number of constraints c can be explicitly provided in the model specification. This would be the case, for example, when specifying a thin-plate spline (second-order) CAR model, for which c should be 2 for a one-dimensional process and 3 for a two-dimensional (e.g., spatial) process, as discussed in [8] and [6]. If c is omitted, NIMBLE will calculate c as the number of disjoint groups of regions in the adjacency structure, which implicitly assumes a first-order CAR process for each group.

By default there is no zero-mean constraint imposed on the CAR process, and thus the mean is implicit within the CAR process values, with an implicit improper flat prior on the mean. To avoid non-identifiability, one should not include an additional parameter for the mean (e.g., do not include an intercept term in a simple CAR model with first-order neighborhood structure). When there are disjoint groups of regions and the constraint is not imposed, there is an implicit distinct improper flat prior on the mean for each group, and it would not make sense to impose the constraint since the constraint holds across all regions. Similarly, if one sets up a neighborhood structure for higher-order CAR models, it would not make sense to impose the zero-mean constraint as that would account for only one of the eigenvalues that are zero. Imposing this constraint (by specifying the parameter zero-mean = 1) allows users to model the process mean separately, and hence a separate intercept term should be included in the model.

NIMBLE provides a convenience function as.carAdjacency for converting other representations of the adjacency information into the required adj, weights, num format. This function can convert:

- A symmetric adjacency matrix of weights (with diagonal elements equal to zero), using as.carAdjacency(weightMatrix)
- Two length-N lists with numeric vector elements giving the neighboring indices and associated weights for each region, using as.carAdjacency(neighborList, weightList)

These conversions should be done in R, and the resulting adj, weights, num vectors can be passed as constants into nimbleModel.

## Density

For process values  $x = (x_1, \dots, x_N)$  and precision  $\tau$ , the improper CAR density is given as:

$$p(x|\tau) \propto \tau^{(N-c)/2} e^{-\frac{\tau}{2} \sum_{i \neq j} w_{ij} (x_i - x_j)^2}$$

where the summation over all (i, j) pairs, with the weight between regions i and j given by  $w_{ij}$ , is equivalent to summing over all pairs for which region i is a neighbor of region j. Note that the value of c modifies the power to which the precision is raised, accounting for the impropriety of the density based on the number of zero eigenvalues in the implicit precision matrix for x.

For the purposes of MCMC sampling the individual CAR process values, the resulting conditional prior of region i is:

$$p(x_i|x_{-i},\tau) \sim N\left(\frac{1}{w_{i+}}\sum_{j\in\mathcal{N}_i} w_{ij} x_j, w_{i+}\tau\right)$$

where  $x_{-i}$  represents all elements of x except  $x_i$ , the neighborhood  $\mathcal{N}_i$  of region i is the set of all j for which region j is a neighbor of region i,  $w_{i+} = \sum_{j \in \mathcal{N}_i} w_{ij}$ , and the Normal distribution is parameterized in terms of precision.

## 9.1.2 Example

Here we provide an example model using the intrinsic Gaussian dcar\_normal distribution. The CAR process values are used in a spatially-dependent Poisson regression.

To mimic the behavior of WinBUGS, we specify zero\_mean = 1 to enforce a zero-mean constraint on the CAR process, and therefore include a separate intercept term alpha in the model. Note that we do not necessarily recommend imposing this constraint, per the discussion earlier in this chapter.

Rmodel <- nimbleModel(code, constants, data, inits)</pre>

The resulting model may be carried through to MCMC sampling. NIMBLE will assign a specialized sampler to the update the elements of the CAR process. See chapter 7 for information about NIMBLE's MCMC engine, and section 9.3 for details MCMC sampling of the CAR processes.

## 9.2 Proper Gaussian CAR model: dcar\_proper

The proper Gaussian conditional autoregressive model used to model dependence of block-level values (e.g., spatial areas or temporal blocks) is implemented in NIMBLE as the dcar\_proper distribution. Addition details of using this distribution are available using help('CAR-Proper').

Proper CAR models are proper priors for random fields (e.g., temporal or spatial processes). The prior is a joint prior across a collection of latent process values. For more technical details on proper CAR models please see [2], including considerations of why the improper CAR model may be preferred.

In addition to our focus here on CAR modeling for spatial data, the proper CAR model can also be used in other contexts, such as for temporal data in a discrete time context.

## 9.2.1 Specification and density

NIMBLE uses the same parameterization as WinBUGS / GeoBUGS for the dcar\_proper distribution, providing compatibility with existing WinBUGS code. NIMBLE also provides the WinBUGS name car.proper as an alias.

## **Specification**

The dcar\_proper distribution is specified for a set of N spatially dependent regions as:

$$x[1:N] \sim dcar_proper(mu, C, adj, num, M, tau, gamma)$$

There is no option of a zero-mean constraint for proper CAR process, and instead the mean for each region is specified by the mu parameter. The elements of mu can be assigned fixed values or may be specified using one common, or multiple, prior distributions.

The C, adj, num and M parameters define the adjacency structure, normalized weights, and conditional variances of the spatially-dependent field. See help(CAR-Proper) for details of these parameters. When specifying a CAR distribution, these parameters must have constant values. They do not necessarily have to be specified as constants when creating a model object using nimbleModel, but they should be defined in a static way: as right-hand-side only variables with initial values provided as constants, data or inits, or using fixed numerical deterministic declarations.

The adjacency structure defined by adj must be symmetric. That is, if region i is neighbor of region j, then region j must also be a neighbor of region i. In addition, the normalized

weights specified in C must satisfy a symmetry constraint jointly with the conditional variances given in M. This constraint requires that  $M^{-1}C$  is symmetric, where M is a diagonal matrix of conditional variances and C is the normalized (each row sums to one) weight matrix. Equivalently, this implies that  $C_{ij}M_{jj} = C_{ji}M_{ii}$  for all pairs of neighboring regions i and j. NIMBLE performs a check of these symmetries and will issue an error message if asymmetry is detected.

Two options are available to simplify the process of constructing the C and M arguments; both options are demonstrated in the example. First, these arguments may be omitted from the dcar\_proper specification. In this case, values of C and M will be generated that correspond to all weights being equal to one, or equivalently, a symmetric weight matrix containing only zeros and ones. Note that C and M should either both be provided, or both be omitted from the specification.

Second, a convenience function as.carCM is provided to generate the C and M arguments corresponding to a specified set of symmetric unnormalized weights. If weights contains the non-zero weights corresponding to an unnormalized weight matrix (weights is precisely the argument that can be used in the dcar\_normal specification), then a list containing C and M can be generated using as.carCM(adj, weights, num). In this case, the resulting C contains the row-normalized weights, and the resulting M is a vector of the inverse row-sums of the unnormalized weight matrix.

The scalar precision tau may be treated as an unknown model parameter and itself assigned a prior distribution. Care should be taken in selecting a prior distribution for tau, and WinBUGS suggests that users be prepared to carry out a sensitivity analysis for this choice.

An appropriate value of the gamma parameter ensures the propriety of the dcar\_proper distribution. The value of gamma must lie between fixed bounds, which are given by the reciprocals of the largest and smallest eigenvalues of  $M^{-1/2}CM^{1/2}$ . These bounds can be calculated using the function carBounds or separately using the functions carMinBound and carMaxBound. For compatibility with WinBUGS, NIMBLE provides min.bound and max.bound as aliases for carMinBound and carMaxBound. Rather than selecting a fixed value of gamma within these bounds, it is recommended that gamma be assigned a uniform prior distribution over the region of permissible values.

Note that when C and M are omitted from the dcar\_proper specification (and hence all weights are taken as one), or C and M are calculated from a symmetric weight matrix using the utility function as.carCM, then the bounds on gamma are necessarily (-1,1). In this case, gamma can simply be assigned a prior over that region. This approach is shown in both examples.

#### Density

The proper CAR density is given as:

$$p(x|\mu, C, M, \tau, \gamma) \sim \text{MVN}\left(\mu, \frac{1}{\tau}(I - \gamma C)^{-1}M\right)$$

where the multivariate normal distribution is parameterized in terms of covariance.

For the purposes of MCMC sampling the individual CAR process values, the resulting conditional prior of region i is:

$$p(x_i|x_{-i}, \mu, C, M, \tau, \gamma) \sim N\left(\mu_i + \sum_{j \in \mathcal{N}_i} \gamma C_{ij} (x_j - \mu_i), \frac{M_{ii}}{\tau}\right)$$

where  $x_{-i}$  represents all elements of x except  $x_i$ , the neighborhood  $\mathcal{N}_i$  of region i is the set of all j for which region j is a neighbor of region i, and the Normal distribution is parameterized in terms of variance.

## 9.2.2 Example

We provide two example models using the proper Gaussian dcar\_proper distribution. In both, the CAR process values are used in a spatially-dependent logistic regression to model binary presence/absence data. In the first example, the C and M parameters are omitted, which uses weights equal to one for all neighbor relationships. In the second example, symmetric unnormalized weights are specified, and as.carCM is used to construct the C and M parameters to the dcar\_proper distribution.

```
## omitting C and M sets all non-zero weights to one
code <- nimbleCode({</pre>
    mu0 ~ dnorm(0, 0.0001)
    tau ~ dgamma(0.001, 0.001)
    gamma ~ dunif(-1, 1)
    s[1:N] ~ dcar_proper(mu[1:N], adj=adj[1:L], num=num[1:N], tau=tau,
                           gamma=gamma)
    for(i in 1:N) {
        mu[i] <- mu0
        logit(p[i]) <- s[i]</pre>
        y[i] ~ dbern(p[i])
})
adj \leftarrow c(2, 1, 3, 2, 4, 3)
num \leftarrow c(1, 2, 2, 1)
constants <- list(adj = adj, num = num, N = 4, L = 6)
data \leftarrow list(y = c(1, 0, 1, 1))
inits \leftarrow list(mu0 = 0, tau = 1, gamma = 0, s = rep(0, 4))
Rmodel <- nimbleModel(code, constants, data, inits)</pre>
## specify symmetric unnormalized weights, use as.carCM to generate C and M
code <- nimbleCode({</pre>
    mu0 ~ dnorm(0, 0.0001)
    tau ~ dgamma(0.001, 0.001)
    gamma ~ dunif(-1, 1)
    s[1:N] ~ dcar_proper(mu[1:N], C[1:L], adj[1:L], num[1:N], M[1:N], tau,
                           gamma)
    for(i in 1:N) {
```

```
mu[i] <- mu0
    logit(p[i]) <- s[i]
    y[i] ~ dbern(p[i])
}

weights <- c(2, 2, 3, 3, 4, 4)

CM <- as.carCM(adj, weights, num)
constants <- list(C = CM$C, adj = adj, num = num, M = CM$M, N = 4, L = 6)

Rmodel <- nimbleModel(code, constants, data, inits)</pre>
```

Each of the resulting models may be carried through to MCMC sampling. NIMBLE will assign a specialized sampler to update the elements of the CAR process. See Chapter 7 for information about NIMBLE's MCMC engine, and Section 9.3 for details on MCMC sampling of the CAR processes.

## 9.3 MCMC Sampling of CAR models

NIMBLE's MCMC engine provides specialized samplers for the dcar\_normal and dcar\_proper distributions. These samplers perform sequential univariate updates on the components of the CAR process. Internally, each sampler assigns one of three specialized univariate samplers to each component, based on inspection of the model structure:

- 1. A conjugate sampler in the case of conjugate Normal dependencies.
- 2. A random walk Metropolis-Hastings sampler in the case of non-conjugate dependencies.
- 3. A posterior predictive sampler in the case of no dependencies.

Note that these univariate CAR samplers are not the same as NIMBLE's standard conjugate, RW, and posterior\_predictive samplers, but rather specialized versions for operating on a CAR distribution. Details of these assignments are strictly internal to the CAR samplers.

In future versions of NIMBLE we expect to provide block samplers that update the entire CAR process as a single sample. This may provide improved MCMC performance by accounting for dependence between elements, particularly when conjugacy is available.

#### 9.3.1 Initial values

Valid initial values should be provided for all elements of the process specified by a CAR structure before running an MCMC. This ensures that the conditional prior distribution is well-defined for each region. A simple and safe choice of initial values is setting all components of the process equal to zero, as is done in the preceding CAR examples.

For compatibility with WinBUGS, NIMBLE also allows an initial value of NA to be provided for regions with zero neighbors. This particular initialization is required in WinBUGS, so this allows users to make use of existing WinBUGS code.

## 9.3.2 Zero-neighbor regions

Regions with zero neighbors (defined by a 0 appearing in the num parameter) are a special case for both the dcar\_normal and dcar\_proper distribution. The corresponding neighborhood  $\mathcal{N}$  of such a region contains no elements, and hence the conditional prior is improper and uninformative, tantamount to a dflat prior distribution. Thus, the conditional posterior distribution of those regions is entirely determined by the dependent nodes, if any. Sampling of these zero-neighbor regions proceeds as:

- In the conjugate case, sampling proceeds according to the conjugate posterior.
- In the non-conjugate case, sampling proceeds using random walk Metropolis-Hastings, where the posterior is determined entirely by the dependencies.
- In the case of no dependents, the posterior is entirely undefined. Here, no changes will be made to the process value, and it will remain equal to its initial value throughout. By virtue of having no neighbors, this region does not contribute to the density evaluation of the subsuming dcar\_normal node nor to the conditional prior of any other regions, hence its value (even NA) is of no consequence.

This behavior is different from that of WinBUGS, where the value of zero-neighbor regions of car.normal nodes is set to and fixed at zero.

## 9.3.3 Zero-mean constraint

A zero-mean constraint is available for the intrinsic Gaussian dcar\_normal distribution. This constraint on the ICAR process values is imposed during MCMC sampling, if the argument zero\_mean = 1, mimicking the behavior of WinBUGS. Following the univariate updates on each component, the mean is subtracted away from all process values, resulting in a zero-mean process.

Note that this is *not* equivalent to sampling under the constraint that the mean is zero (see p. 36 of [8]) so should be treated as an ad hoc approach and employed with caution.

# Part IV Programming with NIMBLE

Part IV is the programmer's guide to NIMBLE. At the heart of programming in NIMBLE are nimbleFunctions. These support two principal features: (1) a *setup* function that is run once for each model, nodes, or other setup arguments, and (2) *run* functions that will be compiled to C++ and are written in a subset of R enhanced with features to operate models. Formally, what can be compiled comprises the NIMBLE language, which is designed to be R-like.

This part of the manual is organized as follows:

- Chapter 10 describes how to write simple nimbleFunctions, which have no setup code and hence don't interact with models, to compile parts of R for fast calculations. This covers the subset of R that is compilable, how to declare argument types and return types, and other information.
- Chapter 11 explains how to write nimbleFunctions that can be included in BUGS code as user-defined distributions or user-defined functions.
- Chapter 12 introduces more features of NIMBLE models that are useful for writing nimbleFunctions to use models, focusing on how to query model structure and carry out model calculations.
- Chapter 13 introduces two kinds of data structures: modelValues are used for holding multiple sets of values of model variables; nimbleList data structures are similar to R lists but require fixed element names and types, allowing the NIMBLE compiler to use them.
- Chapter 14 draws on the previous chapters to show how to write nimbleFunctions that work with models, or more generally that have a setup function for any purpose. Typically a setup function queries model structure (Chapter 12) and may establish some modelValues or nimbleList data structures or configurations (Chapter 13). Then run functions written in the same way as simple nimbleFunctions (Chapter 10) along with model operations (Chapter 12) define algorithm computations that can be compiled via C++.

## Chapter 10

## Writing simple nimbleFunctions

## 10.1 Introduction to simple nimbleFunctions

nimbleFunctions are the heart of programming in NIMBLE. In this chapter, we introduce simple nimbleFunctions that contain only one function to be executed, in either compiled or uncompiled form, but no setup function or additional methods.

Defining a simple nimbleFunction is like defining an R function: nimbleFunction returns a function that can be executed, and it can also be compiled. Simple nimbleFunctions are useful for doing math or the other kinds of processing available in NIMBLE when no model or modelValues is needed. These can be used for any purpose in R programming. They can also be used as new functions and distributions in NIMBLE's extension of BUGS (Chapter 11).

Here's a basic example implementing the textbook calculation of least squares estimation of linear regression parameters<sup>1</sup>:

```
solveLeastSquares <- nimbleFunction(
    run = function(X = double(2), y = double(1)) { ## type declarations
        ans <- inverse(t(X) %*% X) %*% (t(X) %*% y)
        return(ans)
        returnType(double(2)) ## return type declaration
    })

X <- matrix(rnorm(400), nrow = 100)
y <- rnorm(100)
solveLeastSquares(X, y)

## [1,] -0.09517035
## [2,] -0.22292116
## [3,] -0.04664893
## [4,] -0.05347012</pre>
```

<sup>&</sup>lt;sup>1</sup>Of course, in general, explicitly calculating the inverse is not the recommended numerical recipe for least squares.

```
CsolveLeastSquares <- compileNimble(solveLeastSquares)
CsolveLeastSquares(X, y)

## [,1]
## [1,] -0.09517035
## [2,] -0.22292116
## [3,] -0.04664893
## [4,] -0.05347012</pre>
```

In this example, we fit a linear model for 100 random response values (y) to four columns of randomly generated explanatory variables (X). We ran the nimbleFunction solveLeastSquares uncompiled, natively in R, allowing testing and debugging (Section 14.7). Then we compiled it and showed that the compiled version does the same thing, but faster<sup>2</sup>. NIMBLE's compiler creates C++ that uses the Eigen (http://eigen.tuxfamily.org) library for linear algebra.

Notice that the actual NIMBLE code is written as an R function definition that is passed to nimbleFunction as the run argument. Hence we call it the *run* code. run code is written in the NIMBLE language. This is similar to a narrow subset of R with some additional features. Formally, we view it as a distinct language that encompasses what can be compiled from a nimbleFunction.

To write nimbleFunctions, you will need to learn:

- what R functions are supported for NIMBLE compilation and any ways they differ from their regular R counterparts;
- how NIMBLE handles types of variables;
- how to declare types of nimbleFunction arguments and return values;
- that compiled nimbleFunctions always pass arguments to each other by reference.

The next sections cover each of these topics in turn.

# 10.2 R functions (or variants) implemented in NIM-BLE

## 10.2.1 Finding help for NIMBLE's versions of R functions

Often, R help pages are available for NIMBLE's versions of R functions using the prefix "nim" and capitalizing the next letter. For example, help on NIMBLE's version of numeric can be found by help(nimNumeric). In some cases help is found directly using the name of the function as it appears in R.

<sup>&</sup>lt;sup>2</sup>On the machine this is being written on, the compiled version runs a few times faster than the uncompiled version. However we refrain from formal speed tests.

## 10.2.2 Basic operations

Basic R operations supported for NIMBLE compilation are listed in Table 10.1.

Table 10.1: Basic R manipulation functions in NIMBLE. To find help in R for NIMBLE's version of a function, use the "nim" prefix and capitalize the next letter. E.g. help(nimC) for help with c().

| Function      | Comments (differences from R)                                                             |
|---------------|-------------------------------------------------------------------------------------------|
|               |                                                                                           |
| c()           | No recursive argument.                                                                    |
| rep()         | No rep.int or rep_len arguments.                                                          |
| seq() and $:$ | Negative integer sequences from ':', e.g. 2:1, do not work.                               |
| which()       | No arr.ind or useNames arguments.                                                         |
| diag()        | Works like R in three ways: diag(vector) returns a matrix with vector                     |
|               | on the diagonal; diag(matrix) returns the diagonal vector of matrix; diag(n) returns an   |
|               | $n \times n$ identity matrix. No nrow or ncol arguments.                                  |
| diag()<-      | Works for assigning the diagonal vector of a matrix.                                      |
| dim()         | Works on a vector as well as higher-dimensional arguments.                                |
| length()      |                                                                                           |
| numeric()     | Allows additional arguments to control initialization.                                    |
| logical()     | Allows additional arguments to control initialization.                                    |
| integer()     | Allows additional arguments to control initialization.                                    |
| matrix()      | Allows additional arguments to control initialization.                                    |
| array()       | Allows additional arguments to control initialization.                                    |
| indexing      | Arbitrary integer and logical indexing is supported for objects of one or two dimensions. |
| 9             | For higher-dimensional objects, only ':' indexing works and then only to create an object |
|               | of at most two dimensions.                                                                |

Other R functions with numeric arguments and return value can be called during compiled execution by wrapping them as a nimbleRcall (see Section 10.7).

Next we cover some of these functions in more detail.

#### numeric, integer, logical, matrix and array

numeric, integer, or logical will create a 1-dimensional vector of floating-point (or "double" [precision]), integer, or logical values, respectively. The length argument specifies the vector length (default 0), and the value argument specifies the initial value either as a scalar (used for all vector elements, with default 0) or a vector. If a vector and its length is not equal to length, the remaining values will be zero, but we plan to implement R-style recycling in the next version of NIMBLE. The init argument specifies whether or not to initialize the elements in compiled code (default TRUE). If first use of the variable does not rely on initial values, using init = FALSE will yield slightly more efficient performance.

matrix creates a 2-dimensional matrix object of either floating-point (if type = "double", the default), integer (if type = "integer"), or logical (if type = "logical") values. As in R, nrow and ncol arguments specify the number of rows and columns, respectively. The value and init arguments are used in the same way as for numeric, integer, and logical.

array creates a vector or higher-dimensional object, depending on the dim argument, which takes a vector of sizes for each dimension. The type, value and init argument behave the same as for matrix.

The best way to create an identity matrix is with diag(n), which returns an  $n \times n$  identity matrix. NIMBLE also provides a deprecated nimbleFunction identityMatrix that does the same thing.

Examples of these functions, and the related function **setSize** for changing the size of a numeric object, are given in Section 10.3.2.

#### length and dim

length behaves like R's length function. It returns the *entire* length of X. That means if X is multivariate, length(X) returns the product of the sizes of the dimensions. NIMBLE's version of dim, which has synonym nimDim, behaves like R's dim function for matrices or arrays and like R's length function for vectors. In other words, regardless of whether the number of dimensions is 1 or more, it returns a vector of the sizes.

### Deprecated creation of non-scalar objects using declare

Previous versions of NIMBLE provided a function declare for declaring variables. The more R-like functions numeric, integer, logical, matrix and array are intended to replace declare, but declare is still supported for backward compatibility. In a future version of NIMBLE, declare may be removed.

### 10.2.3 Math and linear algebra

Numeric scalar and matrix mathematical operations are listed in Tables 10.2 and 10.3.

As in R, many scalar operations in NIMBLE will work component-wise on vectors or higher dimensional objects. For example if B and C are vectors, A = B + C will add them and create vector C by component-wise addition of B and C. In the current version of NIMBLE, component-wise operations generally only work for vectors and matrices, not arrays with more than two dimensions. The only exception is assignment: A = B will work up to NIMBLE's current limit of four dimensions.

Table 10.2: Functions operating on scalars, many of which can operate on each element (component-wise) of vectors and matrices. Status column indicates if the function is currently provided in NIMBLE.

| Usage                                                                                                    | Description                                                                                                    | Comments                                                                                      | Status      | Accepts<br>vector input                      |
|----------------------------------------------------------------------------------------------------|----------------------------------------------------------------------------------------------------|-----------------------------------------------------------------------------------------------|-------------|----------------------------------------------|
| x   y, x & y !x  x > y, x >= y  x < y, x <= y  x != y, x == y  x + y, x - y, x * y  x / y,  x^y, pow(x, y)  x %% y  min(x1, x2), | logical OR ( ) and AND(&) logical not greater than (and or equal to) less than (and or equal to) (not) equals component-wise operators component-wise division power modulo (remainder) min. (max.) of two scalars | mix of scalar and vector ok vector $x$ and scalar $y$ ok $x^y$ ; vector $x$ and scalar $y$ ok |             | ✓<br>✓<br>✓<br>✓<br>✓<br>✓<br>See pmin, pmax |
| max(x1, x2) exp(x) log(x) sqrt(x)                                                                                                | exponential<br>natural logarithm<br>square root                                                                                                    |                                                                                               | ✓<br>✓<br>✓ | ✓<br>✓<br>✓                                  |

Table 10.2: Functions operating on scalars, many of which can operate on each element (component-wise) of vectors and matrices. Status column indicates if the function is currently provided in NIMBLE.

| Usage                                                                | Description                     | Comments                      | Status       | Accepts vector input |
|----------------------------------------------------------------------|---------------------------------|-------------------------------|--------------|----------------------|
| abs(x)                                                               | absolute value                  |                               | ✓            | ✓                    |
| step(x)                                                              | step function at 0              | 0 if $x < 0, 1$ if $x >= 0$   | $\checkmark$ | ✓                    |
| equals(x, y)                                                         | equality of two scalars         | 1 if $x == y$ , 0 if $x! = y$ | $\checkmark$ |                      |
| cube(x)                                                              | third power                     | $x^3$                         | $\checkmark$ | $\checkmark$         |
| sin(x), cos(x), tan(x)                                               | trigonometric functions         |                               | $\checkmark$ | $\checkmark$         |
| <pre>asin(x), acos(x),   atan(x)</pre>                               | inverse trigonometric functions |                               | $\checkmark$ | $\checkmark$         |
| <pre>asinh(x), acosh(x),    atanh(x)</pre>                           | inv. hyperbolic trig. functions |                               | $\checkmark$ | $\checkmark$         |
| logit(x)                                                             | logit                           | $\log(x/(1-x))$               | $\checkmark$ | $\checkmark$         |
| <pre>ilogit(x), expit(x)</pre>                                       | inverse logit                   | $\exp(x)/(1+\exp(x))$         | $\checkmark$ | $\checkmark$         |
| <pre>probit(x)</pre>                                                 | probit (Gaussian quantile)      | $\Phi^{-1}(x)$                | $\checkmark$ | $\checkmark$         |
| <pre>iprobit(x), phi(x)</pre>                                        | inverse probit (Gaussian CDF)   | $\Phi(x)$                     | $\checkmark$ | $\checkmark$         |
| cloglog(x)                                                           | complementary log log           | $\log(-\log(1-x))$            | $\checkmark$ | $\checkmark$         |
| icloglog(x)                                                          | inverse complementary log log   | $1 - \exp(-\exp(x))$          | $\checkmark$ | $\checkmark$         |
| <pre>ceiling(x)</pre>                                                | ceiling function                | $\lceil (x) \rceil$           | $\checkmark$ | $\checkmark$         |
| floor(x)                                                             | floor function                  | $\lfloor (x) \rfloor$         | $\checkmark$ | $\checkmark$         |
| round(x)                                                             | round to integer                |                               | $\checkmark$ | $\checkmark$         |
| trunc(x)                                                             | truncation to integer           |                               | $\checkmark$ | $\checkmark$         |
| <pre>lgamma(x), loggam(x)</pre>                                      | log gamma function              | $\log \Gamma(x)$              | $\checkmark$ | $\checkmark$         |
| log1p(x)                                                             | $\log \text{ of } 1 + x$        | $\log(1+x)$                   | $\checkmark$ | $\checkmark$         |
| <pre>lfactorial(x),     logfact(x)</pre>                             | log factorial                   | $\log x!$                     | $\checkmark$ | $\checkmark$         |
| log1p(x)                                                             | log one-plus                    | log(x+1)                      | $\checkmark$ | $\checkmark$         |
| qDIST(x, PARAMS)                                                     | "q" distribution functions      | canonical parameterization    | $\checkmark$ | $\checkmark$         |
| pDIST(x, PARAMS)                                                     | "p" distribution functions      | canonical parameterization    | $\checkmark$ | $\checkmark$         |
| rDIST(1, PARAMS)                                                     | "r" distribution functions      | canonical parameterization    | $\checkmark$ | ✓                    |
| <pre>dDIST(x, PARAMS) sort(x) rank(x, s) ranked(x, s) order(x)</pre> | "d" distribution functions      | canonical parameterization    | ✓            | ✓                    |

Table 10.3: Functions operating on vectors and matrices. Status column indicates if the function is currently provided in NIMBLE.

| Usage                   | Description                   | Comments                          | Status       |
|-------------------------|-------------------------------|-----------------------------------|--------------|
|                         | ,                             |                                   |              |
| inverse(x)              | matrix inverse                | x symmetric, positive definite    | ✓.           |
| chol(x)                 | matrix Cholesky factorization | x symmetric, positive definite    | $\checkmark$ |
| t(x)                    | matrix transpose              | $x^{\top}$                        | $\checkmark$ |
| x%*%y                   | matrix multiply               | xy; x, y  conformant              | $\checkmark$ |
| <pre>inprod(x, y)</pre> | dot product                   | $x^{\top}y$ ; $x$ and $y$ vectors | $\checkmark$ |

| Usage                             | Description                                    | Comments                                                  | Status       |
|-----------------------------------|------------------------------------------------|-----------------------------------------------------------|--------------|
| - /                               |                                                | -1                                                        | ,            |
| solve(x, y)                       | solve system of equations                      | $x^{-1}y$ ; y matrix or vector                            | <b>V</b>     |
| forwardsolve(x, y)                | solve lower-triangular system of equations     | $x^{-1}y$ ; x lower-triangular                            | ✓.           |
| <pre>backsolve(x, y)</pre>        | solve upper-triangular system of equations     | $x^{-1}y$ ; x upper-triangular                            | $\checkmark$ |
| logdet(x)                         | log matrix determinant                         | $\log  x $                                                | $\checkmark$ |
| asRow(x)                          | convert vector $\mathbf{x}$ to 1-row matrix    | sometimes automatic                                       | $\checkmark$ |
| asCol(x)                          | convert vector $\mathbf{x}$ to 1-column matrix | sometimes automatic                                       | $\checkmark$ |
| sum(x)                            | sum of elements of $x$                         |                                                           | $\checkmark$ |
| mean(x)                           | mean of elements of $x$                        |                                                           | $\checkmark$ |
| sd(x)                             | standard deviation of elements of $\mathbf{x}$ |                                                           | $\checkmark$ |
| <pre>prod(x)</pre>                | product of elements of $x$                     |                                                           | $\checkmark$ |
| min(x), max(x)                    | min. (max.) of elements of $x$                 |                                                           | $\checkmark$ |
| <pre>pmin(x, y), pmax(x, y)</pre> | vector of mins (maxs) of elements of x and y   |                                                           | $\checkmark$ |
| <pre>interp.lin(x, v1, v2)</pre>  | linear interpolation                           |                                                           |              |
| eigen(x)                          | matrix eigendecomposition                      | x symmetric, returns a nimbleList of type eigenNimbleList | <b>√</b>     |
| svd(x)                            | matrix singular value decomposition            | returns a nimbleList of type                              | $\checkmark$ |

svdNimbleList

Table 10.3: Functions operating on vectors and matrices. Status column indicates if the function is currently provided in NIMBLE.

More information on the nimbleLists returned by the eigen and svd functions in NIM-BLE can be found in Section 13.2.1.

### 10.2.4 Distribution functions

Distribution "d", "r", "p", and "q" functions can all be used from nimbleFunctions (and in BUGS model code), but care is needed in the syntax, as follows.

- Names of the distributions generally (but not always) match those of R, which sometimes differ from BUGS. See the list below.
- Supported parameterizations are also indicated in the list below.
- For multivariate distributions (multivariate normal, Dirichlet, and Wishart), "r" functions only return one random draw at a time, and the first argument must always be 1.
- R's recycling rule (re-use of an argument as needed to accommodate longer values of other arguments) is generally followed, but the returned object is always a scalar or a vector, not a matrix or array.

As in R (and nimbleFunctions), arguments are matched by order or by name (if given). Standard arguments to distribution functions in R (log, log.p, lower.tail) can be used and have the same defaults. User-defined distributions for BUGS (Chapter 11) can also be used from nimbleFunctions.

For standard distributions, we rely on R's regular help pages (e.g., help(dgamma). For distributions unique to NIMBLE (e.g., dexp\_nimble, ddirch), we provide help pages.

Supported distributions, listed by their "d" function, include:

- dbinom(x, size, prob, log)
- dcat(x, prob, log)
- dmulti(x, size, prob, log)
- dnbinom(x, size, prob, log)
- dpois(x, lambda, log)
- dbeta(x, shape1, shape2, log)
- dchisq(x, df, log)
- dexp(x, rate, log)
- dexp\_nimble(x, rate, log)
- dexp\_nimble(x, scale, log)
- dgamma(x, shape, rate, log)
- dgamma(x, shape, scale, log)
- dinvgamma(x, shape, rate, log)
- dinvgamma(x, shape, scale, log)
- dlnorm(x, meanlog, sdlog, log)

- dlogis(x, location, scale, log)
- dnorm(x, mean, sd, log)
- dt\_nonstandard(x, df, mu, sigma, log)
- dt(x, df, log)
- dunif(x, min, max, log)
- dweibull(x, shape, scale, log)
- ddirch(x, alpha, log)
- dmnorm\_chol(x, mean, cholesky, prec\_param, log)
- dmvt\_chol(x, mu, cholesky, df, prec\_param, log)
- dwish\_chol(x, cholesky, df, scale\_param, log)

In the last three, **cholesky** stands for Cholesky decomposition of the relevant matrix; **prec\_param** is a logical indicating whether the Cholesky is of a precision matrix (TRUE) or covariance matrix (FALSE)<sup>3</sup>; and **scale\_param** is a logical indicating whether the Cholesky is of a scale matrix (TRUE) or an inverse scale matrix (FALSE).

### 10.2.5 Flow control: if-then-else, for, while, and stop

These basic flow-control structures use the same syntax as in R. However, for-loops are limited to sequential integer indexing. For example, for(i in 2:5) {...} works as it does in R. Decreasing index sequences are not allowed. Unlike in R, if is not itself a function that returns a value.

We plan to include more flexible for-loops in the future, but for now we've included just one additional useful feature: for(i in seq\_along(NFL)) will work as in R, where NFL is a nimbleFunctionList. This is described in Section 14.4.8.

stop, or equivalently nimStop, throws control to R's error-handling system and can take a character argument that will be displayed in an error message.

### 10.2.6 print and cat

print, or equivalently nimPrint, prints an arbitrary set of outputs in order and adds a newline character at the end. cat or nimCat is identical, except without a newline at the end.

### 10.2.7 Checking for user interrupts: checkInterrupt

When you write algorithms that will run for a long time in C++, you may want to explicitly check whether a user has tried to interrupt the execution (i.e., by pressing Control-C). Simply

<sup>&</sup>lt;sup>3</sup>For the multivariate t, these are more properly termed the 'inverse scale' and 'scale' matrices.

include checkInterrupt in run code at places where a check should be done. If there has been an interrupt waiting to be handled, the process will stop and return control to R.

### 10.2.8 Optimization: optim and nimOptim

NIMBLE provides a nimOptim function that partially implement's R's optim function with some minor differences. nimOptim supports optimization methods "Nelder-Mead", "BFGS", "CG", "L-BFGS-B", but does not support methods "SANN" and "Brent". NIMBLE's nimOptim supports gradients using user-provided functions if available or finite differences otherwise, but it does not currently support Hessian computations. Currently nimOptim does not support extra parameters to the function being optimized (via . . .), but a work-around is to create a new nimbleFunction that binds those fixed parameters. Finally, nimOptim requires a nimbleList datatype for the control parameter, whereas R's optim uses a simple R list. To define the control parameter, create a default value with the nimOptimDefaultControl function, and set any desired fields. For example usage, see the unit tests in tests/test-optim.R.

### 10.2.9 "nim" synonyms for some functions

NIMBLE uses some keywords, such as dim and print, in ways similar but not identical to R. In addition, there are some keywords in NIMBLE that have the same names as R functions with quite different functionality. For example, step is part of the BUGS language, but it is also an R function for stepwise model selection. And equals is part of the BUGS language but is also used in the testthat package, which we use in testing NIMBLE.

NIMBLE tries to avoid conflicts by replacing some keywords immediately upon creating a nimbleFunction. These replacements include

- ullet c ightarrow nimC
- copy → nimCopy
- $\bullet \ \mathtt{dim} \to \mathtt{nim}\mathtt{Dim}$
- ullet print o nimPrint
- ullet cat ightarrow nimCat
- ullet step o nimStep
- ullet equals o nimEquals
- ullet rep o nimRep

- ullet round o nimRound
- ullet seq o nimSeq
- ullet stop o nimStop
- ullet switch ightarrow nimSwitch
- ullet numeric, integer, logical ightarrow nimNumeric, nimInteger, nimLogical
- ullet matrix, array ightarrow nimMatrix, nimArray

This system gives programmers the choice between using the keywords like nimPrint directly, to avoid confusion in their own code about which "print" is being used, or to use the more intuitive keywords like print but remember that they are not the same as R's functions.

### 10.3 How NIMBLE handles types of variables

Variables in the NIMBLE language are statically typed. Once a variable is used for one type, it can't subsequently be used for a different type. This rule facilitates NIMBLE's compilation

to C++. The NIMBLE compiler often determines types automatically, but sometimes the programmer needs to explicitly provide them.

The elemental types supported by NIMBLE include double (floating-point), integer, logical, and character. The type of a numeric or logical object refers to the number of dimensions and the elemental type of the elements. Hence if  $\mathbf{x}$  is created as a double matrix, it can only be used subsequently for a double matrix. The size of each dimension is not part of its type and thus can be changed. Up to four dimensions are supported for double, integer, and logical. Only vectors (one dimension) are supported for character. Unlike R, NIMBLE supports true scalars, which have 0 dimensions.

#### 10.3.1 nimbleList data structures

A nimbleList is a data structure that can contain arbitrary other NIMBLE objects, including other nimbleLists. Like other NIMBLE types, nimbleLists are strongly typed: each nimbleList is created from a configuration that declares what types of objects it will hold. nimbleLists are covered in Chapter 13.2.

### 10.3.2 How numeric types work

R's dynamic types support easy programming because one type can sometimes be transformed to another type automatically when an expression is evaluated. NIMBLE's static types makes it stricter than R.

### When NIMBLE can automatically set a numeric type

When a variable is first created by assignment, its type is determined automatically by that assignment. For example, if x has not appeared before, then

```
x <- A \%*\% B ## assume A and B are double matrices or vectors
```

will create x to be a double matrix of the correct size (determined during execution). If x is used subsequently, it can only be used as a double matrix. This is true even if it is assigned a new value, which will again set its size automatically but cannot change its type.

### When a numeric object needs to be created before being used

If the contents of a variable are to be populated by assignment into some indices in steps, the variable must be created first. Further, it must be large enough for its eventual contents; it will not be automatically resized if assignments are made beyond its current size. For example, in the following code,  $\mathbf{x}$  must be created before being filled with contents for specific indices.

```
x <- vector(10)

for(i in 1:10)
    x[i] <- foo(y[i])</pre>
```

### Changing the sizes of existing objects: setSize

setSize changes the size of an object, preserving its contents in column-major order.

```
## Example of creating and resizing a floating-point vector
## myNumericVector will be of length 10, with all elements initialized to 2
myNumericVector <- numeric(10, value = 2)
## resize this numeric vector to be length 20; last 10 elements will be 0
setSize(myNumericVector, 20)</pre>
```

```
## Example of creating a 1-by-10 matrix with values 1:10 and resizing it
myMatrix <- matrix(1:10, nrow = 1, ncol = 10)
## resize this matrix to be a 10-by-10 matrix
setSize(myMatrix, c(10, 10))
## The first column will have the 1:10</pre>
```

### Confusions between scalars and length-one vectors

In R, there is no such thing is a true scalar; scalars can always be treated as vectors of length one. NIMBLE allows true scalars, which can create confusions. For example, consider the following code:

```
myfun <- nimbleFunction(
  run = function(i = integer()) { ## i is an integer scalar
      randomValues <- rnorm(10) ## double vector
      a <- randomValues[i] ## double scalar
      b <- randomValues[i:i] ## double vector
      d <- a + b ## double vector
      f <- c(i) ## integer vector
})</pre>
```

In the line that creates b, the index range i:i is not evaluated until run time. Even though i:i will always evaluate to simpy i, the compiler does not determine that. Since there is a vector index range provided, the result of randomValues[i:i] is determined to be a vector. The following line then creates d as a vector, because a vector plus a scalar returns a vector. Another way to create a vector from a scalar is to use c, as illustrated in the last line.

#### Confusions between vectors and one-column or one-row matrices

Consider the following code:

This creates a matrix A, a vector B, and matrix-multiplies them. The vector B is automatically treated as a one-column matrix in matrix algebra computations. The result of matrix multiplication is always a matrix, but a programmer may expect a vector, since they know the result will have one column. To make it a vector, simply extract the first column. More information about such handling is provided in the next section.

### Understanding dimensions and sizes from linear algebra

As much as possible, NIMBLE behaves like R when determining types and sizes returned from linear algebra expressions, but in some cases this is not possible because R uses run-time information while NIMBLE must determine dimensions at compile time. For example, when matrix multiplying a matrix by a vector, R treats the vector as a one-column matrix unless treating it as a one-row matrix is the only way to make the expression valid, as determined at run time. NIMBLE usually must assume during compilation that it should be a one-column matrix, unless it can determine not just the number of dimensions but the actual sizes during compilation. When needed asRow and asCol can control how a vector will be treated as a matrix.

Here is a guide to such issues. Suppose v1 and v2 are vectors, and M1 is a matrix. Then

- v1 + M1 generates a compilation error unless one dimension of M1 is known at compiletime to be 1. If so, then v1 is promoted to a 1-row or 1-column matrix to conform with M1, and the result is a matrix of the same sizes. This behavior occurs for all component-wise binary functions.
- v1 %\*% M1 defaults to promoting v1 to a 1-row matrix, unless it is known at compiletime that M1 has 1 row, in which case v1 is promoted to a 1-column matrix.
- M1 %\*% v1 defaults to promoting v1 to a 1-column matrix, unless it is known at compile time that M1 has 1 column, in which case v1 is promoted to a 1-row matrix.
- v1 %\*% v2 promotes v1 to a 1-row matrix and v2 to a 1-column matrix, so the returned values is a 1x1 matrix with the inner product of v1 and v2. If you want the inner product as a scalar, use inprod(v1, v2).
- asRow(v1) explicitly promotes v1 to a 1-row matrix. Therefore v1 %\*% asRow(v2) gives the outer product of v1 and v2.
- asCol(v1) explicitly promotes v1 to a 1-column matrix.
- The default promotion for a vector is to a 1-column matrix. Therefore, v1 %\*% t(v2) is equivalent to v1 %\*% asRow(v2).

- When indexing, dimensions with scalar indices will be dropped. For example, M1[1,] and M1[,1] are both vectors. If you do not want this behavior, use drop=FALSE just as in R. For example, M1[1,,drop=FALSE] is a matrix.
- The left-hand side of an assignment can use indexing, but if so it must already be correctly sized for the result. For example, Y[5:10, 20:30] <- x will not work and could crash your R session with a segmentation fault if Y is not already at least 10x30 in size. This can be done by setSize(Y, c(10, 30)). See Section 10.3.2 for more details. Note that non-indexed assignment to Y, such as Y <- x, will automatically set Y to the necessary size.

Here are some examples to illustrate the above points, assuming M2 is a square matrix.

- Y <- v1 + M2 %\*% v2 will return a 1-column matrix. If Y is created by this statement, it will be a 2-dimensional variable. If Y already exists, it must already be 2-dimensional, and it will be automatically re-sized for the result.
- Y <- v1 + (M2 %\*% v2)[,1] will return a vector. Y will either be created as a vector or must already exist as a vector and will be re-sized for the result.

#### Size warnings and the potential for crashes

For matrix algebra, NIMBLE cannot ensure perfect behavior because sizes are not known until run time. Therefore, it is possible for you to write code that will crash your R session. In Version 0.6-8, NIMBLE attempts to issue a warning if sizes are not compatible, but it does not halt execution. Therefore, if you execute A <- M1 % \* % M2, and M1 and M2 are not compatible for matrix multiplication, NIMBLE will output a warning that the number of rows of M1 does not match the number of columns of M2. After that warning the statement will be executed and may result in a crash. Another easy way to write code that will crash is to do things like Y[5:10, 20:30] <- x without ensuring Y is at least 10x30. In the future we hope to prevent crashes, but in Version 0.6-8 we limit ourselves to trying to provide useful information.

### 10.4 Declaring argument and return types

NIMBLE requires that types of arguments and the type of the return value be explicitly declared.

As illustrated in the example in Section 10.1, the syntax for a type declaration is: type(nDim, sizes)

where type is double, integer, logical or character. (In more general nimbleFunction programming, a type can also be a nimbleList type, discussed in Section 13.2.)

For example run = function(x = double(1)) ... sets the single argument of the run function to be a vector of numeric values of unknown size.

For type(nDim, sizes), nDim is the number of dimensions, with 0 indicating scalar and omission of nDim defaulting to a scalar. sizes is an optional vector of fixed, known sizes. For example, double(2, c(4, 5)) declares a 4-x-5 matrix. If sizes are omitted, they will be set either by assignment or by setSize.

In the case of scalar arguments only, a default value can be provided. For example, to provide 1.2 as a default:

```
myfun <- nimbleFunction(
    run = function(x = double(0, default = 1.2)) {
})</pre>
```

Functions with return values must have their return type explicitly declared using returnType, which can occur anywhere in the run code. For example returnType(integer(2)) declares the return type to be a matrix of integers. A return type of void() means there is no return value, which is the default if no returnType statement is included.

## 10.5 Compiled nimbleFunctions pass arguments by reference

Uncompiled nimbleFunctions pass arguments like R does, by copy. If x is passed as an argument to function foo, and foo modifies x internally, it is modifying its copy of x, not the original x that was passed to it.

Compiled nimbleFunctions pass arguments to other compiled nimbleFunctions by reference (or pointer). This is very different. Now if foo modifies x internally, it is modifying the same x that was passed to it. This allows much faster execution but is obviously a fundamentally different behavior.

Uncompiled execution of nimbleFunctions is primarily intended for debugging. However, debugging of how nimbleFunctions interact via arguments requires testing the compiled versions.

### 10.6 Calling external compiled code

If you have a function in your own compiled C or C++ code and an appropriate header file, you can generate a nimbleFunction that wraps access to that function, which can then be used in other nimbleFunctions. This feature is experimental and has limited flexibility in Version 0.6-8. See help(nimbleExternalCall) for an example. This also contains an example of using an externally compiled function in the BUGS code of a model.

## 10.7 Calling uncompiled R functions from compiled nimbleFunctions

Sometimes one may want to combine R functions with compiled nimbleFunctions. Obviously a compiled nimbleFunction can be called from R. As an experimental feature in Version 0.6-8, an R function with numeric inputs and output can be called from compiled nimbleFunctions. The call to the R function is wrapped in a nimbleFunction returned by nimbleRcall. See help(nimbleRcall) for an example, including an example of using the resulting function in the BUGS code of a model.

## Chapter 11

# Creating user-defined BUGS distributions and functions

NIMBLE allows you to define your own functions and distributions as *nimbleFunctions* for use in BUGS code. As a result, NIMBLE frees you from being constrained to the functions and distributions discussed in Chapter 5. For example, instead of setting up a Dirichlet prior with multinomial data and needing to use MCMC, one could recognize that this results in a Dirichlet-multinomial distribution for the data and provide that as a user-defined distribution instead.

Since NIMBLE allows you to wrap calls to external compiled code or arbitrary R functions as nimbleFunctions (experimental features in Version 0.6-8), and since you can define model functions and distributions as nimbleFunctions, you can combine these features to build external compiled code or arbitrary R functions into a model. See (10.6-10.7).

Further, while NIMBLE at the moment does not allow the use of random indices, such as is common in clustering contexts, you may be able to analytically integrate over the random indices, resulting in a mixture distribution that you could implement as a user-defined distribution. For example, one could implement the *dnormmix* distribution provided in JAGS as a user-defined distribution in NIMBLE.

### 11.1 User-defined functions

To provide a new function for use in BUGS code, simply create a nimbleFunction that has no *setup* code as discussed in Chapter 10. Then use it in your BUGS code. That's it.

Writing nimbleFunctions requires that you declare the dimensionality of arguments and the returned object (Section 10.4). Make sure that the dimensionality specified in your nimbleFunction matches how you use it in BUGS code. For example, if you define scalar parameters in your BUGS code you will want to define nimbleFunctions that take scalar arguments. Here is an example that returns twice its input argument:

```
timesTwo <- nimbleFunction(
  run = function(x = double(0)) {
    returnType(double(0))</pre>
```

```
return(2*x)
})

code <- nimbleCode({
   for(i in 1:3) {
      mu[i] ~ dnorm(0, 1)
      mu_times_two[i] <- timesTwo(mu[i])
   }
})</pre>
```

The x = double(0) argument and returnType(double(0)) establish that the input and output will both be zero-dimensional (scalar) numbers.

You can define nimbleFunctions that take inputs and outputs with more dimensions. Here is an example that takes a vector (1-dimensional) as input and returns a vector with twice the input values:

```
vectorTimesTwo <- nimbleFunction(
    run = function(x = double(1)) {
        returnType(double(1))
        return(2*x)
    }
    )
code <- nimbleCode({
    for(i in 1:3) {
        mu[i] ~ dnorm(0, 1)
    }
    mu_times_two[1:3] <- vectorTimesTwo(mu[1:3])
})</pre>
```

There is a subtle difference between the mu\_times\_two variables in the two examples. In the first example, there are individual nodes for each mu\_times\_two[i]. In the second example, there is a single multivariate node, mu\_times\_two[1:3]. Each implementation could be more efficient for different needs. For example, suppose an algorithm modifies the value of mu[2] and then updates nodes that depend on it. In the first example, mu\_times\_two[2] would be updated. In the second example mu\_times\_two[1:3] would be updated because it is a single, vector node.

At present in compiled use of a model, you cannot provide a scalar argument where the user-defined nimbleFunction expects a vector; unlike in R, scalars are not simply vectors of length 1.

### 11.2 User-defined distributions

To provide a user-defined distribution, you need to define density ("d") and simulation ("r") nimbleFunctions, without setup code, for your distribution. In some cases you can then

simply use your distribution in BUGS code as you would any distribution already provided by NIMBLE, while in others you need to explicitly register your distribution as described in Section 11.2.1.

You can optionally provide distribution ("p") and quantile ("q") functions, which will allow truncation to be applied to a user-defined distribution. You can also provide a list of alternative parameterizations, but only if you explicitly register the distribution.

Here is an extended example of providing a univariate exponential distribution (solely for illustration as this is already provided by NIMBLE) and a multivariate Dirichlet-multinomial distribution.

```
dmyexp <- nimbleFunction(</pre>
    run = function(x = double(0), rate = double(0, default = 1),
        log = integer(0, default = 0)) {
        returnType(double(0))
        logProb <- log(rate) - x*rate</pre>
        if(log) return(logProb)
        else return(exp(logProb))
    })
rmyexp <- nimbleFunction(</pre>
    run = function(n = integer(0), rate = double(0, default = 1)) {
        returnType(double(0))
        if(n != 1) print("rmyexp only allows n = 1; using n = 1.")
        dev \leftarrow runif(1, 0, 1)
        return(-log(1-dev) / rate)
    })
pmyexp <- nimbleFunction(</pre>
    run = function(q = double(0), rate = double(0, default = 1),
        lower.tail = integer(0, default = 1),
        log.p = integer(0, default = 0)) {
        returnType(double(0))
        if(!lower.tail) {
            logp <- -rate * q
            if(log.p) return(logp)
            else return(exp(logp))
        } else {
            p \leftarrow 1 - exp(-rate * q)
            if(!log.p) return(p)
            else return(log(p))
    })
qmyexp <- nimbleFunction(</pre>
    run = function(p = double(0), rate = double(0, default = 1),
```

```
lower.tail = integer(0, default = 1),
        log.p = integer(0, default = 0)) {
        returnType(double(0))
        if(log.p) p \leftarrow exp(p)
        if(!lower.tail) p <- 1 - p</pre>
        return(-log(1 - p) / rate)
    })
ddirchmulti <- nimbleFunction(</pre>
    run = function(x = double(1), alpha = double(1), size = double(0),
        log = integer(0, default = 0)) {
        returnType(double(0))
        logProb <- lgamma(size) - sum(lgamma(x)) + lgamma(sum(alpha)) -</pre>
            sum(lgamma(alpha)) + sum(lgamma(alpha + x)) - lgamma(sum(alpha) +
        if(log) return(logProb)
        else return(exp(logProb))
    })
rdirchmulti <- nimbleFunction(</pre>
    run = function(n = integer(0), alpha = double(1), size = double(0)) {
        returnType(double(1))
        if(n != 1) print("rdirchmulti only allows n = 1; using n = 1.")
        p <- rdirch(1, alpha)</pre>
        return(rmulti(1, size = size, prob = p))
    })
code <- nimbleCode({</pre>
     y[1:K] ~ ddirchmulti(alpha[1:K], n)
     for(i in 1:K) {
         alpha[i] ~ dmyexp(1/3)
     })
print(a)
## [1] 0.5
model <- nimbleModel(code, constants = list(K = 5, n = 10))</pre>
## Registering the following user-provided distributions: ddirchmulti .
## NIMBLE has registered ddirchmulti as a distribution based on its use in BUGS code. No
## Registering the following user-provided distributions: dmyexp .
## NIMBLE has registered dmyexp as a distribution based on its use in BUGS code. Note th
```

The distribution-related functions should take as input the parameters for a single pa-

rameterization, which will be the canonical parameterization that NIMBLE will use.

Here are more details on the requirements for distribution-related nimbleFunctions, which follow R's conventions:

- Your distribution-related functions must have names that begin with "d", "r", "p" and "q". The name of the distribution must not be identical to any of the NIMBLE-provided distributions.
- All simulation ("r") functions must take n as their first argument. Note that you may simply have your function only handle n=1 and return an warning for other values of n.
- NIMBLE uses doubles for numerical calculations, so we suggest simply using doubles in general, even for integer-valued parameters or values of random variables.
- All density functions must have as their last argument log and implement return of the log probability density. NIMBLE algorithms typically use only log = 1, but we recommend you implement the log = 0 case for completeness.
- All distribution and quantile functions must have their last two arguments be (in order) lower.tail and log.p. These functions must work for lower.tail = 1 (i.e., TRUE) and log.p = 0 (i.e., FALSE), as these are the inputs we use when working with truncated distributions. It is your choice whether you implement the necessary calculations for other combinations of these inputs, but again we recommend doing so for completeness.
- Define the nimbleFunctions in R's global environment. Don't expect R's standard scoping to work<sup>1</sup>.

## 11.2.1 Using registerDistributions for alternative parameterizations and providing other information

Behind the scenes, NIMBLE uses the function registerDistributions to set up new distributions for use in BUGS code. In some circumstances, you will need to call registerDistributions directly to provide information that NIMBLE can't obtain automatically from the nimble-Functions you write.

The cases in which you'll need to explicitly call registerDistributions are when you want to do any of the following:

- provide alternative parameterizations,
- indicate a distribution is discrete, and
- provide the range of possible values for a distribution.

If you would like to allow for multiple parameterizations, you can do this via the Rdist element of the list provided to registerDistributions as illustrated below. If you provide CDF ("p") and inverse CDF (quantile, i.e. "q") functions, be sure to specify pqAvail = TRUE when you call registerDistributions. Here's an example of using registerDistributions to provide an alternative parameterization (scale instead of rate) and to provide the range for

<sup>&</sup>lt;sup>1</sup>NIMBLE can't use R's standard scoping because it doesn't work for R reference classes, and nimble-Functions are implemented as custom-generated reference classes.

the user-defined exponential distribution. We can then use the alternative parameterization in our BUGS code.

```
registerDistributions(list(
    dmyexp = list(
        BUGSdist = "dmyexp(rate, scale)",
        Rdist = "dmyexp(rate = 1/scale)",
        altParams = c("scale = 1/rate", "mean = 1/rate"),
        pqAvail = TRUE,
        range = c(0, Inf)
    ))
## Registering the following user-provided distributions: dmyexp .
## Overwriting the following user-supplied distributions: dmyexp .
code <- nimbleCode({</pre>
     y[1:K] ~ ddirchmulti(alpha[1:K], n)
     for(i in 1:K) {
         alpha[i] \sim T(dmyexp(scale = 3), 0, 100)
     })
model <- nimbleModel(code, constants = list(K = 5, n = 10),</pre>
                      inits = list(alpha = rep(1, 5)))
```

There are a few rules for how you specify the information about a distribution that you provide to registerDistributions:

- The function name in the BUGSdist entry in the list provided to registerDistributions will be the name you can use in BUGS code.
- The names of your nimbleFunctions must match the function name in the Rdist entry. If missing, the Rdist entry defaults to be the same as the BUGSdist entry.
- Your distribution-related functions must take as arguments the parameters in default order, starting as the second argument and in the order used in the parameterizations in the Rdist argument to registerDistributions or the BUGSdist argument if there are no alternative parameterizations.
- You must specify a types entry in the list provided to registerDistributions if the distribution is multivariate or if any parameter is non-scalar.

Further details on using registerDistributions can be found via R help on registerDistributions. NIMBLE uses the same list format as registerDistributions to define its distributions. This list can be found in the R/distributions\_inputList.R file in the package source code directory or as the R list nimble:::distributionsInputList.

### Chapter 12

### Working with NIMBLE models

Here we describe how one can get information about NIMBLE models and carry out operations on a model. While all of this functionality can be used from R, its primary use occurs when writing nimbleFunctions (see Chapter 14). Information about node types, distributions, and dimensions can be used to determine algorithm behavior in *setup* code of nimbleFunctions. Information about node or variable values or the parameter and bound values of a node would generally be used for algorithm calculations in *run* code of nimbleFunctions. Similarly, carrying out numerical operations on a model, including setting node or variable values, would generally be done in run code.

### 12.1 The variables and nodes in a NIMBLE model

Section 6.2 defines what we mean by variables and nodes in a NIMBLE model and discusses how to determine and access the nodes in a model and their dependency relationships. Here we'll review and go into more detail on the topics of determining the nodes and node dependencies in a model.

### 12.1.1 Determining the nodes in a model

One can determine the variables in a model using getVarNames and the nodes in a model using getNodeNames, with optional arguments allowing you to select only certain types of nodes. We illustrate here with the pump model from Chapter 2.

```
pump$getVarNames()

## [1] "lifted_d1_over_beta" "theta"

## [3] "lambda" "x"

## [5] "alpha" "beta"

pump$getNodeNames()

## [1] "alpha" "beta"

## [3] "lifted_d1_over_beta" "theta[1]"
```

```
##
    [5] "theta[2]"
                               "theta[3]"
                               "theta[5]"
    [7] "theta[4]"
##
##
    [9] "theta[6]"
                               "theta[7]"
## [11] "theta[8]"
                               "theta[9]"
## [13] "theta[10]"
                               "lambda[1]"
## [15] "lambda[2]"
                               "lambda[3]"
## [17] "lambda[4]"
                               "lambda[5]"
## [19] "lambda[6]"
                               "lambda[7]"
                               "lambda[9]"
## [21] "lambda[8]"
                               "x[1]"
## [23] "lambda[10]"
## [25] "x[2]"
                               "x[3]"
## [27] "x[4]"
                               "x[5]"
## [29] "x[6]"
                               "x[7]"
## [31] "x[8]"
                               "x[9]"
## [33] "x[10]"
pump$getNodeNames(determOnly = TRUE)
    [1] "lifted_d1_over_beta" "lambda[1]"
##
    [3] "lambda[2]"
                               "lambda[3]"
##
                               "lambda[5]"
    [5] "lambda[4]"
##
                               "lambda[7]"
##
    [7] "lambda[6]"
                               "lambda[9]"
##
    [9] "lambda[8]"
## [11] "lambda[10]"
pump$getNodeNames(stochOnly = TRUE)
    [1] "alpha"
                                 "theta[1]" "theta[2]" "theta[3]"
##
                    "beta"
   [6] "theta[4]"
                    "theta[5]" "theta[6]"
                                             "theta[7]"
                                                          "theta[8]"
                                             "x[2]"
## [11] "theta[9]"
                    "theta[10]" "x[1]"
                                                          "x[3]"
## [16] "x[4]"
                    "x[5]"
                                 "x[6]"
                                             "x[7]"
                                                          "x[8]"
## [21] "x[9]"
                    "x[10]"
pump$getNodeNames(dataOnly = TRUE)
    [1] "x[1]" "x[2]" "x[3]" "x[4]" "x[5]" "x[6]" "x[7]"
##
    [8] "x[8]" "x[9]" "x[10]"
##
```

You can see one lifted node (see next section), lifted\_d1\_over\_beta, involved in a reparameterization to NIMBLE's canonical parameterization of the gamma distribution for the theta nodes.

We can determine the set of nodes contained in one or more nodes or variables using expandNodeNames, illustrated here for an example with multivariate nodes. The returnScalarComponents argument also allows us to return all of the scalar elements of multivariate nodes.

```
multiVarCode2 <- nimbleCode({</pre>
    X[1, 1:5] ~ dmnorm(mu[], cov[,])
    X[6:10, 3] ~ dmnorm(mu[], cov[,])
    for(i in 1:4)
        Y[i] ~ dnorm(mn, 1)
})
multiVarModel2 <- nimbleModel(multiVarCode2,</pre>
                               dimensions = list(mu = 5, cov = c(5,5)),
                              calculate = FALSE)
multiVarModel2$expandNodeNames("Y")
## [1] "Y[1]" "Y[2]" "Y[3]" "Y[4]"
multiVarModel2$expandNodeNames(c("X", "Y"), returnScalarComponents = TRUE)
    [1] "X[1, 1]" "X[1, 2]" "X[1, 3]" "X[6, 3]" "X[7, 3]"
##
     [6] \ "X[8, 3]" \ "X[9, 3]" \ "X[10, 3]" \ "X[1, 4]" \ "X[1, 5]" 
                            "Y[3]"
                   "Y[2]"
                                          "Y[4]"
## [11] "Y[1]"
```

As discussed in Section 6.2.6, you can determine whether a node is flagged as data using isData.

### 12.1.2 Understanding lifted nodes

In some cases, NIMBLE introduces new nodes into the model that were not specified in the BUGS code for the model, such as the lifted\_dl\_over\_beta node in the introductory example. For this reason, it is important that programs written to adapt to different model structures use NIMBLE's systems for querying the model graph. For example, a call to pump\$getDependencies("beta") will correctly include lifted\_dl\_over\_beta in the results. If one skips this step and assumes the nodes are only those that appear in the BUGS code, one may not get correct results.

It can be helpful to know the situations in which lifted nodes are generated. These include:

- When distribution parameters are expressions, NIMBLE creates a new deterministic node that contains the expression for a given parameter. The node is then a direct descendant of the new deterministic node. This is an optional feature, but it is currently enabled in all cases.
- As discussed in Section 5.2.6, the use of link functions causes new nodes to be introduced. This requires care if you need to initialize values in stochastic declarations with link functions.

• Use of alternative parameterizations of distributions, described in Section 5.2.4 causes new nodes to be introduced. For example when a user provides the precision of a normal distribution as tau, NIMBLE creates a new node sd <- 1/sqrt(tau) and uses sd as a parameter in the normal distribution. If many nodes use the same tau, only one new sd node will be created, so the computation 1/sqrt(tau) will not be repeated redundantly.

### 12.1.3 Determining dependencies in a model

Next we'll see how to determine the node dependencies (or "descendants") in a model. There are a variety of arguments to getDependencies that allow one to specify whether to include the node itself, whether to include deterministic or stochastic or data dependents, etc. By default getDependencies returns descendants up to the next stochastic node on all edges emanating from the node(s) specified as input. This is what would be needed to calculate a Metropolis-Hastings acceptance probability in MCMC, for example.

```
pump$getDependencies("alpha")
                                "theta[2]" "theta[3]" "theta[4]"
##
    [1] "alpha"
                    "theta[1]"
    [6] "theta[5]"
                    "theta[6]"
                                "theta[7]" "theta[8]" "theta[9]"
##
## [11] "theta[10]"
pump$getDependencies(c("alpha", "beta"))
##
    [1] "alpha"
                              "beta"
    [3] "lifted_d1_over_beta" "theta[1]"
##
                              "theta[3]"
    [5] "theta[2]"
                              "theta[5]"
    [7] "theta[4]"
##
    [9] "theta[6]"
                              "theta[7]"
## [11] "theta[8]"
                              "theta[9]"
  [13] "theta[10]"
pump$getDependencies("theta[1:3]", self = FALSE)
## [1] "lambda[1]" "lambda[2]" "lambda[3]" "x[1]"
                                                        "x[2]"
## [6] "x[3]"
pump$getDependencies("theta[1:3]", stochOnly = TRUE, self = FALSE)
## [1] "x[1]" "x[2]" "x[3]"
# get all dependencies, not just the direct descendants
pump$getDependencies("alpha", downstream = TRUE)
```

```
##
  [1] "alpha"
                    "theta[1]"
                                 "theta[2]"
                                              "theta[3]"
   [5] "theta[4]"
                    "theta[5]"
                                 "theta[6]"
                                              "theta[7]"
##
  [9] "theta[8]"
                    "theta[9]"
                                 "theta[10]"
                                              "lambda[1]"
## [13] "lambda[2]" "lambda[3]"
                                "lambda[4]"
                                              "lambda[5]"
## [17] "lambda[6]" "lambda[7]" "lambda[8]"
                                              "lambda[9]"
## [21] "lambda[10]" "x[1]"
                                 "x[2]"
                                              "x[3]"
## [25] "x[4]"
                    "x[5]"
                                 "x[6]"
                                              "x[7]"
## [29] "x[8]"
                    "x[9]"
                                 "x[10]"
pump$getDependencies("alpha", downstream = TRUE, dataOnly = TRUE)
   [1] "x[1]" "x[2]" "x[3]" "x[4]" "x[5]" "x[6]" "x[7]"
##
   [8] "x[8]" "x[9]" "x[10]"
```

### 12.2 Accessing information about nodes and variables

### 12.2.1 Getting distributional information about a node

We briefly demonstrate some of the functionality for information about a node here, but refer readers to the R help on modelBaseClass for full details.

Here is an example model, with use of various functions to determine information about nodes or variables.

```
code <- nimbleCode({</pre>
    for(i in 1:4)
        y[i] ~ dnorm(mu, sd = sigma)
    mu \tilde{T}(dnorm(0, 5), -20, 20)
    sigma ~ dunif(0, 10)
m <- nimbleModel(code, data = list(y = rnorm(4)),</pre>
                            inits = list(mu = 0, sigma = 1))
m$isEndNode('v')
## y[1] y[2] y[3] y[4]
## TRUE TRUE TRUE TRUE
m$getDistribution('sigma')
##
     sigma
## "dunif"
m$isDiscrete(c('y', 'mu', 'sigma'))
## y[1] y[2] y[3] y[4] mu sigma
## FALSE FALSE FALSE FALSE FALSE
```

```
m$isDeterm('mu')

## mu
## FALSE

m$getDimension('mu')

## value
## 0

m$getDimension('mu', includeParams = TRUE)

## value mean sd tau var
## 0 0 0 0 0
```

Note that any variables provided to these functions are expanded into their constituent node names, so the length of results may not be the same length as the input vector of node and variable names. However the order of the results should be preserved relative to the order of the inputs, once the expansion is accounted for.

### 12.2.2 Getting information about a distribution

One can also get generic information about a distribution based on the name of the distribution using the function getDistributionInfo. In particular, one can determine whether a distribution was provided by the user (isUserDefined), whether a distribution provides CDF and quantile functions (pqDefined), whether a distribution is a discrete distribution (isDiscrete), the parameter names (include alternative parameterizations) for a distribution (getParamNames), and the dimension of the distribution and its parameters (getDimension). For more extensive information, please see the R help for getDistributionInfo.

### 12.2.3 Getting distribution parameter values for a node

The function getParam provides access to values of the parameters of a node's distribution. getParam can be used as global function taking a model as the first argument, or it can be used as a model member function. The next two arguments must be the name of one (stochastic) node and the name of a parameter for the distribution followed by that node. The parameter does not have to be one of the parameters used when the node was declared. Alternative parameterization values can also be obtained. See Section 5.2.4 for available parameterizations. (These can also be seen in nimble:::distributionsInputList.)

Here is an example:

```
gammaModel <- nimbleModel(
    nimbleCode({
        a ~ dlnorm(0, 1)
        x ~ dgamma(shape = 2, scale = a)</pre>
```

```
}), data = list(x = 2.4), inits = list(a = 1.2))
getParam(gammaModel, 'x', 'scale')

## [1] 1.2
getParam(gammaModel, 'x', 'rate')

## [1] 0.8333333
gammaModel$getParam('x', 'rate')

## [1] 0.8333333
```

getParam is part of the NIMBLE language, so it can be used in run code of nimbleFunctions.

### 12.2.4 Getting distribution bounds for a node

The function getBound provides access to the lower and upper bounds of the distribution for a node. In most cases these bounds will be fixed based on the distribution, but for the uniform distribution the bounds are the parameters of the distribution, and when truncation is used (Section 5.2.7), the bounds will be determined by the truncation. Like the functions described in the previous section, getBound can be used as global function taking a model as the first argument, or it can be used as a model member function. The next two arguments must be the name of one (stochastic) node and either "lower" or "upper" indicating whether the lower or upper bound is desired. For multivariate nodes the bound is a scalar that is the bound for all elements of the node, as we do not handle truncation for multivariate nodes.

Here is an example:

```
exampleModel <- nimbleModel(
    nimbleCode({
        y ~ T(dnorm(mu, sd = sig), a, Inf)
        a ~ dunif(-1, b)
        b ~ dgamma(1, 1)
    }), inits = list(a = -0.5, mu = 1, sig = 1, b = 4),
        data = list(y = 4))
getBound(exampleModel, 'y', 'lower')

## [1] -0.5
getBound(exampleModel, 'y', 'upper')

## [1] Inf
exampleModel$b <- 3
exampleModel$calculate(exampleModel$getDependencies('b'))</pre>
```

```
## [1] -4.386294
getBound(exampleModel, 'a', 'upper')
## [1] 3
exampleModel$getBound('b','lower')
## [1] 0
```

getBound is part of the NIMBLE language, so it can be used in run code of nimbleFunctions. In fact, we anticipate that most use of getBound will be for algorithms, such as for the reflection version of the random walk MCMC sampler.

### 12.3 Carrying out model calculations

### 12.3.1 Core model operations: calculation and simulation

The four basic ways to operate a model are to calculate nodes, simulate into nodes, get the log probabilities (or probability densities) that have already been calculated, and compare the log probability of a new value to that of an old value. In more detail:

- calculate For a stochastic node, calculate determines the log probability value, stores it in the appropriate logProb variable, and returns it. For a deterministic node, calculate executes the deterministic calculation and returns 0.
- simulate For a stochastic node, simulate generates a random draw. For deterministic nodes, simulate is equivalent to calculate without returning 0. simulate always returns NULL (or void in C++).
- **getLogProb getLogProb** simply returns the most recently calculated log probability value, or 0 for a deterministic node.
- calculateDiff calculateDiff is identical to calculate, but it returns the new log probability value minus the one that was previously stored. This is useful when one wants to change the value or values of node(s) in the model (e.g., by setting a value or simulate) and then determine the change in the log probability, such as needed for a Metropolis-Hastings acceptance probability.

Each of these functions is accessed as a member function of a model object, taking a vector of node names as an argument<sup>1</sup>. If there is more than one node name, calculate and getLogProb return the sum of the log probabilities from each node, while calculateDiff returns the sum of the new values minus the old values. Next we show an example using simulate.

<sup>&</sup>lt;sup>1</sup>Standard usage is model\$calculate(nodes) but calculate(model, nodes) is synonymous.

### Example: simulating arbitrary collections of nodes

```
mc <- nimbleCode({</pre>
    a ~ dnorm(0, 0.001)
    for(i in 1:5) {
        y[i] ~ dnorm(a, 0.1)
       for(j in 1:3)
            z[i,j] \sim dnorm(y[i], sd = 0.1)
   y.squared[1:5] <- y[1:5]^2
})
model <- nimbleModel(mc, data = list(z = matrix(rnorm(15), nrow = 5)))</pre>
model$a <- 1
model$y
## [1] NA NA NA NA NA
model$simulate("y[1:3]")
## simulate(model, "y[1:3]")
model$y
## [1] 3.408668 -1.841643 1.377547 NA
                                                     NA
model$simulate("y")
model$y
## [1] -2.9599968 -0.3270545 6.1171898 -3.1428642 2.7073777
model$z
                    [,2] [,3]
              [,1]
## [1,] -0.5130557 -0.86539307 0.9395160
## [2,] -0.4818842 0.16896968 1.5764128
## [3,] 1.6724942 0.03393653 -0.4192082
## [4,] -1.4171733 1.20909185 1.8324706
## [5,] 0.7971595 -0.03829943 0.4448051
model$simulate(c("y[1:3]", "z[1:5, 1:3]"))
model$y
## [1] -0.9235767 -2.0337327 2.7152440 -3.1428642 2.7073777
model$z
```

```
##
              [,1]
                          [,2]
                                      [,3]
## [1,] -0.5130557 -0.86539307
                                0.9395160
## [2,] -0.4818842 0.16896968
                                1.5764128
## [3,] 1.6724942
                    0.03393653 -0.4192082
## [4,] -1.4171733 1.20909185
                                1.8324706
## [5,] 0.7971595 -0.03829943
                                0.4448051
model$simulate(c("z[1:5, 1:3]"), includeData = TRUE)
model$z
             [,1]
                       [,2]
                                  [3]
##
## [1,] -1.289403 -1.062180 -0.7332886
## [2,] -1.962805 -2.090035 -2.1163221
## [3,] 2.572113 2.669196
                            2.6042221
## [4,] -3.164269 -3.024140 -3.2033293
## [5,]
        2.715477 2.709496
                            2.7743630
```

The example illustrates a number of features:

- 1. simulate(model, nodes) is equivalent to model\$simulate(nodes). You can use either, but the latter is encouraged and the former may be deprecated in the future.
- 2. Inputs like "y[1:3]" are automatically expanded into c("y[1]", "y[2]", "y[3]"). In fact, simply "y" will be expanded into all nodes within y.
- 3. An arbitrary number of nodes can be provided as a character vector.
- 4. Simulations will be done in the order provided, so in practice the nodes should often be obtained by functions such as **getDependencies**. These return nodes in topologically-sorted order, which means no node is manipulated before something it depends on.
- 5. The data nodes z were not simulated into until includeData = TRUE was used.

Use of calculate, calculateDiff and getLogProb are similar to simulate, except that they return a value (described above) and they have no includeData argument.

## 12.3.2 Pre-defined nimbleFunctions for operating on model nodes: simNodes, calcNodes, and getLogProbNodes

simNodes, calcNodes and getLogProbNodes are basic nimbleFunctions that simulate, calculate, or get the log probabilities (densities), respectively, of the same set of nodes each time they are called. Each of these takes a model and a character string of node names as inputs. If nodes is left blank, then all the nodes of the model are used.

For simNodes, the nodes provided will be topologically sorted to simulate in the correct order. For calcNodes and getLogProbNodes, the nodes will be sorted and dependent nodes will be included. Recall that the calculations must be up to date (from a calculate call) for getLogProbNodes to return the values you are probably looking for.

```
simpleModelCode <- nimbleCode({</pre>
  for(i in 1:4){
    x[i] ~ dnorm(0,1)
    y[i] \sim dnorm(x[i], 1) \# y depends on x
    z[i] \sim dnorm(y[i], 1) \# z depends on y
    # z conditionally independent of x
})
simpleModel <- nimbleModel(simpleModelCode, check = FALSE)</pre>
cSimpleModel <- compileNimble(simpleModel)</pre>
## simulates all the x's and y's
rSimXY <- simNodes(simpleModel, nodes = c('x', 'y') )
## calls calculate on x and its dependents (y, but not z)
rCalcXDep <- calcNodes(simpleModel, nodes = 'x')</pre>
## calls getLogProb on x's and y's
rGetLogProbNDep <- getLogProbNodes(simpleModel,
                  nodes = 'x')
## compiling the functions
cSimXY <- compileNimble(rSimXY, project = simpleModel)</pre>
cCalcXDep <- compileNimble(rCalcXDep, project = simpleModel)</pre>
cGetLogProbXDep <- compileNimble(rGetLogProbXDep, project = simpleModel)</pre>
cSimpleModel$x
## [1] NA NA NA NA
cSimpleModel$y
## [1] NA NA NA NA
## simulating x and y
cSimXY$run()
## NULL
cSimpleModel$x
## [1] -0.92125510 1.28412157 -0.03998575 0.31862594
cSimpleModel$y
```

```
## [1] -0.3386437 1.3662764 -1.2733278 -0.6524764

cCalcXDep$run()

## [1] -10.05709

## gives correct answer because logProbs

## updated by 'calculate' after simulation
cGetLogProbXDep$run()

## [1] -10.05709

cSimXY$run()

## NULL

## gives old answer because logProbs

## not updated after 'simulate'
cGetLogProbXDep$run()

## [1] -10.05709

cCalcXDep$run()

## [1] -9.682441
```

### 12.3.3 Accessing log probabilities via *logProb* variables

For each variable that contains at least one stochastic node, NIMBLE generates a model variable with the prefix "logProb\_". In general users will not need to access these logProb variables directly but rather will use getLogProb. However, knowing they exist can be useful, in part because these variables can be monitored in an MCMC.

When the stochastic node is scalar, the logProb variable will have the same size. For example:

```
model$logProb_y

## [1] NA NA NA NA NA
model$calculate("y")

## [1] -12.14737

model$logProb_y

## [1] -2.255238 -2.530408 -2.217334 -2.928397 -2.215988
```

Creation of logProb variables for stochastic multivariate nodes is trickier, because they can represent an arbitrary block of a larger variable. In general NIMBLE records the logProb values using the lowest possible indices. For example, if x[5:10, 15:20] follows a Wishart distribution, its log probability (density) value will be stored in logProb\_x[5, 15]. When possible, NIMBLE will reduce the dimensions of the corresponding logProb variable. For example, in

```
for(i in 1:10) x[i,] ~ dmnorm(mu[], prec[,])
```

x may be  $10\times20$  (dimensions must be provided), but  $logProb_x$  will be  $10\times1$ . For the most part you do not need to worry about how NIMBLE is storing the log probability values, because you can always get them using getLogProb.

### Chapter 13

### Data structures in NIMBLE

NIMBLE provides several data structures useful for programming.

We'll first describe *modelValues*, which are containers designed for storing values for models. Then in Section 13.2 we'll describe *nimbleLists*, which have a similar purpose to lists in R, allowing you to store heterogeneous information in a single object.

modelValues can be created in either R or in nimbleFunction setup code. nimbleLists can be created in R code, in nimbleFunction setup code, and in nimbleFunction run code, from a nimbleList definition created in R or setup code. Once created, modelValues and nimbleLists can then be used either in R or in nimbleFunction setup or run code. If used in run code, they will be compiled along with the nimbleFunction.

### 13.1 The modelValues data structure

modelValues are containers designed for storing values for models. They may be used for model outputs or model inputs. A modelValues object will contain *rows* of variables. Each row contains one object of each variable, which may be multivariate. The simplest way to build a modelValues object is from a model object. This will create a modelValues object with the same variables as the model. Although they were motivated by models, one is free to set up a modelValues with any variables one wants.

As with the material in the rest of this chapter, modelValues objects will generally be used in nimbleFunctions that interact with models (see Chapter 14)<sup>1</sup>. modelValues objects can be defined either in setup code or separately in R (and then passed as an argument to setup code). The modelValues object can then used in run code of nimbleFunctions.

### 13.1.1 Creating modelValues objects

Here is a simple example of creating a modelValues object:

```
pumpModelValues = modelValues(pumpModel, m = 2)
pumpModel$x
```

<sup>&</sup>lt;sup>1</sup>One may want to read this section after an initial reading of Chapter 14.

```
## [1] 5 1 5 14 3 19 1 1 4 22

pumpModelValues$x

## [[1]]
## [1] NA NA NA NA NA NA NA NA NA NA
##
## [[2]]
## [1] NA NA NA NA NA NA NA NA NA
```

In this example, pumpModelValues has the same variables as pumpModel, and we set pumpModelValues to have m = 2 rows. As you can see, the rows are stored as elements of a list.

Alternatively, one can define a modelValues object manually by first defining a model-Values *configuration* via the modelValuesConf function, and then creating an instance from that configuration, like this:

The arguments to modelValuesConf are matching lists of variable names, types, and sizes. See help(modelValuesConf) for more details. Note that in R execution, the types are not enforced. But they will be the types created in C++ code during compilation, so they should be specified carefully.

The object returned by modelValues is an uncompiled modelValues object. When a nimbleFunction is compiled, any modelValues objects it uses are also compiled. A NIMBLE model always contains a modelValues object that it uses as a default location to store the values of its variables.

Here is an example where the **customMV** created above is used as the setup argument for a nimbleFunction, which is then compiled. Its compiled modelValues is then accessed with \$.

```
## simple nimbleFunction that uses a modelValues object
resizeMV <- nimbleFunction(
setup = function(mv){},</pre>
```

```
run = function(k = integer() ){
    resize(mv,k)})
rResize <- resizeMV(customMV)</pre>
cResize <- compileNimble(rResize)</pre>
cResize$run(5)
## NULL
cCustomMV <- cResize$mv
## cCustomMV is a compiled modelValues object
cCustomMV[['a']]
## [[1]]
## [1] NA NA
##
## [[2]]
## [1] NA NA
##
## [[3]]
## [1] 0 0
##
## [[4]]
## [1] 0 0
##
## [[5]]
## [1] 0 0
```

Compiled modelValues objects can be accessed and altered in all the same ways as uncompiled ones. However, only uncompiled modelValues can be used as arguments to setup code in nimbleFunctions.

In the example above a modelValues object is passed to setup code, but a modelValues configuration can also be passed, with creation of modelValues object(s) from the configuration done in setup code.

### 13.1.2 Accessing contents of modelValues

The values in a modelValues object can be accessed in several ways from R, and in fewer ways from NIMBLE.

```
## sets the first row of a to (0, 1). R only.
customMV[['a']][[1]] <- c(0,1)

## sets the second row of a to (2, 3)
customMV['a', 2] <- c(2,3)</pre>
```

```
## can access subsets of each row
customMV['a', 2][2] <- 4
## accesses all values of 'a'. Output is a list. R only.
customMV[['a']]
## [[1]]
## [1] 0 1
##
## [[2]]
## [1] 2 4
## sets the first row of b to a matrix with values 1. R only.
customMV[['b']][[1]] <- matrix(1, nrow = 2, ncol = 2)</pre>
## sets the second row of b. R only.
customMV[['b']][[2]] <- matrix(2, nrow = 2, ncol = 2)</pre>
# make sure the size of inputs is correct
# customMV['a', 1] <- 1:10 "
# problem: size of 'a' is 2, not 10!
# will cause problems when compiling nimbleFunction using customMV
```

Currently, only the syntax customMV["a", 2] works in the NIMBLE language, not customMV[["a"][[2]].

We can query and change the number of rows using getsize and resize, respectively. These work in both R and NIMBLE. Note that we don't specify the variables in this case: all variables in a modelValues object will have the same number of rows.

```
getsize(customMV)
## [1] 2

resize(customMV, 3)
getsize(customMV)

## [1] 3

customMV$a

## [[1]]
## [1] 0 1
##
## [[2]]
## [1] 2 4
```

```
## [[3]]
## [1] NA NA
```

Often it is useful to convert a modelValues object to a matrix for use in R. For example, we may want to convert MCMC output into a matrix for use with the coda package for processing MCMC samples. This can be done with the as.matrix method for modelValues objects. This will generate column names from every scalar element of variables (e.g. "b[1, 1]", "b[2, 1]", etc.). The rows of the modelValues will be the rows of the matrix, with any matrices or arrays converted to a vector based on column-major ordering.

```
as.matrix(customMV, 'a') # convert 'a'
        a[1] a[2]
##
## [1,]
            0
## [2,]
            2
                 4
## [3,]
          NA
                NA
                             # convert all variables
as.matrix(customMV)
##
        a[1] a[2] b[1, 1] b[2, 1] b[1, 2] b[2, 2] c[1]
## [1,]
            0
                 1
                          1
                                   1
                                           1
                                                    1
                                                         NA
                          2
                                   2
                                           2
                                                    2
## [2,]
            2
                 4
                                                         NA
## [3,]
          NA
                NA
                         NA
                                 NA
                                          NA
                                                   NA
                                                         NA
```

If a variable is a scalar, using unlist in R to extract all rows as a vector can be useful.

```
customMV['c', 1] <- 1
customMV['c', 2] <- 2
customMV['c', 3] <- 3
unlist(customMV['c', ])
## [1] 1 2 3</pre>
```

Once we have a modelValues object, we can see the structure of its contents via the varNames and sizes components of the object.

```
customMV$varNames

## [1] "a" "b" "c"

customMV$sizes

## $a
## [1] 2
```

```
##
## $b
## [1] 2 2
##
## $c
## [1] 1
```

As with most NIMBLE objects, modelValues are passed by reference, not by value. That means any modifications of modelValues objects in either R functions or nimbleFunctions will persist outside of the function. This allows for more efficient computation, as stored values are immediately shared among nimbleFunctions.

```
alter_a <- function(mv){
    mv['a',1][1] <- 1
}
customMV['a', 1]

## [1] 0 1

alter_a(customMV)
customMV['a',1]

## [1] 1 1</pre>
```

However, when you retrieve a variable from a modelValues object, the result is a standard R list, which is subsequently passed by value, as usual in R.

### Automating calculation and simulation using modelValues

The nimbleFunctions simNodesMV, calcNodesMV, and getLogProbsMV can be used to operate on a model based on rows in a modelValues object. For example, simNodesMV will simulate in the model multiple times and record each simulation in a row of its modelValues. calcNodesMV and getLogProbsMV iterate over the rows of a modelValues, copy the nodes into the model, and then do their job of calculating or collecting log probabilities (densities), respectively. Each of these returns a numeric vector with the summed log probabilities of the chosen nodes from each row. calcNodesMV will save the log probabilities back into the modelValues object if saveLP = TRUE, a run-time argument.

Here are some examples:

```
mv <- modelValues(simpleModel)
rSimManyXY <- simNodesMV(simpleModel, nodes = c('x', 'y'), mv = mv)
rCalcManyXDeps <- calcNodesMV(simpleModel, nodes = 'x', mv = mv)
rGetLogProbMany <- getLogProbNodesMV(simpleModel, nodes = 'x', mv = mv)
cSimManyXY <- compileNimble(rSimManyXY, project = simpleModel)</pre>
```

```
cCalcManyXDeps <- compileNimble(rCalcManyXDeps, project = simpleModel)
cGetLogProbMany <- compileNimble(rGetLogProbMany, project = simpleModel)

cSimManyXY$run(m = 5) # simulating 5 times

## NULL

cCalcManyXDeps$run(saveLP = TRUE) # calculating

## [1] -16.71464 -14.44025 -13.24896 -14.28182 -10.57557

cGetLogProbMany$run() #

## [1] -16.71464 -14.44025 -13.24896 -14.28182 -10.57557</pre>
```

### 13.2 The nimbleList data structure

nimbleLists provide a container for storing different types of objects in NIMBLE, similar to the list data structure in R. Before a nimbleList can be created and used, a *definition*<sup>2</sup> for that nimbleList must be created that provides the names, types, and dimensions of the elements in the nimbleList. nimbleList definitions must be created in R (either in R's global environment or in setup code), but the nimbleList instances can be created in run code.

Unlike lists in R, nimbleLists must have the names and types of all list elements provided by a definition before the list can be used. A nimbleList definition can be made by using the nimbleList function in one of two manners. The first manner is to provide the nimbleList function with a series of expressions of the form name = type(nDim), similar to the specification of run-time arguments to nimbleFunctions. The types allowed for a nimbleList are the same as those allowed as run-time arguments to a nimbleFunction, described in Section 10.4. For example, the following line of code creates a nimbleList definition with two elements: x, which is a scalar integer, and Y, which is a matrix of doubles.

```
exampleNimListDef <- nimbleList(x = integer(0), Y = double(2))</pre>
```

The second method of creating a nimbleList definition is by providing an R list of nimbleType objects to the nimbleList() function. A nimbleType object can be created using the nimbleType function, which must be provided with three arguments: the name of the element being created, the type of the element being created, and the dim of the element being created. For example, the following code creates a list with two nimbleType objects and uses these objects to create a nimbleList definition.

<sup>&</sup>lt;sup>2</sup>The *configuration* for a modelValues object is the same concept as a *definition* here; in a future release of NIMBLE we may make the usage more consistent between modelValues and nimbleLists.

Creating definitions using a list of nimbleTypes can be useful, as it allows for programmatic generation of nimbleList elements.

Once a nimbleList definition has been created, new instances of nimbleLists can be made from that definition using the **new** member function. The **new** function can optionally take initial values for the list elements as arguments. Below, we create a new nimbleList from our **exampleNimListDef** and specify values for the two elements of our list:

```
exampleNimList <- exampleNimListDef$new(x = 1, Y = diag(2))
```

Once created, nimbleList elements can be accessed using the \$ operator, just as with lists in R. For example, the value of the x element of our exampleNimbleList can be set to 7 using

```
exampleNimList$x <- 7
```

nimbleList definitions can be created either in R's global environment or in setup code of a nimbleFunction. Once a nimbleList definition has been made, new instances of nimbleLists can be created using the new function in R's global environment, in setup code, or in run code of a nimbleFunction.

nimbleLists can also be passed as arguments to run code of nimbleFunctions and returned from nimbleFunctions. To use a nimbleList as a run function argument, the name of the nimbleList definition should be provided as the argument type, with a set of parentheses following. To return a nimbleList from the run code of a nimbleFunction, the returnType of that function should be the name of the nimbleList definition, again using a following set of parentheses.

Below, we demonstrate a function that takes the exampleNimList as an argument, modifies its Y element, and returns the nimbleList.

```
mynf <- nimbleFunction(
  run = function(vals = exampleNimListDef()){
    onesMatrix <- matrix(value = 1, nrow = 2, ncol = 2)
    vals$Y <- onesMatrix
    returnType(exampleNimListDef())
    return(vals)
  })

## pass exampleNimList as argument to mynf
mynf(exampleNimList)</pre>
```

```
## nimbleList object of type nfRefClass_54
## Field "x":
## [1] 7
## Field "Y":
## [,1] [,2]
## [1,] 1 1
## [2,] 1 1
```

nimbleList arguments to run functions are passed by reference – this means that if an element of a nimbleList argument is modified within a function, that element will remain modified when the function has finished running. To see this, we can inspect the value of the Y element of the exampleNimList object and see that it has been modified.

```
## [,1] [,2]
## [1,] 1 1
## [2,] 1 1
```

In addition to storing basic data types, nimbleLists can also store other nimbleLists. To achieve this, we must create a nimbleList definition that declares the types of nested nimbleLists a nimbleList will store. Below, we create two types of nimbleLists: the first, named innerNimList, will be stored inside the second, named outerNimList:

Note that definitions for inner, or nested, nimbleLists must be created before the definition for an outer nimbleList.

## 13.2.1 Using eigen and svd in nimbleFunctions

NIMBLE has two linear algebra functions that return nimbleLists. The eigen function takes a symmetric matrix, x, as an argument and returns a nimbleList of type eigenNimbleList. nimbleLists of type eigenNimbleList have two elements: values, a vector with the eigenvalues of x, and vectors, a square matrix with the same dimension as x whose columns are the eigenvectors of x. The eigen function has two additional arguments: symmetric

and only.values. The symmetric argument can be used to specify if x is a symmetric matrix or not. If symmetric = FALSE (the default value), x will be checked for symmetry. Eigendecompositions in NIMBLE for symmetric matrices are both faster and more accurate. Additionally, eigendecompositions of non-symmetric matrices can have complex entries, which are not supported by NIMBLE. If a complex entry is detected, NIMBLE will issue a warning and that entry will be set to NaN. The only.values arument defaults to FALSE. If only.values = TRUE, the eigen function will not calculate the eigenvectors of x, leaving the vectors nimbleList element empty. This can reduce calculation time if only the eigenvalues of x are needed.

The svd function takes an  $n \times p$  matrix x as an argument, and returns a nimbleList of type svdNimbleList. nimbleLists of type svdNimbleList have three elements: d, a vector with the singular values of x, u a matrix with the left singular vectors of x, and v, a matrix with the right singular vectors of x. The svd function has an optional argument vectors which defaults to a value of "full". The vectors argument can be used to specify the number of singular vectors that are returned. If vectors = "full", v will be an  $n \times n$  matrix and u will be an  $p \times p$  matrix. If vectors = "thin", v will be an  $n \times m$  matrix, where  $m = \min(n, p)$ , and u will be an  $m \times p$  matrix. If vectors = "none", the u and v elements of the returned nimbleList will not be populated.

nimbleLists created by either eigen or svd can be returned from a nimbleFunction, using returnType(eigenNimbleList()) or returnType(svdNimbleList()) respectively. nimbleLists created by eigen and svd can also be used within other nimbleLists by specifyng the nimbleList element types as eigenNimbleList() and svdNimbleList(). The below example demonstrates the use of eigen and svd within a nimbleFunction.

```
eigenListFunctionGenerator <- nimbleFunction(</pre>
  setup = function(){
    demoMatrix \leftarrow diag(4) + 2
    eigenAndSvdListDef <- nimbleList(demoEigenList = eigenNimbleList(),</pre>
                                        demoSvdList = svdNimbleList())
    eigenAndSvdList <- eigenAndSvdListDef$new()</pre>
  },
  run = function(){
    ## we will take the eigendecomposition and sud of a symmetric matrix
    eigenAndSvdList$demoEigenList <<- eigen(demoMatrix, symmetric = TRUE,</pre>
                                               only.values = TRUE)
    eigenAndSvdList$demoSvdList <<- svd(demoMatrix, vectors = 'none')
    returnType(eigenAndSvdListDef())
    return(eigenAndSvdList)
eigenListFunction <- eigenListFunctionGenerator()</pre>
outputList <- eigenListFunction$run()</pre>
outputList$demoEigenList$values
## [1] 9 1 1 1
```

```
outputList$demoSvdList$d
## [1] 9 1 1 1
```

The eigenvalues and singular values returned from the above function are the same since the matrix being decomposed was symmetric. However, note that both eigendecompositions and singular value decompositions are numerical procedures, and computed solutions may have slight differences even for a symmetric input matrix.

## Chapter 14

# Writing nimbleFunctions to interact with models

#### 14.1 Overview

When you write an R function, you say what the input arguments are, you provide the code for execution, and in that code you give the value to be returned. Using the function keyword in R triggers the operation of creating an object that is the function.

Creating nimbleFunctions is similar, but there are two kinds of code and two steps of execution:

- 1. Setup code is provided as a regular R function, but the programmer does not control what it returns. Typically the inputs to setup code are objects like a model, a vector of nodes, a modelValues object or a modelValues configuration, or another nimbleFunction. The setup code, as its name implies, sets up information for run-time code. It is executed in R, so it can use any aspect of R.
- 2. Run code is provided in the NIMBLE language, which was introduced in Chapter 10. This is similar to a narrow subset of R, but it is important to remember that it is different defined by what can be compiled and much more limited. Run code can use the objects created by the setup code. In addition, some information on variable types must be provided for input arguments, the return value, and in some circumstances for local variables. There are two kinds of run code:
  - (a) There is always a primary function, given as the argument run <sup>2</sup>.
  - (b) There can optionally be other functions, or "methods" in the language of object-oriented programming, that share the same objects created by the *setup* function.

Here is a small example to fix ideas:

```
logProbCalcPlus <- nimbleFunction(
   setup = function(model, node) {</pre>
```

<sup>&</sup>lt;sup>1</sup>Normally this is the value of the last evaluated code, or the argument to return.

<sup>&</sup>lt;sup>2</sup>This can be omitted if you don't need it.

```
dependentNodes <- model$getDependencies(node)</pre>
        valueToAdd <- 1</pre>
    },
    run = function(P = double(0)) {
        model[[node]] <<- P + valueToAdd</pre>
        return(model$calculate(dependentNodes))
        returnType(double(0))
    })
code <- nimbleCode({</pre>
    a ~ dnorm(0, 1)
    b ~ dnorm(a, 1)
})
testModel <- nimbleModel(code, check = FALSE)</pre>
logProbCalcPlusA <- logProbCalcPlus(testModel, "a")</pre>
testModel$b <- 1.5
logProbCalcPlusA$run(0.25)
## [1] -2.650377
dnorm(1.25,0,1,TRUE)+dnorm(1.5,1.25,1,TRUE) ## direct validation
## [1] -2.650377
testModel$a ## "a" was set to 0.5 + valueToAdd
## [1] 1.25
```

The call to the R function called nimbleFunction returns a function, similarly to defining a function in R. That function, logProbCalcPlus, takes arguments for its setup function, executes it, and returns an object, logProbCalcPlusA, that has a run member function (method) accessed by \$run. In this case, the setup function obtains the stochastic dependencies of the node using the getDependencies member function of the model (see Section 12.1.3) and stores them in dependentNodes. In this way, logProbCalcPlus can adapt to any model. It also creates a variable, valueToAdd, that can be used by the nimbleFunction.

The object logProbCalcPlusA, returned by logProbCalcPlus, is permanently bound to the results of the processed setup function. In this case, logProbCalcPlusA\$run takes a scalar input value, P, assigns P + valueToAdd to the given node in the model, and returns the sum of the log probabilities of that node and its stochastic dependencies<sup>3</sup>. We say logProbCalcPlusA is an "instance" of logProbCalcPlus that is "specialized" or "bound" to a and testModel. Usually, the setup code will be where information about the model structure is determined, and then the run code can use that information without repeatedly,

<sup>&</sup>lt;sup>3</sup>Note the use of the global assignment operator to assign into the model. This is necessary for assigning into variables from the setup function, at least if you want to avoid warnings from R. These warnings come from R's reference class system.

redundantly recomputing it. A nimbleFunction can be called repeatedly (one can think of it as a generator), each time returning a specialized nimbleFunction.

Readers familiar with object-oriented programming may find it useful to think in terms of class definitions and objects. nimbleFunction creates a class definition. Each specialized nimbleFunction is one object in the class. The setup arguments are used to define member data in the object.

## 14.2 Using and compiling nimbleFunctions

To compile the nimbleFunction, together with its model, we use compileNimble:

```
CnfDemo <- compileNimble(testModel, logProbCalcPlusA)
CtestModel <- CnfDemo$testModel
ClogProbCalcPlusA <- CnfDemo$logProbCalcPlusA</pre>
```

These have been initialized with the values from their uncompiled versions and can be used in the same way:

```
CtestModel$a
                  ## values were initialized from testModel
## [1] 1.25
CtestModel$b
## [1] 1.5
lpA <- ClogProbCalcPlusA$run(1.5)</pre>
lpA
## [1] -5.462877
## verify the answer:
dnorm(CtestModel$b, CtestModel$a, 1, log = TRUE) +
    dnorm(CtestModel$a, 0, 1, log = TRUE)
## [1] -5.462877
CtestModel$a
                  ## a was modified in the compiled model
## [1] 2.5
testModel$a
                   ## the uncompiled model was not modified
## [1] 1.25
```

## 14.3 Writing setup code

#### 14.3.1 Useful tools for setup functions

The setup function is typically used to determine information on nodes in a model, set up modelValues or nimbleList objects, set up (nested) nimbleFunctions or nimbleFunctionLists, and set up any persistent numeric objects. For example, the setup code of an MCMC nimbleFunction creates the nimbleFunctionList of sampler nimbleFunctions. The values of numeric objects created in setup code can be modified by run code and will persist across calls.

Some of the useful tools and objects to create in setup functions include:

vectors of node names, often from a model Often these are obtained from the getNodeNames, getDependencies, and other methods of a model, described in Sections 12.1-12.2.

modelValues objects These are discussed in Sections 13.1 and 14.4.4.

**nimbleList objects** New instances of **nimbleLists** can be created from a nimbleList definition in either setup or run code. See Section 13.2 for more information.

**specializations of other nimbleFunctions** A useful NIMBLE programming technique is to have one nimbleFunction contain other nimbleFunctions, which it can use in its runtime code (Section 14.4.7).

**lists of other nimbleFunctions** In addition to containing single other nimbleFunctions, a nimbleFunction can contain a list of other nimbleFunctions (Section 14.4.8).

If one wants a nimbleFunction that does get specialized but has empty setup code, use setup = function() {} or setup = TRUE.

## 14.3.2 Accessing and modifying numeric values from setup

While models and nodes created during setup cannot be modified<sup>4</sup>, numeric values and modelValues can be, as illustrated by extending the example from above.

```
logProbCalcPlusA$valueToAdd ## in the uncompiled version

## [1] 1
logProbCalcPlusA$valueToAdd <- 2
ClogProbCalcPlusA$valueToAdd ## or in the compiled version

## [1] 1
ClogProbCalcPlusA$valueToAdd <- 3
ClogProbCalcPlusA$run(1.5)

## [1] -16.46288
CtestModel$a ## a == 1.5 + 3

## [1] 4.5</pre>
```

<sup>&</sup>lt;sup>4</sup>Actually, they can be, but only for uncompiled nimbleFunctions.

#### 14.3.3 Determining numeric types in nimbleFunctions

For numeric variables from the setup function that appear in the run function or other member functions (or are declared in setupOutputs), the type is determined from the values created by the setup code. The types created by setup code must be consistent across all specializations of the nimbleFunction. For example if X is created as a matrix (two-dimensional double) in one specialization but as a vector (one-dimensional double) in another, there will be a problem during compilation. The sizes may differ in each specialization.

Treatment of vectors of length one presents special challenges because they could be treated as scalars or vectors. Currently they are treated as scalars. If you want a vector, ensure that the length is greater than one in the setup code and then use setSize in the run-time code.

#### 14.3.4 Control of setup outputs

Sometimes setup code may create variables that are not used in run code. By default, NIMBLE inspects run code and omits variables from setup that do not appear in run code from compilation. However, sometimes a programmer may want to force a numeric or character variable to be included in compilation, even if it is not used directly in run code. As shown below, such variables can be directly accessed in one nimbleFunction from another, which provides a way of using nimbleFunctions as general data structures. To force NIMBLE to include variables during compilation, for example X and Y, simply include

#### setupOutputs(X, Y)

anywhere in the setup code.

## 14.4 Writing run code

In Chapter 10 we described the functionality of the NIMBLE language that could be used in run code without setup code (typically in cases where no models or modelValues are needed). Next we explain the additional features that allow use of models and modelValues in the run code.

## 14.4.1 Driving models: calculate, calculateDiff, simulate, getLogProb

These four functions are the primary ways to operate a model. Their syntax was explained in Section 12.3. Except for getLogProb, it is usually important for the nodes vector to be sorted in topological order. Model member functions such as getDependencies and expandNodeNames will always return topologically sorted node names.

Most R-like indexing of a node vector is allowed within the argument to calculate, calculateDiff, simulate, and getLogProb. For example, all of the following are allowed:

```
myModel$calculate(nodes)
myModel$calculate(nodes[i])
myModel$calculate(nodes[1:3])
myModel$calculate(nodes[c(1,3)])
myModel$calculate(nodes[2:i])
myModel$calculate(nodes[ values(model, nodes) + 0.1 < x ])</pre>
```

Note that one cannot create new vectors of nodes in run code. They can only be indexed within a call to calculate, calculateDiff, simulate or getLogProb.

#### 14.4.2 Getting and setting variable and node values

#### Using indexing with nodes

Here is an example that illustrates getting and setting of nodes and subsets of nodes. Note the following:

- In model[[node]], node can only be a single node name, not a vector of multiple nodes nor an element of such a vector (model[[ nodes[i] ]] does not work). The node itself may be a vector, matrix or array node.
- In fact, node can be a node-name-like character string, even if it is not actually a node in the model. See example 4 in the code below.
- One can also use model\$nodeName, with the caveat that nodeName can't be a variable (i.e., it needs to be the actual name of a variable or node) and so would only make sense for a nimbleFunction written for models known to have a specific node.
- one should use the <<- global assignment operator to assign into model nodes.

Note that NIMBLE does not allow variables to change dimensions. Model nodes are the same, and indeed are more restricted because they can't change sizes. In addition, NIMBLE distinguishes between scalars and vectors of length 1. These rules, and ways to handle them correctly, are illustrated in the following code as well as in section 10.3.

```
nfGen <- nimbleFunction(</pre>
    setup = function(model) {
    ## node1 and node2 would typically be setup arguments, so they could
    ## have different values for different models. We are assigning values
    ## here so the example is clearer.
        node1 <- 'sigma'</pre>
                                   ## a scalar node
       node2 <- 'y[1:5]'
                                   ## a vector node
        notReallyANode <- 'y[2:4]' ## y[2:4] allowed even though not a node!
    },
    run = function(vals = double(1)) {
       tmp0 <- model[[node1]]
tmp1 <- model[[node2]]</pre>
                                         # 1. tmp0 will be a scalar
                                        # 2. tmp1 will be a vector
        tmp2 <- model[[node2]][1] # 3. tmp2 will be a scalar
        tmp3 <- model[[notReallyANode]] # 4. tmp3 will be a vector</pre>
        tmp4 <- model$y[3:4] # 5. hard-coded access to a model variable
        # 6. node1 is scalar so can be assigned a scalar:
        model[[node1]] <<- runif(1)</pre>
        model[[node2]][1] <<- runif(1)</pre>
                 #7. an element of node2 can be assigned a scalar
        model[[node2]] <<- runif(length(model[[node2]]))</pre>
                 # 8. a vector can be assigned to the vector node2
        model[[node2]][1:3] <<- vals[1:3]
             ## elements of node2 can be indexed as needed
        returnType(double(1))
        out <- model[[node2]] ## we can return a vector
        return(out)
Rnf <- nfGen(m)
Cnf <- compileNimble(Rnf)</pre>
Cnf$run(rnorm(10))
## [1] -0.03349906 -0.65586365 -2.09747574 0.11093716 0.51983270
```

Use of [[]] allows one to programmatically access a node based on a character variable containing the node name; this character variable would generally be set in setup code. In contrast, use of \$ hard codes the variable name and would not generally be suitable for nimbleFunctions intended for use with arbitrary models.

#### Getting and setting more than one model node or variable at a time using values

Sometimes it is useful to set a collection of nodes or variables at one time. For example, one might want a nimbleFunction that will serve as the objective function for an optimizer. The input to the nimbleFunction would be a vector, which should be used to fill a collection of

nodes in the model before calculating their log probabilities. This can be done using values:

```
## get values from a set of model nodes into a vector
P <- values(model, nodes)
## or put values from a vector into a set of model nodes
values(model, nodes) <- P</pre>
```

where the first line would assign the collection of values from nodes into P, and the second would do the inverse. In both cases, values from nodes with two or more dimensions are flattened into a vector in column-wise order.

values (model, nodes) may be used as a vector in other expressions, e.g.,

```
Y <- A %*% values(model, nodes) + b
```

One can also index elements of nodes in the argument to values, in the same manner as discussed for calculate and related functions in Section 14.4.1.

Note again the potential for confusion between scalars and vectors of length 1. values returns a vector and expects a vector when used on the left-hand side of an assignment. If only a single value is being assigned, it must be a vector of length 1, not a scalar. This can be achieved by wrapping a scalar in c() when necessary. For example:

```
## c(rnorm(1)) creates vector of length one:
values(model, nodes[1]) <- c(rnorm(1))
## won't compile because rnorm(1) is a scalar
# values(model, nodes[1]) <- rnorm(1)

out <- values(model, nodes[1]) ## out is a vector
out2 <- values(model, nodes[1])[1] ## out2 is a scalar</pre>
```

#### 14.4.3 Getting parameter values and node bounds

Sections 12.2.3-12.2.4 describe how to get the parameter values for a node and the range (bounds) of possible values for the node using getParam and getBound. Both of these can be used in run code.

#### 14.4.4 Using modelValues objects

The modelValues structure was introduced in Section 13.1. Inside nimbleFunctions, modelValues are designed to easily save values from a model object during the running of a nimbleFunction. A modelValues object used in run code must always exist in the setup code, either by passing it in as a setup argument or creating it in the setup code.

To illustrate this, we will create a nimbleFunction for computing importance weights for importance sampling. This function will use two modelValues objects. propModelValues will contain a set of values simulated from the importance sampling distribution and a field

propLL for their log probabilities (densities). savedWeights will contain the difference in log probability (density) between the model and the propLL value provided for each set of values.

The simplest way to pass values back and forth between models and modelValues inside of a nimbleFunction is with copy, which has the synonym nimCopy. See help(nimCopy) for argument details.

Alternatively, the values may be accessed via indexing of individual rows, using the notation mv[var, i], where mv is a modelValues object, var is a variable name (not a node name), and i is a row number. Likewise, the getsize and resize functions can be used as discussed in Section 13.1. However the function as.matrix does not work in run code.

Here is a run function to use these modelValues:

```
run = function(){
    ## gets the number of rows of propSamples
    m <- getsize(propModelValues)</pre>
    ## resized savedWeights to have the proper rows
    resize(savedWeights, m)
    for(i in 1:m){
        ## Copying from propSamples to model.
        ## Node names of propSamples and model must match!
        nimCopy(from = propModelValues, to = model, row = i,
                nodes = modelNodes, logProb = FALSE)
        ## calculates the log likelihood of the model
        targLL <- model$calculate()</pre>
        ## retreaves the saved log likelihood from the proposed model
        propLL <- propModelValues["propLL",i][1]</pre>
        ## saves the importance weight for the i-th sample
        savedWeights["w", i][1] <<- exp(targLL - propLL)</pre>
    ## does not return anything
```

Once the nimbleFunction is built, the modelValues object can be accessed using \$, which is shown in more detail below. In fact, since modelValues, like most NIMBLE objects, are reference class objects, one can get a reference to them before the function is executed and then use that reference afterwards.

```
## simple model and modelValues for example use with code above
targetModelCode <- nimbleCode({</pre>
    x ~ dnorm(0,1)
    for(i in 1:4)
        y[i] \sim dnorm(0,1)
})
## code for proposal model
propModelCode <- nimbleCode({</pre>
        x ~ dnorm(0,2)
        for(i in 1:4)
                y[i] \sim dnorm(0,2)
})
## creating the models
targetModel = nimbleModel(targetModelCode, check = FALSE)
propModel = nimbleModel(propModelCode, check = FALSE)
cTargetModel = compileNimble(targetModel)
cPropModel = compileNimble(propModel)
sampleMVConf = modelValuesConf(vars = c("x", "y", "propLL"),
    types = c("double", "double", "double"),
    sizes = list(x = 1, y = 4, propLL = 1))
sampleMV <- modelValues(sampleMVConf)</pre>
     nimbleFunction for generating proposal sample
PropSamp_Gen <- nimbleFunction(</pre>
    setup = function(mv, propModel){
        nodeNames <- propModel$getNodeNames()</pre>
    },
    run = function(m = integer() ){
        resize(mv, m)
        for(i in 1:m){
            propModel$simulate()
            nimCopy(from = propModel, to = mv, nodes = nodeNames, row = i)
            mv["propLL", i][1] <<- propModel$calculate()</pre>
```

```
## nimbleFunction for calculating importance weights
## uses setup and run functions as defined in previous code chunk
impWeights_Gen <- nimbleFunction(setup = setup,</pre>
## making instances of nimbleFunctions
## note that both functions share the same modelValues object
RPropSamp <- PropSamp_Gen(sampleMV, propModel)</pre>
RImpWeights <- impWeights_Gen(sampleMV, targetModel, swConf)</pre>
## compiling
CPropSamp <- compileNimble(RPropSamp, project = propModel)</pre>
CImpWeights <- compileNimble(RImpWeights, project = targetModel)</pre>
## generating and saving proposal sample of size 10
CPropSamp$run(10)
## NULL
## calculating the importance weights and saving to mu
CImpWeights$run()
## NULL
## retrieving the modelValues objects
## extracted objects are C-based modelValues objects
savedPropSamp_1 = CImpWeights$propModelValues
savedPropSamp_2 = CPropSamp$mv
# Subtle note: savedPropSamp_1 and savedPropSamp_2
# both provide interface to the same compiled modelValues objects!
# This is because they were both built from sampleMV.
savedPropSamp_1["x",1]
## [1] -0.4781763
savedPropSamp_2["x",1]
## [1] -0.4781763
```

```
savedPropSamp_1["x",1] <- 0 ## example of directly setting a value
savedPropSamp_2["x",1]
## [1] 0
## viewing the saved importance weights
savedWeights <- CImpWeights$savedWeights</pre>
unlist(savedWeights[["w"]])
    [1] 0.3424831 0.9981623 0.6668946 0.3179761 1.4962950 0.3889439
##
##
    [7] 0.2474901 2.2985321 0.2461645 6.5420319
## viewing first 3 rows -- note that savedPropSsamp_1["x", 1] was altered
as.matrix(savedPropSamp_1)[1:3, ]
##
        propLL[1]
                       x[1]
                                   y[1]
                                               y [2]
                                                           y [3]
## [1,] -4.184495 0.0000000 0.1720754 -0.07670278
                                                     0.5890005
## [2,] -6.323882 1.2598967 -0.9123520 -0.15497448 0.5193135
## [3,] -5.517314 0.2090645 -0.4846220 -0.04740972 -1.1539158
##
              y [4]
## [1,] -0.8435654
## [2,] -0.8652327
## [3,] -1.0213489
```

Importance sampling could also be written using simple vectors for the weights, but we illustrated putting them in a modelValues object along with model variables.

## 14.4.5 Using model variables and modelValues in expressions

Each way of accessing a variable, node, or modelValues can be used amidst mathematical expressions, including with indexing, or passed to another nimbleFunction as an argument. For example, the following two statements would be valid:

```
model[["x[2:8, ]"]][2:4, 1:3] %*% Z
```

if Z is a vector or matrix, and

```
C[6:10] \leftarrow mv[v, i][1:5, k] + B
```

if B is a vector or matrix.

The NIMBLE language allows scalars, but models defined from BUGS code are never created as purely scalar nodes. Instead, a single node such as defined by  $z \sim dnorm(0, 1)$  is implemented as a vector of length 1, similar to R. When using z via model\$z or model[["z"]], NIMBLE will try to do the right thing by treating this as a scalar. In the event of problems<sup>5</sup>, a more explicit way to access z is model\$z[1] or model[["z"]][1].

<sup>&</sup>lt;sup>5</sup>Please tell us!

#### 14.4.6 Including other methods in a nimbleFunction

Other methods can be included with the methods argument to nimbleFunction. These methods can use the objects created in setup code in just the same ways as the run function. In fact, the run function is just a default main method name. Any method can then call another method.

```
methodsDemo <- nimbleFunction(</pre>
    setup = function() {sharedValue <- 1},</pre>
    run = function(x = double(1)) {
        print("sharedValues = ", sharedValue, "\n")
        increment()
        print("sharedValues = ", sharedValue, "\n")
        A \leftarrow times(5)
        return(A * x)
        returnType(double(1))
    },
    methods = list(
        increment = function() {
            sharedValue <<- sharedValue + 1</pre>
        },
        times = function(factor = double()) {
            return(factor * sharedValue)
            returnType(double())
        }))
methodsDemo1 <- methodsDemo()</pre>
methodsDemo1$run(1:10)
## sharedValues = 1
##
## sharedValues = 2
## [1] 10 20 30 40 50 60 70 80 90 100
methodsDemo1$sharedValue <- 1
CmethodsDemo1 <- compileNimble(methodsDemo1)</pre>
CmethodsDemo1$run(1:10)
## sharedValues = 1
##
## sharedValues = 2
## [1] 10 20 30 40 50 60 70 80 90 100
```

#### 14.4.7 Using other nimbleFunctions

One nimbleFunction can use another nimbleFunction that was passed to it as a setup argument or was created in the setup function. This can be an effective way to program. When a nimbleFunction needs to access a setup variable or method of another nimbleFunction, use \$.

```
usePreviousDemo <- nimbleFunction(</pre>
    setup = function(initialSharedValue) {
        myMethodsDemo <- methodsDemo()</pre>
    },
    run = function(x = double(1)) {
        myMethodsDemo$sharedValue <<- initialSharedValue
        print(myMethodsDemo$sharedValue)
        A <- myMethodsDemo$run(x[1:5])
        print(A)
        B <- myMethodsDemo$times(10)
        return(B)
        returnType(double())
    })
usePreviousDemo1 <- usePreviousDemo(2)
usePreviousDemo1$run(1:10)
## 2
## sharedValues = 2
##
## sharedValues = 3
##
## 15 30 45 60 75
## [1] 30
CusePreviousDemo1 <- compileNimble(usePreviousDemo1)</pre>
CusePreviousDemo1$run(1:10)
## 2
## sharedValues = 2
##
## sharedValues = 3
##
## 15
## 30
## 45
## 60
## 75
## [1] 30
```

#### 14.4.8 Virtual nimbleFunctions and nimbleFunctionLists

Often it is useful for one nimble Function to have a list of other nimble Functions, all of whose methods have the same arguments and return types. For example, NIMBLE's MCMC engine contains a list of samplers that are each nimble Functions.

To make such a list, NIMBLE provides a way to declare the arguments and return types of methods: virtual nimbleFunctions created by nimbleFunctionVirtual. Other nimbleFunctions can inherit from virtual nimbleFunctions, which in R is called "containing" them. Readers familiar with object oriented programming will recognize this as a simple class inheritance system. In Version 0.6-8 it is limited to simple, single-level inheritance.

Here is how it works:

```
baseClass <- nimbleFunctionVirtual(</pre>
    run = function(x = double(1)) {returnType(double())},
    methods = list(
        foo = function() {returnType(double())}
    ))
derived1 <- nimbleFunction(</pre>
    contains = baseClass,
    setup = function(){},
    run = function(x = double(1)) {
        print("run 1")
        return(sum(x))
        returnType(double())
    },
    methods = list(
        foo = function() {
        print("foo 1")
        return(rnorm(1, 0, 1))
        returnType(double())
    }))
derived2 <- nimbleFunction(</pre>
    contains = baseClass,
    setup = function(){},
    run = function(x = double(1)) {
        print("run 2")
        return(prod(x))
        returnType(double())
    },
    methods = list(
        foo = function() {
        print("foo 2")
        return(runif(1, 100, 200))
```

```
returnType(double())
    }))
useThem <- nimbleFunction(</pre>
    setup = function() {
        nfl <- nimbleFunctionList(baseClass)</pre>
        nfl[[1]] <- derived1()</pre>
        nfl[[2]] <- derived2()</pre>
    },
    run = function(x = double(1)) {
        for(i in seq_along(nfl)) {
             print( nfl[[i]]$run(x) )
             print( nfl[[i]]$foo() )
useThem1 <- useThem()</pre>
set.seed(1)
useThem1$run(1:5)
## run 1
## 15
## foo 1
## -0.6264538
## run 2
## 120
## foo 2
## 157.2853
CuseThem1 <- compileNimble(useThem1)</pre>
set.seed(1)
CuseThem1$run(1:5)
## run 1
## 15
## foo 1
## -0.626454
## run 2
## 120
## foo 2
## 157.285
## NULL
```

One can also use seq\_along with nimbleFunctionLists (and only with nimbleFunction-

Lists). As in R, seq\_along(myFunList) is equivalent to 1:length(myFunList) if the length of myFunList is greater than zero. It is an empty sequence if the length is zero.

Virtual nimbleFunctions cannot define setup values to be inherited.

#### 14.4.9 Character objects

NIMBLE provides limited uses of character objects in run code. Character vectors created in setup code will be available in run code, but the only thing you can really do with them is include them in a print or stop statement.

Note that character vectors of model node and variable names are processed during compilation. For example, in model[[node]], node may be a character object, and the NIMBLE compiler processes this differently than print("The node name was ", node). In the former, the NIMBLE compiler sets up a C++ pointer directly to the node in the model, so that the character content of node is never needed in C++. In the latter, node is used as a C++ string and therefore is needed in C++.

#### 14.4.10 User-defined data structures

Before the introduction of nimbleLists in Version 0.6-4, NIMBLE did not explicitly have user-defined data structures. An alternative way to create a data structure in NIMBLE is to use nimbleFunctions to achieve a similar effect. To do so, one can define setup code with whatever variables are wanted and ensure they are compiled using setupOutputs. Here is an example:

```
dataNF <- nimbleFunction(</pre>
    setup = function() {
        X <- 1
        Y \leftarrow as.numeric(c(1, 2))
        Z <- matrix(as.numeric(1:4), nrow = 2)</pre>
        setupOutputs(X, Y, Z)
    })
useDataNF <- nimbleFunction(</pre>
    setup = function(myDataNF) {},
    run = function(newX = double(), newY = double(1), newZ = double(2)) {
        myDataNF$X <-- newX
        myDataNF$Y <<- newY
        myDataNF$Z <<- newZ</pre>
    })
myDataNF <- dataNF()</pre>
myUseDataNF <- useDataNF(myDataNF)</pre>
myUseDataNF$run(as.numeric(100), as.numeric(100:110),
                 matrix(as.numeric(101:120), nrow = 2))
myDataNF$X
```

```
## [1] 100
myDataNF$Y
    [1] 100 101 102 103 104 105 106 107 108 109 110
myDataNF$Z
        [,1] [,2] [,3] [,4] [,5] [,6] [,7] [,8] [,9] [,10]
##
## [1,] 101
             103 105 107
                             109
                                  111
                                       113
                                            115
                                                 117
                                                        119
## [2,] 102 104 106
                        108
                             110
                                  112
                                       114
                                            116
                                                  118
                                                        120
myUseDataNF$myDataNF$X
## [1] 100
nimbleOptions(buildInterfacesForCompiledNestedNimbleFunctions = TRUE)
CmyUseDataNF <- compileNimble(myUseDataNF)</pre>
CmyUseDataNF$run(-100, -(100:110), matrix(-(101:120), nrow = 2))
## NULL
CmyDataNF <- CmyUseDataNF$myDataNF</pre>
CmyDataNF$X
## [1] -100
CmyDataNF$Y
    [1] -100 -101 -102 -103 -104 -105 -106 -107 -108 -109 -110
CmyDataNF$Z
        [,1] [,2] [,3] [,4] [,5] [,6] [,7] [,8] [,9] [,10]
## [1,] -101 -103 -105 -107 -109 -111 -113 -115 -117 -119
## [2,] -102 -104 -106 -108 -110 -112 -114 -116 -118 -120
```

#### You'll notice that:

• After execution of the compiled function, access to the X, Y, and Z is the same as for the uncompiled case. This occurs because CmyUseDataNF is an interface to the compiled version of myUseDataNF, and it provides access to member objects and functions. In this case, one member object is myDataNF, which is an interface to the compiled version of myUseDataNF\$myDataNF, which in turn provides access to X, Y, and Z. To reduce memory use, NIMBLE defaults to not providing full interfaces to nested nimbleFunctions like myUseDataNF\$myDataNF. In this example we made it provide full

interfaces by setting the buildInterfacesForCompiledNestedNimbleFunctions option via nimbleOptions to TRUE. If we had left that option FALSE (its default value), we could still get to the values of interest using

```
valueInCompiledNimbleFunction(CmyDataNF, 'X')
```

- We need to take care that at the time of compilation, the X, Y and Z values contain doubles via as.numeric so that they are not compiled as integer objects.
- The myDataNF could be created in the setup code. We just provided it as a setup argument to illustrate that option.

# 14.5 Example: writing user-defined samplers to extend NIMBLE's MCMC engine

One important use of nimbleFunctions is to write additional samplers that can be used in NIMBLE's MCMC engine. This allows a user to write a custom sampler for one or more nodes in a model, as well as for programmers to provide general samplers for use in addition to the library of samplers provided with NIMBLE.

The following code illustrates how a NIMBLE developer would implement and use a Metropolis-Hastings random walk sampler with fixed proposal standard deviation.

```
my_RW <- nimbleFunction(</pre>
    contains = sampler_BASE,
    setup = function(model, mvSaved, target, control) {
        ## proposal standard deviation
        scale <- if(!is.null(control$scale)) control$scale else 1</pre>
        calcNodes <- model$getDependencies(target)</pre>
    },
    run = function() {
        ## initial model logProb
        model_lp_initial <- getLogProb(model, calcNodes)</pre>
        ## generate proposal
        proposal <- rnorm(1, model[[target]], scale)</pre>
        ## store proposal into model
        model[[target]] <<- proposal</pre>
        ## proposal model logProb
        model_lp_proposed <- calculate(model, calcNodes)</pre>
        ## log-Metropolis-Hastings ratio
        log_MH_ratio <- model_lp_proposed - model_lp_initial</pre>
```

The name of this sampler function, for the purposes of using it in an MCMC algorithm, is my\_RW. Thus, this sampler can be added to an exisiting MCMC configuration object confusing:

To be used within the MCMC engine, sampler functions definitions must adhere exactly to the following:

- The nimbleFunction must include the contains statement contains = sampler\_BASE.
- The setup function must have the four arguments model, mvSaved, target, control, in that order.
- The run function must accept no arguments, and have no return value. Further, after execution it must leave the mvSaved modelValues object as an up-to-date copy of the values and logProb values in the model object.
- The nimbleFunction must have a member method called reset, which takes no arguments and has no return value.

The purpose of the setup function is generally two-fold. First, to extract control parameters from the control list; in the example, the proposal standard deviation scale. It is good practice to specify default values for any control parameters that are not provided in the control argument, as done in the example. Second, to generate any sets of nodes needed in the run function. In many sampling algorithms, as here, calcNodes is used to represent the target node(s) and dependencies up to the first layer of stochastic nodes, as this is precisely what is required for calculating the Metropolis-Hastings acceptance probability. These probability calculations are done using model\$calculate(calcNodes).

In the run function, the mvSaved modelValues object is kept up-to-date with the current state of the model, depending on whether the proposed changed was accepted. This is done using the copy function, to copy values between the model and mvSaved objects.

## 14.6 Copying nimbleFunctions (and NIMBLE models)

NIMBLE relies heavily on R's reference class system. When models, modelValues, and nimbleFunctions with setup code are created, NIMBLE generates a new, customized reference class definition for each. As a result, objects of these types are passed by reference and hence modified in place by most NIMBLE operations. This is necessary to avoid a great deal of copying and returning and having to reassign large objects, both in processing models and nimbleFunctions and in running algorithms.

One cannot generally copy NIMBLE models or nimbleFunctions (specializations or generators) in a safe fashion, because of the references to other objects embedded within NIMBLE objects. However, the model member function <code>newModel</code> will create a new copy of the model from the same model definition (Section 6.1.3). This new model can then be used with newly instantiated nimbleFunctions.

The reliable way to create new copies of nimbleFunctions is to re-run the R function called nimbleFunction and record the result in a new object. For example, say you have a nimbleFunction called foo and 1000 instances of foo are compiled as part of an algorithm related to a model called model1. If you then need to use foo in an algorithm for another model, model2, doing so may work without any problems. However, there are cases where the NIMBLE compiler will tell you during compilation that the second set of foo instances cannot be built from the previous compiled version. A solution is to re-define foo from the beginning – i.e. call nimbleFunction again – and then proceed with building and compiling the algorithm for model2.

## 14.7 Debugging nimbleFunctions

One of the main reasons that NIMBLE provides an R (uncompiled) version of each nimble-Function is for debugging. One can call debug on nimble-Function methods (in particular the main run method, e.g., debug(mynf\$run) and then step through the code in R using R's debugger. One can also insert browser calls into run code and then run the nimble-Function from R.

In contrast, directly debugging a compiled nimbleFunction is difficult, although those familiar with running R through a debugger and accessing the underlying C code may be able to operate similarly with NIMBLE code. We often resort to using print statements for debugging compiled code. Expert users fluent in C++ may also try setting nimbleOptions(pauseAfterWritingFiles = TRUE) and adding debugging code into the generated C++ files.

## 14.8 Timing nimbleFunctions with run.time

If your nimbleFunctions are correct but slow to run, you can use benchmarking tools to look for bottlenecks and to compare different implementations. If your functions are very long-running (say 1ms or more), then standard R benchmarking tools may suffice, e.g. the microbenchmark package

If your nimbleFunctions are very fast, say under 1ms, then microbenchmark will be inacurate due to R-to-C++ conversion overhead (that won't happen in your actual functions). To get timing information in C++, NIMBLE provides a run.time function that avoids the R-to-C++ overhead.

```
myMicrobenchmark <- compileNimble(nimbleFunction(
    run = function(iters = integer(0)){
        time1 <- run.time({
            for (t in 1:iters) myCompiledFunVersion1(1.234)
        })
        time2 <- run.time({
            for (t in 1:iters) myCompiledFunVersion2(1.234)
        })
        return(c(time1, time2))
        returnType(double(1))
    }))
print(myMicroBenchmark(100000))</pre>
```

## 14.9 Reducing memory usage

NIMBLE can create a lot of objects in its processing, and some of them use R features such as reference classes that are heavy in memory usage. We have noticed that building large models can use lots of memory. To help alleviate this, we provide two options, which can be controlled via nimbleOptions.

As noted above, the option buildInterfacesForCompiledNestedNimbleFunctions defaults to FALSE, which means NIMBLE will not build full interfaces to compiled nimble-Functions that ony appear within other nimbleFunctions. If you want access to all such nimbleFunctions, use the option buildInterfacesForCompiledNestedNimbleFunctions = TRUE.

The option clearNimbleFunctionsAfterCompiling is more drastic, and it is experimental, so "buyer beware". This will clear much of the contents of an uncompiled nimbleFunction object after it has been compiled in an effort to free some memory. We expect to be able to keep making NIMBLE more efficient – faster execution and lower memory use – in the future.

## Bibliography

- [1] Andrieu, C., A. Doucet, and R. Holenstein (2010). Particle Markov chain Monte Carlo methods. *Journal of the Royal Statistical Society: Series B (Statistical Methodology)* 72(3), 269–342.
- [2] Banerjee, S., B. Carlin, and A. Gelfand (2015). *Hierarchical Modeling and Analysis for Spatial Data* (2 ed.). Boca Raton: Chapman & Hall.
- [3] George, E. I., U. E. Makov, and A. F. M. Smith (1993). Conjugate likelihood distributions. Scandinavian Journal of Statistics 20(2), 147–156.
- [4] Lunn, D., D. Spiegelhalter, A. Thomas, and N. Best (2009). The BUGS project: Evolution, critique and future directions. *Statistics in Medicine* 28(25), 3049–3067.
- [5] Neal, R. M. (2003). Slice sampling. The Annals of Statistics 31(3), 705–741.
- [6] Paciorek, C. (2009). Understanding intrinsic Gaussian Markov random field spatial models, including intrinsic conditional autoregressive models. Technical report, University of California, Berkeley.
- [7] Roberts, G. O. and S. K. Sahu (1997). Updating schemes, correlation structure, blocking and parameterization for the Gibbs sampler. *Journal of the Royal Statistical Society:* Series B (Statistical Methodology) 59(2), 291317.
- [8] Rue, H. and L. Held (2005). Gaussian Markov Random Fields: Theory and Applications. Boca Raton: Chapman & Hall.
- [9] Watanabe, S. (2010). Asymptotic equivalence of Bayes cross validation and widely applicable information criterion in singular learning theory. *Journal of Machine Learning Research* 11(Dec), 3571–3594.